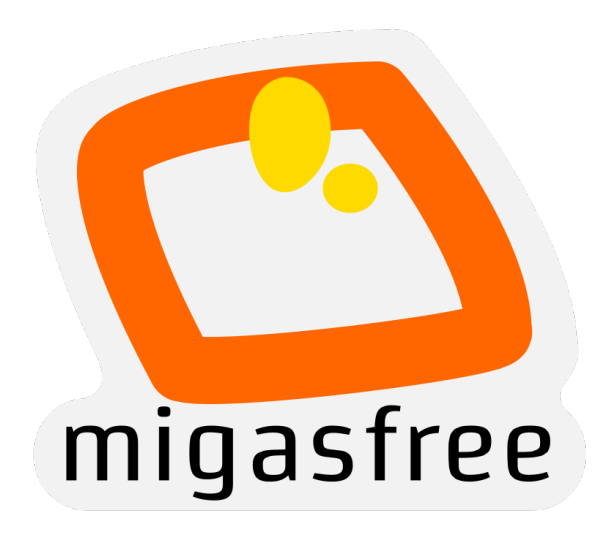

# **Fun with migasfree**

**Alberto Gacías**

**06 de marzo de 2020**

## Índice general

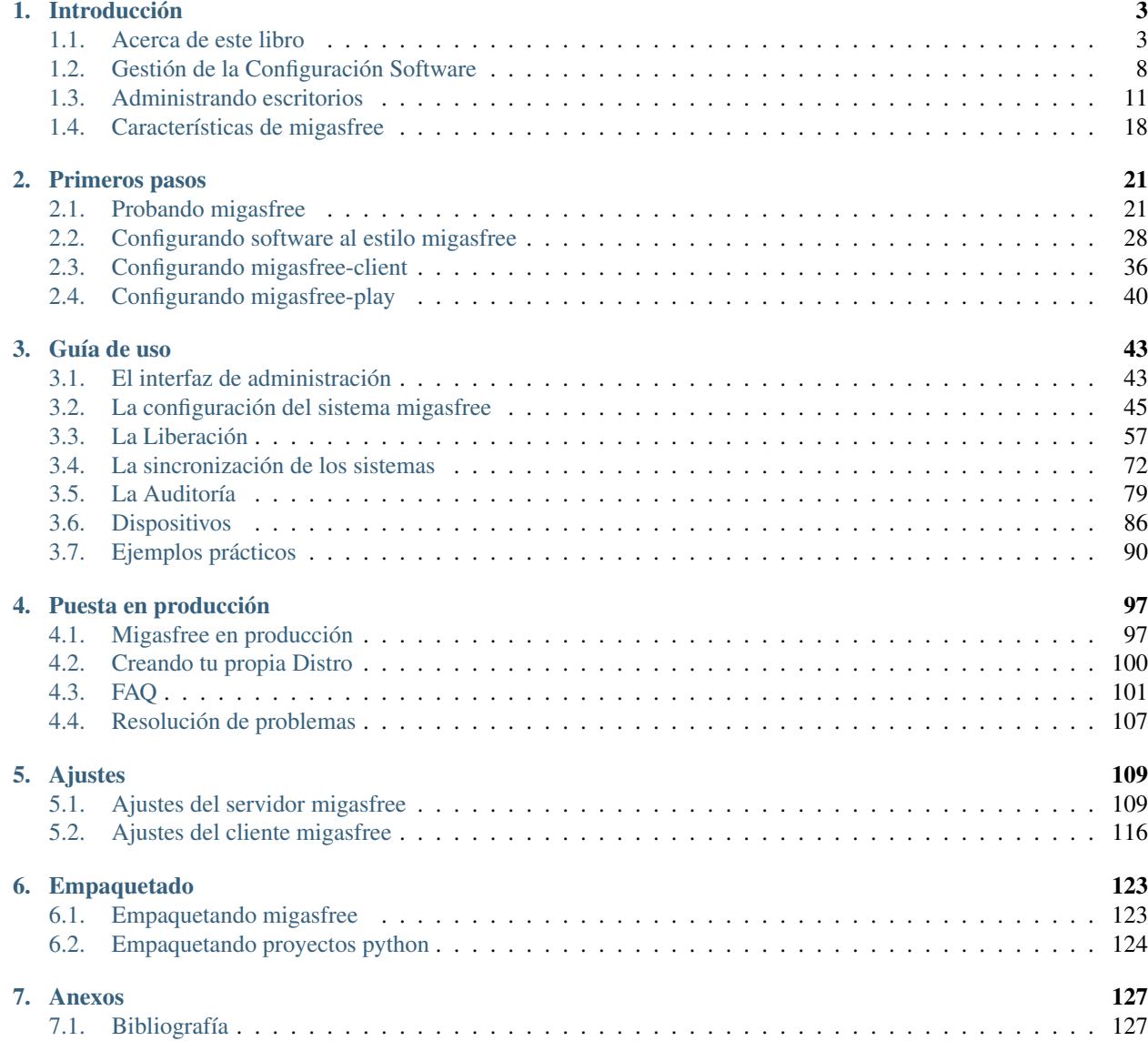

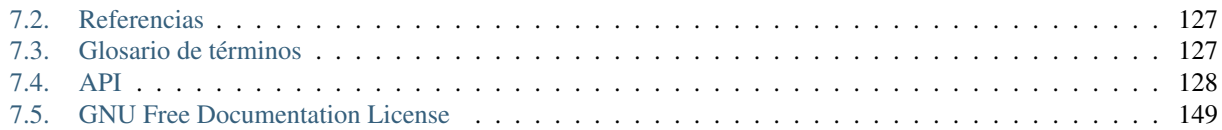

A Patricia.

El deber de un ciudadano no es creer en ninguna profecía del futuro, sino actuar para realizar el mejor futuro posible.

—Richard Stallman.

## CAPÍTULO 1

## Introducción

<span id="page-6-0"></span>[La hipótesis del gran cerebro.](https://es.wikipedia.org/wiki/The_Big_Bran_Hypothesis)

## <span id="page-6-1"></span>**1.1 Acerca de este libro**

## **1.1.1 Licencia y Copyright**

Fun with migasfree

Copyright (C) 2013 - 2019 Alberto Gacías and contributors. Permission is granted to copy, distribute and/or modify this document under the terms of the *[GNU Free Documentation License](#page-152-0)*, Version 1.3 or any later version published by the Free Software Foundation; with no Invariant Sections, no Front-Cover Texts, and no Back-Cover Texts. A copy of the license is included in the section entitled «GNU Free Documentation License».

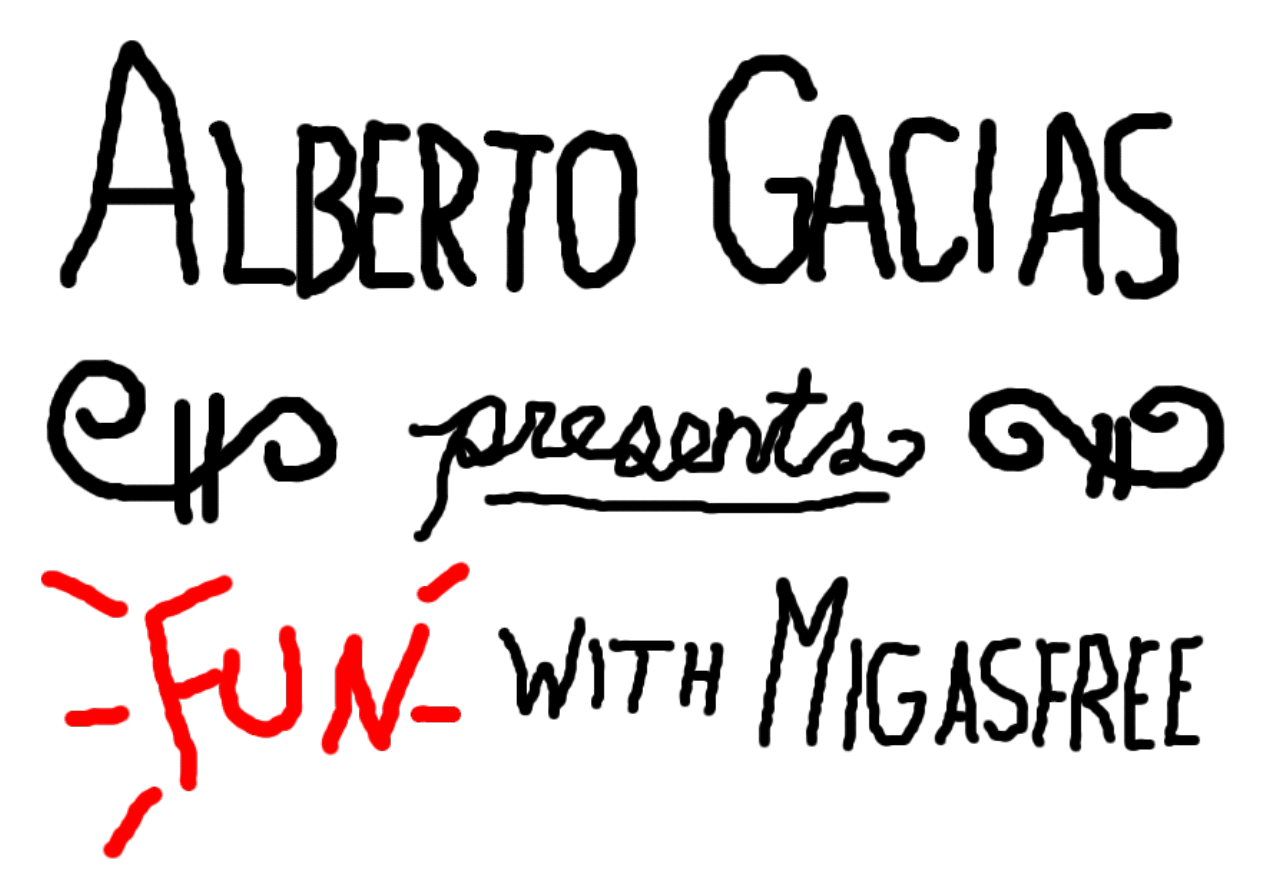

*Hola. Soy Alberto Gacías. Bienvenidos al primer capítulo de «Alberto Gacías presenta diversión con migasfree». Durante las próximas páginas, usted y yo vamos a explorar el dinámico mundo de la migasfreelogía.*[1](#page-7-0)

<span id="page-7-0"></span><sup>1</sup> Recordando a Sheldon Cooper en «Fun with Flags» en la serie The Big Bang Theory.

#### **¿Qué es migasfree en cuatro palabras?**

#### Un gestor de despliegues.

Me atrevo incluso con sólo una palabra: Desplegador.

[Migasfree](http://migasfree.org) se ocupa principalmente del proceso de la liberación de software y de la posterior auditoría de los cambios producidos en los equipos como consecuencia de esa liberación.

Es una de las herramientas que estamos utilizando con éxito en [AZLinux,](http://zaragozaciudad.net/azlinux/) el proyecto de migración a escritorio libre del [Ayuntamiento de Zaragoza.](http://zaragoza.es)

Este software se ha hecho indispensable en nuestro día a día, y creo que es una buena solución para personalizar y administrar escritorios de forma eficaz.

#### **¿Para qué sirve migasfree?**

- Para administrar ordenadores de forma centralizada.
- Desplegar actualizaciones según calendarios y características de ordenadores y usuarios.
- Controlar y personalizar cada ordenador, manteniendo íntegros tus sistemas.
- Auditar hardware y software.

Este libro te introducirá en el uso de migasfree y lo escribo a medida que mejoramos el software, con lo que, si te lo descargaste hace tiempo, quizás ya esté obsoleto. Tenlo en cuenta.

## **1.1.3 A quién va dirigido**

Este libro puede serte útil si eres administrador de escritorios (y/o servidores) y quieres personalizar y administrar de forma eficaz tus equipos, manteniendo la integridad de los sistemas.

## **1.1.4 Estructura**

#### *[Introducción](#page-6-0)*

En esta primera parte, repasaremos la Gestión de la Configuración del Software. Conocer los aspectos básicos de este proceso de la Ingeniería del Software te dará una visión de conjunto que considero esencial porque es, precisamente aquí, donde se integra migasfree.

Te explicaré las dificultades que un administrador de escritorios va a encontrarse y cómo se pueden sortear de forma sencilla, basándome en la experiencia adquirida en AZLinux.

Podrás conocer la historia, características y componentes que utiliza migasfree.

#### *[Primeros pasos](#page-24-0)*

Aquí te enseñaré a instalar y probar un servidor y cliente migasfree, con la configuración mínima, para que puedas verlos en funcionamiento cuanto antes.

#### *[Guía de uso](#page-46-0)*

Te permitirá conocer tanto el cliente como el servidor migasfree más en detalle.

#### *[Puesta en producción](#page-100-0)*

Se tratarán los aspectos a tener en cuenta si quieres utilizar migasfree en un entorno de producción, así como las FAQs y la resolución de problemas.

#### *[Ajustes](#page-112-0)*

Detalla los ajustes necesarios para configurar correctamente tanto el servidor migasfree como los clientes.

#### *[Empaquetado](#page-126-0)*

Contiene intrucciones para empaquetar migasfree en cualquier distribución.

#### *[Anexos](#page-130-0)*

Contiene la API de migasfree, la bibliografía, referencias y licencia de este libro.

## **1.1.5 Agradecimientos**

Detrás de cada proyecto hay personas que lo hacen posible, manteniendo, animando, corrigiendo, colaborando, apoyando. . .

Deseo expresar en primer lugar mi gratitud a Eduardo Romero. Me dio el estímulo necesario para liberar la primera versión de migasfree, haciendo visible este proyecto en Internet. También aportó la primera y única donación que ha recibido migasfree (aunque fuera por una apuesta perdida, no se lo tuve en cuenta y fue muy bien recibida).

A Jose Antonio Chavarría, compañero de fatigas (y alegrías), también me siento agradecido. Ha sido y es piedra angular en migasfree. Ha mejorado sustancialmente el proyecto reescribiendo el código *spaguetti* a buen código<sup>[2](#page-9-0)</sup>, aportando ideas y soluciones. Me tranquiliza cuando quiero correr en exceso, y es el guardián de la simplicidad de migasfree.

A Jesús González por su empeño en crear equipos de trabajo donde las personas nos sentimos a gusto trabajando.

Y a todo el grupo de Asistencia a Usuarios del Ayuntamiento de Zaragoza, especialmente al equipo de Software Libre. Disfruto trabajando con ellos y me hacen reír a diario.

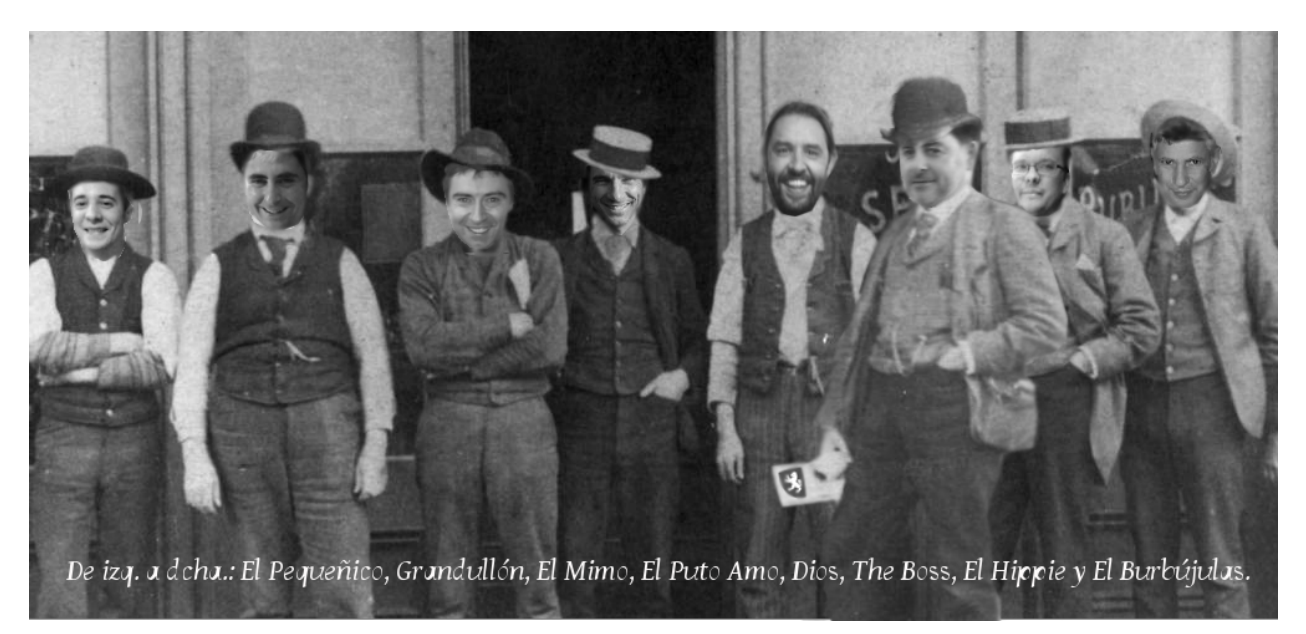

Figura 1: Grupo de Software Libre del Ayuntamiento de Zaragoza.

<span id="page-9-0"></span><sup>2</sup> Proceso conocido muy localmente como *chavarrización*.

## **1.1.6 Acerca de mí**

De joven me atraía la programación. Estudié electrónica, y allí me enseñaron a programar en código máquina el microcontrolador 8751.

Aún me gusta cacharrear con transistores, condensadores, circuitos integrados, leds. . . y enseñar lo poco que recuerdo de todo aquello a Jesús. A los dos nos gusta jugar con [arduino](http://www.arduino.cc/) [scratch](http://seaside.citilab.eu/scratch?_s=uUPtRoAV9JudiOLQ&_k=kzuRwrWwE3SbPt4N) y [s4a.](http://seaside.citilab.eu/scratch?_s=uUPtRoAV9JudiOLQ&_k=js6Ukm-xH8NtlSiD)

Trabajé como electrónico mis primeros años laborales y, poco después, con el boom de la informática personal, empecé a desarrollar aplicaciones de todo tipo.

Actualmente trabajo como técnico informático en el equipo de Software Libre del Ayuntamiento de Zaragoza desarrollando y manteniendo AZLinux, el escritorio libre que usamos los trabajadores municipales.

Parte de mi tiempo libre lo dedico a desarrollar migasfree.

Me encanta mirar el cielo en las noches de verano de Peñiscola, la cerveza, las migas y los huevos rotos.

También me gusta escuchar música, el olor a tierra mojada y que me hagan reír con cualquier tontada.

Amo a Patricia, y a Jesús, nuestro hijo.

## **1.1.7 Nota del autor**

Algunos han criticado a las personas que entregamos parte de nuestro tiempo en producir software libre. El argumento se basa en que nuestra aportación hace que se eliminen puestos de trabajo o que algunas empresas no pueden hacer negocio por competencia desleal. Dicen estar hartos de gente que «trabajamos gratis» y que les «quitamos» el sustento.

No puedo estar de acuerdo. En primer lugar porque el [software libre](https://www.gnu.org/philosophy/free-sw.es.html) no es un asunto económico sino que, sencillamente, lo que plantea es una cuestión de libertad.

Pienso que los modelos de negocio obsoletos deben adaptarse y evolucionar hacia nuevas formas de generar riqueza, creando nuevas relaciones entre productor y consumidor. Los modelos de negocios basados en software libre a menudo nos indican el camino a seguir, ya que están estableciendo estas nuevas relaciones y obteniendo la confianza y el reconocimiento del consumidor, y no precisamente por cuestiones económicas. ¿No desean esto las empresas para sí?

En cuanto a que producir algo que otros obtienen gratis no genera puestos de trabajo, pienso que es falso. Sólo hace falta fijarse en como las tecnologías de interconexión, protocolos y servicios de accesibilidad de la red Internet ha generado, y seguirá generando, infinidad de puestos de trabajo. Estoy convencido que Internet no sería ni siquiera una sombra de lo que es si estas tecnologías se hubieran patentado, cerrado y/o explotado económicamente.

Creo que el movimiento del software libre es, junto con otros, una esperanza para que el Conocimiento vuelva a ser producido por la sociedad y para la sociedad, en contraposición al Conocimiento creado, comercializado y controlado por determinadas organizaciones y que, en ocasiones, causa un perjuicio a la sociedad.

#### **1.1.8 Enlaces**

- [Versión en HTML.](http://fun-with-migasfree.readthedocs.org/)
- [Versión en PDF.](https://media.readthedocs.org/pdf/fun-with-migasfree/master/fun-with-migasfree.pdf)
- [Ejemplos usados en el libro.](https://github.com/migasfree/fun-with-migasfree-examples/)
- [Código fuente.](https://github.com/migasfree/fun-with-migasfree/)
- [Proyecto migasfree.](http://migasfree.org/)
- **Twitter:** [@migasfree,](https://twitter.com/migasfree) [@albertogacias.](https://twitter.com/albertogacias)

## <span id="page-11-0"></span>**1.2 Gestión de la Configuración Software**

Nada es permanente a excepción del cambio.

—Heráclito de Éfeso.

Estamos acostumbrados a actualizar periódicamente nuestras aplicaciones: los sistemas se hacen obsoletos rápidamente, aparecen nuevas tecnologías, hay errores que son resueltos, surgen nuevas necesidades. Sin importar en qué momento del ciclo de vida del sistema nos encontremos, el sistema cambiará, y el deseo de cambiarlo persistirá a lo largo de todo el ciclo de vida.<sup>[3](#page-11-1)</sup>

Por tanto, el cambio en el software es inevitable y es deseable que ocurra.

Es inevitable porque los desarrolladores cometemos errores y es mediante una modificación como los corregimos. A este tipo de cambios los llamamos correctivos.

Por otro lado, el cambio es deseable ya que a menudo queremos incorporar nuevas funcionalidades al software o mejorar aquellas que ya existían. Mediante los cambios evolutivos es como mejoramos el software.

El cambio genera confusión e incertidumbre y se produce desde que concebimos, construímos y también mientras mantenemos un proyecto software.

El gran reto reside precisamente en gestionar de forma controlada dichos cambios usando alguna estrategia que los favorezca y facilite.

De esto trata precisamente la Gestión de la Configuración Software (GCS), un proceso de la Ingeniería del Software que identifica, hace seguimiento y controla cada uno de los cambios que se producen en los sistemas.

## **1.2.1 Objetivo**

El objetivo de la GCS es conservar la integridad de los sistemas frente a los cambios.

Un sistema será íntegro frente al cambio si:

- Mantiene correctamente las relaciones entre los distintos cambios a medida que se van produciendo (el típico problema de dependencias entre elementos).
- Permite la **auditoría** de cambios (conocimiento del estado de un sistema al que se le han ido aplicando cambios sucesivamente).

## **1.2.2 El proceso**

El proceso de la GCS es un conjunto de actividades que nos permitirá garantizar dicha integridad, y que podemos resumir en:

- Petición de cambio.
- Cambio.
- Liberación.

#### **Petición de cambio**

Cuando se nos reporta un error o una petición de mejora, lo primero que hacemos es identificar el Elemento de Configuración Software (ECS) al que se refiere.

<span id="page-11-1"></span><sup>3</sup> Primera ley de la Ingeniería de Sistemas, Software Configuration Management, Bersoff, Henderson & Siegel, Prentice-Hall, 1980

Un ECS es cualquier objeto software sometido a la GCS. Puede ser un manual de usuario, una especificación, un conjunto de datos para realizar tests, una aplicación, una librería, incluso las herramientas que se usan para realizar dichos cambios, etc.

Una vez identificado el ECS se registra la petición de cambio.

Las herramientas típicas para registrar y hacer el seguimiento del cambio son los denominados gestores de proyectos (Redmine, Bugzilla, Tracker, etc.)

Cada petición de cambio es analizada más tarde pudiendo ser aceptada o rechazada. Si es rechazada, se avisa al informador y se cierra la petición. Si es aceptada, se asigna la petición a alguien para que realice dicho cambio.

#### **Cambio**

El cambio es la actividad que modifica el ECS, generando una nueva versión del ECS.

En esta actividad se utilizan un conjunto muy diverso de herramientas, desde procesadores y editores de texto, sistemas de control de versiones, entornos de desarrollo integrados (IDE), depuradores, compiladores. . .

#### **Liberación**

La liberación es la actividad de situar la nueva versión del ECS generada, en un repositorio o almacén para que posteriormente los clientes del ECS puedan acceder a él e instalarlo.

## **1.2.3 Elemento de Configuración Software**

Si observamos como los diferentes proyectos de Software Libre realizan la GCS, vemos que realizan las actividades mencionadas liberando finalmente el código fuente del proyecto en Internet.

Estos proyectos trabajan con distintos tipos de ECS (.png, .txt, .py, .c, .bin, etc.) usando los Sistemas de Control de Versiones, junto con las plataformas de desarrollo colaborativo como sourceforge.net, github.com, etc.

Este código fuente será posteriormente compilado por los mantenedores de las distribuciones GNU/Linux (Fedora, Red Hat, Debian, Ubuntu, etc.), realizando su propia GCS. Pero a diferencia de los primeros, las Distribuciones GNU/Linux sólo trabajan sobre un único tipo de ECS: el paquete, donde introducirán el programa ya compilado.

Este simple hecho permite garantizar la integridad frente a los cambios de forma eficaz y sencilla, como veremos a continuación.

#### **El paquete**

Un paquete es un contenedor que encapsula un conjunto de ECS liberados por un determinado proyecto, junto a su metainformación.

Contendrá, por tanto, el programa compilado para una determinada distribución y arquitectura, más un amplio conjunto de información, como puede ser:

- El autor del programa.
- La dirección del repositorio del proyecto.
- La versión del ECS.
- La arquitectura.
- El nombre y dirección e-mail del empaquetador.
- La fecha de empaquetado.
- El nombre del equipo en que se produjo el empaquetado.
- Una descripción corta del contenido del paquete.
- Una descripción larga.

Pero, además, suelen incluir:

- Código a ejecutar antes y después de:
	- Instalar.
	- Actualizar.
	- Eliminar el paquete.
- Dependencias con otros paquetes.

Una vez que un mantenedor de una Distribución GNU/Linux ha creado un paquete, lo libera poniéndolo en un repositorio público a disposición de los clientes.

#### **Puesta en producción**

Los encargados de aplicar los cambios son los programas denominados **gestores de paquetes** tales como yum, zypper o apt.

Un gestor de paquetes es un programa que permite poner en producción los cambios que han sido liberados en los repositorios.

La actualización de un equipo se realiza comparando las versiones de los paquetes instalados con los paquetes de los repositorios públicos, detectando los que han aumentado su versión, resolviendo sus dependencias y finalmente, si no hay conflictos, obtienen desde los repositorios los paquetes necesarios.

Una vez han descargado los paquetes, dan órdenes a los **backends** (rpm, dpkg, etc.), para que se produzca la desinstalación de los paquetes antiguos y la instalación de los nuevos.

Los backends abren el paquete, y grosso modo:

1. Extraen los ficheros del programa copiándolos en el sistema, y ejecutan además el código programado para antes y después de la actualización.

2. La metainformación es extraída del paquete y se almacena en la base de datos del backend.

Decía Ian Murdock, fundador de Debian, que el gran aporte del software libre a la industria, ha sido precisamente la invención del sistema de paquetería (paquete, repositorio, gestor de paquetes).

Y no es para menos, ya que este sistema nos proporciona los dos requisitos necesarios que garantizan la integridad frente a los cambios:

- 1. El control de dependencias, mediante el gestor de paquetes.
- 2. La auditoría, mediante las consultas a la base de datos del backend.

Nota: Si estás acostumbrado a instalar programas mediante el típico "./configure, make, install", tienes que ser consciente que estás rompiendo la integridad frente a los cambios, ya que la base de datos del backend no es actualizada con este procedimiento. Todo lo que no sea instalar programas mediante el gestor de paquetes o el backend, rompe la integridad.

A continuación, se muestra una tabla con las operaciones más comunes que puedes emplear sobre algunos de los gestores de paquetes más conocidos:

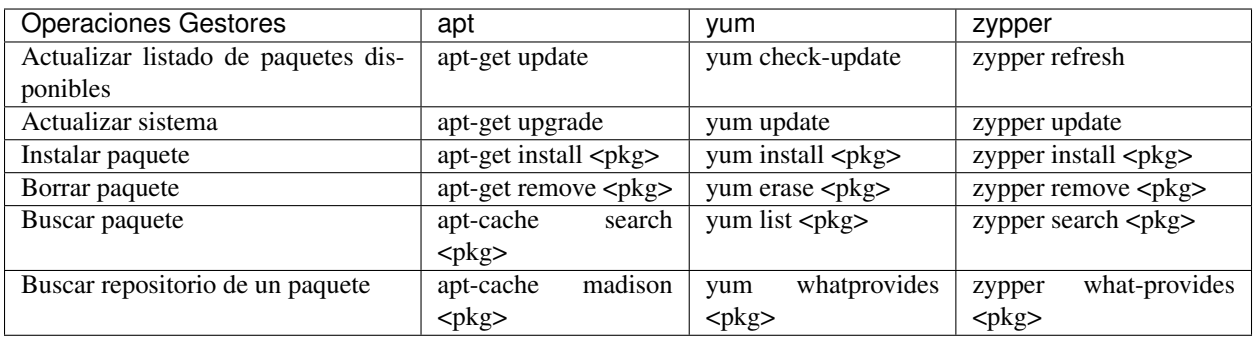

Veamos ahora las operaciones más comunes que puedes emplear sobre los backends dpkg y rpm:

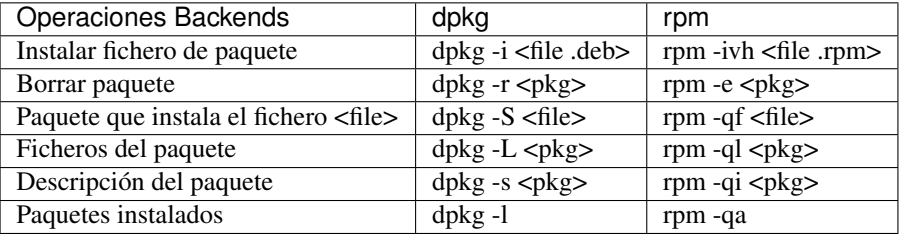

## <span id="page-14-0"></span>**1.3 Administrando escritorios**

En todo lo que nos rodea y en todo lo que nos mueve, debemos advertir que interviene en algo la casualidad.

—Anatole France.

En el capítulo anterior, hemos hablado de la GCS y de cómo las distribuciones GNU/Linux utilizan el sistema de paquetería para garantizar la integridad frente al cambio.

Si tienes un equipo doméstico, todos los cambios producidos y liberados por los distintos proyectos y que hayan sido empaquetados y liberados por tu distribución GNU/Linux, serán instalados convenientemente con el simple hecho de dar la orden al gestor de paquetes para que actualice tu sistema.

Ahora bien, en una organización donde se requiera administrar los escritorios esto no es suficiente, veamos el porqué.

## **1.3.1 La personalización**

La primera dificultad importante a la que se va a enfrentar un administrador, va a ser la de la personalización.

Imagina que tienes que migrar y administrar 1000 equipos a GNU/Linux y que tienes en tu red un servicio NTP, requiriéndose que todos tus escritorios estén con la hora sincronizada con este servicio.

Vas a tener que personalizar el cliente NTP en todos tus escritorios.

Una manera que se suele utilizar es instalar en un equipo una distribución GNU/Linux desde un DVD, editar el fichero de configuración del cliente NTP y configurar la IP (o el nombre DNS) del servidor donde se encuentra el servcio NTP. Después, puedes crear una imagen del disco duro con un sistema de clonado como pueda ser [Clonezilla](http://clonezilla.org/) y clonar uno a uno los equipos usando dicha imagen.

Con este método, la personalización inicial reside en dicha imagen, pero sigamos imaginando. . .

Un día, a mitad de migración, recibes un correo y lees:

Alberto: El servicio NTP dejará de dar servicio a partir del día 10. En su lugar vamos a disponer de un nuevo servicio, llamado QueHoraEs, que es mucho mejor porque. . .

En este momento, ya estarás pensando en los 400 equipos que tienes migrados y te echarás las manos a la cabeza porque es evidente que este sistema de personalización no es adecuado.

Nota: La personalización inicial es muy sencilla de realizar, pero un cambio en la personalización puede darse en cualquier momento, y tienes que estar preparado para poder realizarlo.

#### **Gestores de Sistemas**

Afortunadamente, existen unas herramientas denominadas Gestores de Sistemas [\(Systems Management Systems\)](http://en.wikipedia.org/wiki/List_of_systems_management_systems), que pueden ayudarnos en la administración de los escritorios.

Algunos de estos Gestores de Sistemas se centran en la adquisición del estado de los equipos como [Nagios,](http://www.nagios.org/) y otros permiten automatizar tareas mediante la ejecución de código en los equipos de manera centralizada como [Zenworks,](http://www.novell.com/products/zenworks/) [Landscape,](http://www.canonical.com/enterprise-services/ubuntu-advantage/landscape) [chef,](http://www.opscode.com/chef/) [puppet,](http://www.puppetlabs.com/) [cfengine,](http://cfengine.com/) [ansible.](http://ansible.cc/)

Los Gestores de Sistemas están muy influidos por las iniciativas realizadas en los sistemas de gestión de redes de telecomunicaciones, pudiendo realizar una o un conjunto de las siguientes tareas:

- **Inventario hardware.**
- Monitoreado de disponibilidad de servidores y mediciones.
- Inventario e instalación de software.
- Gestión de antivirus y anti-malware.
- Monitoreado de las actividades de los usuarios.
- Monitoreado de la capacidad de los sistemas.
- Gestión de seguridad.
- Gestión de almacenamiento.
- Monitoreado de la utilización y capacidades de la red.

Estas tareas podemos clasificarlas de acuerdo a FCAPS, un modelo y marco de trabajo de red de la gestión de telecomunicaciones de ISO para la gestión de redes. FCAPS es un acrónimo de Fault, Configuration, Accounting, Performance, Security (Falla, Configuración, Contabilidad, Desempeño, Seguridad), que son las categorías en las cuales el modelo ISO define las tareas de gestión de redes.

- Fault (Fallas): Es un evento que tiene un significado negativo. Su objetivo es reconocer, aislar , corregir y registrar fallos. Puede utilizar análisis de tendencias para predecir errores. Cuando se detecta un fallo o evento, se envía una notificación.
- Configuration (Configuración): En el proceso de gestión de la configuración, las operaciones diarias son monitoreadas y controladas.

Los objetivos de la gestión de la configuración son:

- Recolectar información.
- Modificar la configuración.
- Generación de reportes
- Gestión de cambios.

Los cambios de Hardware y Software son controlados por este proceso:

- Actualización, Instalación y eliminación de programas.
- Actualización, Instalación y eliminación de equipamiento (impresoras, scaners, memoria, etc.)

Este proceso debe tener en cuenta:

- Permitir acceso rápido a la información de la configuración.
- Facilitar la configuración remota de los dispositivos.
- Proporcionar un inventario actualizado de Software y Hardware.
- Simplificación de la configuración de dispositivos.
- El seguimiento de cambios a la configuración.
- Accounting (Contabilidad): Su objetivo es reunir las estadísticas de los usuarios.
- **Performance** (Desempeño). Recolentando y analizando los datos de rendimiento, el estado general de los sistemas pueden ser monitorizado. Las tendencias pueden avisar de fallos de capacidad o de cuestiones relacionadas con la fiabilidad de los sistemas, antes de que en estos ocurran. Umbrales de rendimiento pueden ser establecidos para lanzar alarmas que serían controladas por la gestión de fallos habitual. Las alarmas se pueden clasificar atendiendo al grado de severidad.
- **Security** (Seguridad). Se encarga de controlar el acceso a recursos de red. La seguridad de los datos puede ser conseguida con la autenticación, cifrado y permisos, principalmente.

Nota: Migasfreee atendiendo a FCAPS, tiene capacidades de Faults, Configuration y Accounting.

Un ejemplo de funcionamiento típico de un Gestor de Sistemas que incorpore tareas de *Configuration* usaría un lenguaje que especificaría a qué estado se quiere llevar a los equipos, no cómo llegar a ese estado. En nuestro caso, sería algo parecido a esto:

- asegúrate de que el paquete ntp-client está desinstalado,
- asegúrate de que el paquete quehoraes-client está instalado,
- asegúrate de que el fichero de configuración de quehoraes-client es el mismo que el que está en el servidor.

Periódicamente, los clientes se conectarían al servidor para obtener este código que será ejecutado mediante el intérprete propio del Gestor de Sistemas instalado en el cliente.

Este sistema permite automatizar aquellas tareas que realizan a menudo los administradores de sistemas, y aunque algunos Gestores de Sistemas se las ingenian para llevar un control de versiones, mantienen una base de datos independiente a la de los backends de los gestores de paquetes, dejando en entredicho todo lo relativo a la integridad de los sistemas.

#### **Empaquetando la personalización**

En AZLinux usamos otro método: empaquetamos siempre la personalización.

Para el caso del cliente "QueHoraEs", crearíamos el paquete azl-quehoraes-client<sup>[4](#page-16-0)</sup> con la siguiente información:

- **Dependencias:** quehoraes-client
- Obsoletos: ntp-client
- En el script de postinstalación escribiríamos el siguiente código:

En el fichero de configuración del cliente QueHoraes, modificar el valor de la entrada "server=" por la IP del servidor QueHoraEs

<span id="page-16-0"></span><sup>4</sup> En AZLinux empleamos como nombre de paquete el prefijo «azl-» más el nombre del paquete que queremos personalizar.

¡Listo! Con esto queda garantizada la integridad frente al cambio de la personalización, aprovechándonos de la integridad que nos proporciona el sistema de paquetería de nuestra distribución GNU/Linux.

Una vez empaquetada nuestra personalización, se hace relativamente sencillo realizar cualquier cambio posterior en ella. Pero crear un paquete desde cero para personalizar una distribución GNU/Linux no es tan fácil, no tanto por la creación del paquete en sí, sino porque la personalización requiere de los conocimientos suficientes sobre el sistema GNU/Linux y sobre la propia aplicación que se personaliza.

Nota: Empaquetar la personalización nos asegura la integridad de los sistemas frente a sus cambios.

Date cuenta que no es necesario ningún Gestor de Sistemas para instalar dicha personalización. Sólo necesitas el Gestor de Paquetes, y éste siempre lo tienes disponible en cualquier distribución GNU/Linux.

#### **Niveles de personalización**

Las aplicaciones suelen incorporar dos niveles de personalización:

- La del usuario.
- La del sistema (para todos los usuarios del sistema).

La personalización del usuario es prioritaria a la del sistema, siempre y cuando esta última no sea obligatoria.

Es conveniente conocer si la aplicación que vas a configurar incorpora la personalización a nivel de sistema, ya que ésta es la que se tendrá que configurar.

En los casos en que las aplicaciones sólo tengan la configuración a nivel de usuario, o en los casos en los que se requiera, tendrás que recorrer todos los usuarios para aplicar la personalización a cada uno de ellos.

## **1.3.2 La liberación**

Es el segundo problema importante con el que vas a tener que lidiar.

Por un lado, debes independizarte de los repositorios públicos de tu distribución GNU/Linux, por el simple motivo de que no puedes permitir que el control de los cambios que se instalarán en tus máquinas, lo tenga tu distribución GNU/Linux en vez de tu organización.

¿Imaginas que habría pasado en AZLinux cuando OpenSuSE sustituyó OpenOffice por LibreOffice? Cuando los usuarios hubieran encendido las máquinas a las 8:00 de la mañana, se iniciaría la actualización a LibreOffice automáticamente pudiéndose producir muchas incidencias. ¿Funcionaría todo? ¿No es mejor probar LibreOffice en tu organización antes de que se instale en todos tus equipos?

Tener la posibilidad de deshacer un cambio que se haya determinado como no deseado es importante.

Tienes que decidir por ti mismo el software que deben tener tus usuarios y, por tanto, debes tener los gestores de paquetes configurados contra tus propios repositorios de paquetes y gestionarlos de alguna manera.

Además, es conveniente que puedas planificar a quién y cuándo se deben liberar dichos cambios.

Imagina nuevamente el ejemplo de la sustitución de OpenOffice por LibreOffice. Estaríamos hablando de una actualización de cerca de 500 MB por equipo que, multiplicado por todos los equipos de una organización, podría resultar en mucho tráfico de red.

Una ventaja de planificar la liberación es que permite distribuir poco a poco los cambios, de tal manera que, si hay errores, afectará inicialmente a muy pocos equipos, permitiendo actuar de manera más relajada para corregir cualquier incidencia.

Por todo esto, y como los repositorios estándar de las distribuciones no tienen ningún mecanismo de planificación de la liberación, es por lo que decidimos desarrollar migasfree, extendiendo el concepto de repositorio de paquetes al concepto de despliegue: repositorio de paquetes dinámico y planificable.

## **1.3.3 Despliegue Migasfree**

Un despliegue de migasfree es, simplemente, un repositorio estándar más la capacidad de poder especificar, de forma centralizada, cuándo y quién accede a ese repositorio.

Veamos como actúa migasfree en lo relativo a los repositorios:

1. Los cambios que se quieren liberar son empaquetados y subidos a un servidor migasfree.

2. Se crea un despliegue con los paquetes subidos y se establece a quién (atributos de usuario + equipo) y en qué momento se deben aplicar dichos cambios.

3. El servidor migasfree crea un repositorio físico (idéntico al de cualquier distribución GNU/Linux) con dichos paquetes, utilizando las herramientas estándar de creación de repositorios (createrepo para paquetería RPM o dpkg-scanpackages para paquetería Debian).

4. Cuando un cliente migasfree se conecta al servidor envía sus atributos al servidor.

5. El servidor consulta los despliegues para determinar, en función de esos atributos enviados, la lista de los repositorios físicos que tiene el cliente a su disposición y se los envía al cliente.

6. El cliente migasfree configura la lista de los repositorios físicos recibidos desde el servidor en el Gestor de Paquetes.

7. A continuación, el cliente migasfree da instrucciones al Gestor de Paquetes para que se produzca la eliminación, instalación y actualización de los paquetes desde los repositorios físicos.

## **1.3.4 La GCS en tu organización**

En el capítulo anterior, hemos visto el proceso de la GCS en los distintos proyectos de software libre y también en las distribuciones GNU/Linux.

Pues bien, en una organización también debe realizarse el proceso de la GCS.

En AZLinux realizamos nuestra propia GCS y vemos como, de nuevo, se repiten las mismas actividades: petición de cambio, cambio y liberación.

Usamos dos tipos de peticiones de cambio:

- Actualización de aplicaciones. Si recibimos una petición para actualizar, por ejemplo, Mozilla Firefox, descargamos desde los repositorios de la distribución la versión deseada. La probamos en laboratorio, registrando cualquier información relevante en la petición de cambio. Finalmente, si todo es correcto, se liberan los paquetes a través de un despliegue migasfree, planificando su distribución (ver A en figura 3.2)
- Personalización de aplicaciones. Se produce cuando llega p.e., una petición de cambio para añadir un motor de búsqueda de sinónimos a Mozilla Firefox. Introducimos entonces en un paquete propio de AZLinux (azlfirefox), el código que instala dicho motor de búsqueda y liberamos dicho paquete en un despliegue de migasfree planificando su distribución (ver B en figura 3.2).

Las herramientas que usamos actualmente en cada actividad son:

- En la petición de cambio:
	- Gestor de proyectos: [Redmine](http://www.redmine.org/)
- En el cambio:

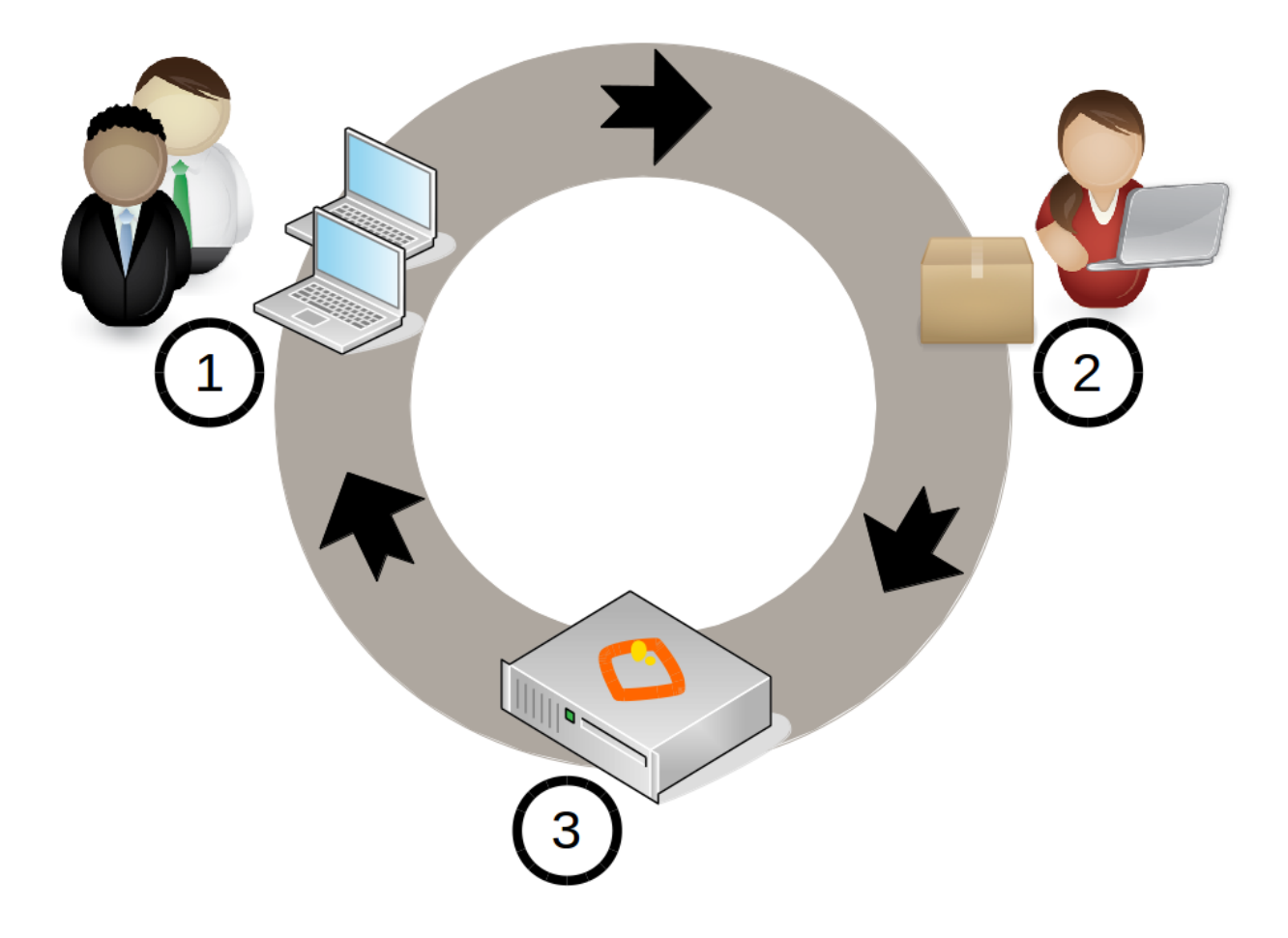

Figura 2: Proceso GCS en tu organización con migasfree.

- 1. Un usuario hace un petición de cambio.
- 2. Un desarrollador programa el cambio de la configuración software dentro de un paquete y lo sube a un servidor migasfree.
- 3. La liberación es realizada por el servidor migasfree a los ordenadores requeridos.

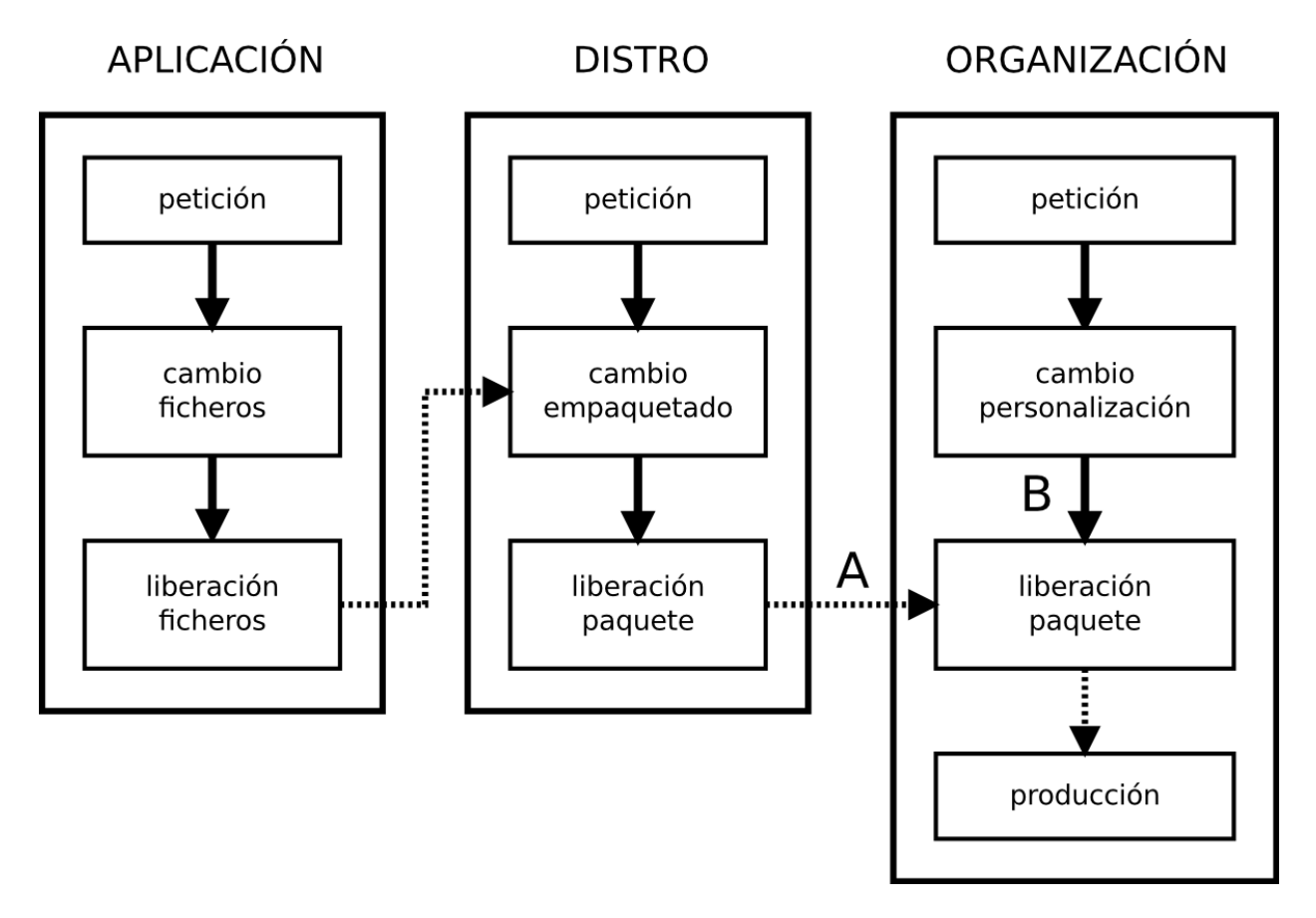

Figura 3: Procesos de la Gestión de la Configuración Software

- Editor de textos: [Geany](http://www.geany.org/)
- IDE: [PyCharm](https://www.jetbrains.com/pycharm/)
- Sistema de control de versiones: [GitLab](https://github.com/gitlabhq/gitlabhq)
- Gestor de proyectos: [Redmine](http://www.redmine.org/)
- En la liberación:
	- Gestor de sistemas: [Migasfree](http://migasfree.org)
	- Gestor de proyectos: [Redmine](http://www.redmine.org/)

Nota: Migasfree nos proporciona, de manera centralizada, conocer el estado, no sólo del servidor migasfree, sino de cada uno de los equipos registrados en el servidor, convertiéndose en una herramienta ideal para hacer una auditoría tanto de software como de hardware.

#### **Beneficios**

Los principales beneficios que obtendrá tu empresa, como resultado de aplicar una GCS, serían:

- 1. Reducción del coste de los servicios de desarrollo y mantenimiento.
- 2. Optimización del uso de los recursos.

Y para ti, como administrador:

- 1. Dispondrás de equipos más estables.
- 2. Vas a pasar de ser un administrador que se echa las manos a la cabeza ante cualquier cambio a ser un administrador favorecedor del cambio, ya que dispones de las herramientas para hacer el seguimento y control de los cambios.
- 3. Y, en última instancia, vas a mejorar sustancialmente la resolución de incidencias.

## <span id="page-21-0"></span>**1.4 Características de migasfree**

Las cosas no se dicen, se hacen, porque al hacerlas se dicen solas.

—Woody Allen.

#### **1.4.1 El nacimiento de migasfree**

En el año 2005, todos grupos políticos del Ayuntamiento de Zaragoza manifestaron por unanimidad, en pleno de gobierno municipal, apoyar las políticas de uso de Software Libre y, en concreto, el fomento de los programas de SL en el entorno de escritorio del empleado municipal. La Dirección General de Ciencia y Tecnología asume, inicia y potencia este importante reto.[5](#page-21-1)

Este proyecto se planificó en tres etapas:

- Primera: Migrar a aplicaciones que presentaban un impacto bajo sobre usuarios y técnicos en el Sistema Operativo actual (por aquel entonces, Microsoft Windows XP).
- Segunda: Migrar la plataforma ofimática Microsoft Office 97 por la suite libre OpenOffice.

<span id="page-21-1"></span><sup>5</sup> Eduardo Romero Moreno, [Migración Escritorio Software Libre,](http://www.zaragoza.es/contenidos/azlinux/migracionescritoriosl.pdf) 2011

Tercera: Sustituir el SO Windows XP por un sistema operativo basado en Linux. Esta etapa se inició en 2008 y todavía sigue abierta.

Para iniciar la tercera etapa, se tuvieron que realizar los primeros prototipos de lo que llegaría a ser la primera versión de AZLinux. En estos prototipos, la personalización se realizaba manualmente, en un equipo cuya imagen del disco duro nos servía para clonarla en otros equipos y hacer las pertinentes pruebas.

En aquel tiempo, aprendimos a empaquetar y empezamos a introducir nuestra personalización en nuestros propios paquetes. La ventaja frente a la personalización manual era muy significativa.

Con los primeras migraciones reales, nos surgió la necesidad de actualizar nuestros paquetes y, después de probar sin éxito *Zenworks for Linux*, decidimos crear nuestros propios repositorios de paquetes. Quisimos emular lo que ya estabamos haciendo con los escritorios XP, esto es, distribuir software basándonos en el contexto al que pertenecía un usuario en nuestro LDAP. Con un poco de *Bash scripting*, en Mayo de 2009, implementamos lo que serían unos repositorios dinámicos que se configuraban en el cliente en función del contexto.

Esto fue, sin duda, una gran idea, pero la gestión de estos repositorios dinámicos era manual y muy propensa a errores.

La gestión de estos repositorios dinámicos recayó en mí, por lo que decidí simplificarla inmediatamente y crear el primer prototipo de *migasfree*. Dos semanas de programación, en horas no laborales, fueron suficientes para presentar a mis compañeros de trabajo un prototipo, que fue puesto en producción en Junio de 2009.

Nota: Una de las ventajas de trabajar con software libre es la facilidad con la que puedes crear proyectos ya que puedes mezclar, como si de piezas de puzzle fueran, diferentes componentes sin preocuparte en exceso del tema de las licencias. Un ejemplo de esto ha sido la incorporación de la funcionalidad de captura del hardware en los equipos. Utilicé el comando [lshw](http://ezix.org/project/wiki/HardwareLiSter) y unas pocas líneas de código para adaptarlo a la base de datos de migasfree.

## **1.4.2 Versiones**

El primer prototipo sólo trabajaba con paquetería rpm y gestor de paquetes yum, y el código bash que se ejecutaba en el cliente se generaba en el servidor.

Después de usar *migasfree* un tiempo en producción, vimos que podría ser un buen sistema para otras organizaciones, y mis compañeros me dieron el impulso necesario para publicar el código. Así, durante el verano de 2009, reorganice los menús, limpié un poco el código, e hice que migasfree pudiera trabajar con distintas versiones de SO y de sistemas de paquetería. Fue [publicado](https://github.com/migasfree/migasfree) en [github](https://github.com/) en abril de 2010 y bautizado como «migasfree with fried eggs», porque mis compañeros decían que el logotipo se parecía a un huevo frito. ¡Qué sabrán ellos de Arte!

En Noviembre de 2011, Jose Antonio Chavarría, desarrollador de AZLinux, reescribe y publica el [cliente migasfree.](https://github.com/migasfree/migasfree-client) Realizó también grandes cambios en la estructura del servidor. Tuvimos que definir la API con la que el cliente y el servidor debían comunicarse. Usamos claves asimétricas para dotar de seguridad al sistema. Esta nueva versión fue denominada «migasfree no trans» supongo que por incorporar un código más «limpio», por decirlo de alguna manera.

Poco a poco, fuimos dotando al sistema de nuevas funcionalidades, y para principios de 2013, Jose Antonio Chavarría cambió la navegación y aspecto del servidor. Esta nueva versión fue denominada «migasfree with chocolate».

En febrero de 2014, liberamos la versión 4 del servidor (*migasfree grape edition*). Esta versión hace uso de [bootstrap](http://getbootstrap.com/) con el fin de dotar a la aplicación de un diseño web adaptable a distintos dispositivos. Además, incorpora distintas mejoras de todo tipo. Actualmente es la versíón que utilizamos en AZLinux.

En 2015 nos sumamos a una ola disruptora: [docker.](https://es.wikipedia.org/wiki/Docker_(software)) Esto nos ha liberado de tener que pelearnos con las dependencias de los componentes que utilizamos en el servidor y de tener que publicar los paquetes que generabamos para distintas distribuciones GNU/Linux (utilizamos versiones de componentes que aún no han sido liberados y esto nos creaba auténticos quebraderos de cabeza).

Con *docker* hemos conseguido colocar el servidor y sus dependencias en un contenedor virtual (un debian) que puede ejecutarse en cualquier servidor GNU/Linux. Esto nos ha proporcionado una flexibilidad y portabilidad para ejecutar el servidor de una forma muy simple tanto en un equipo físico como en la nube.

## **1.4.3 Características**

- Migasfree es simple, y hacemos esfuerzos por mantenerlo así. Tendemos a lo que denominamos gestión cero, es decir, procuramos que la gestión de añadir nuevas entradas en migasfree no requiera ninguna tarea administrativa.
- Está basado en la arquitectura cliente/servidor.
- Es seguro. Las comunicaciones entre cliente y servidor están firmadas con claves asimétricas.
- Es adaptable. Puedes programar tus propias fórmulas para obtener los atributos de los ordenadores y usuarios según tus intereses.
- Es Software Libre licenciado bajo la GNU Public License.
- Almacena tanto el inventario software y hardware de los equipos, permitiendo hacer consultas sobre ellos. Almacena también información de los equipos tales como sus atributos, sincronizaciones, migraciones que se han realizado, etc.
- Consultas. Puedes programar consultas contra la base de datos de migasfree.
- Gestión de errores. Los errores que se producen en los equipos son enviados al servidor y almacenados, permitiendo hacer su seguimiento.
- Gestión de fallas. Puedes programar código que será ejecutado en los clientes con el fin de obtener información de los equipos.
- Alertas. Permite conocer en tiempo real el estado del sistema facilitando al administrador su trabajo.
- **Estadísticas**

## **1.4.4 Principales componentes empleados**

- Lenguaje de programación [Python.](http://www.python.org/)
- [Django](https://www.djangoproject.com/) un framework de desarrollo web.
- Servidor web [Nginx.](https://nginx.org/)
- [Chaussette](https://chaussette.readthedocs.io/) como servidor WSGI
- Base de datos [Posgresql.](http://www.postgresql.org/)
- **Información Hardware: [Lshw.](http://ezix.org/project/wiki/HardwareLiSter)**

## CAPÍTULO 2

## Primeros pasos

<span id="page-24-0"></span>La indeterminación de la chuleta de cerdo.

## <span id="page-24-1"></span>**2.1 Probando migasfree**

La unidad es la variedad, y la variedad en la unidad es la ley suprema del universo.

—Isaac Newton.

El objetivo de este capítulo es que dispongas rápidamente de un servidor y un cliente *migasfree* totalmente funcional, por eso no me voy a extender en explicaciones.

Nota: Usa una máquina virtual de [virtualbox](https://www.virtualbox.org/) realizando la instalación mínima por red de [Debian](http://www.debian.org/) 64 bits para ver el funcionamiento de *migasfree* y familiarizarte con él antes de poner a *[Migasfree en producción](#page-100-1)*

## **2.1.1 Instalando el servidor**

Si ahora no quieres preocuparte de cómo se realiza esta instalación, nunca has usado [docker](https://www.docker.com/) o, simplemente, quieres avanzar más rápido, te proporcionamos este [Open Virtual Appliance \(OVA\)](https://drive.google.com/open?id=1vymsLjNqKgWcy2oahc20d83NZTuphCNG) para que lo ejecutes con *virtualbox*. Contiene un servidor *migasfree* ya instalado.

Con *virtualbox* instalado, y una vez descargado el fichero OVA, haz doble click en él y, a continuación, observa las siguientes reglas de reenvío de puertos accediendo al menú de *virtualbox*: configuración-red-avanzadas-reenvío de puertos:

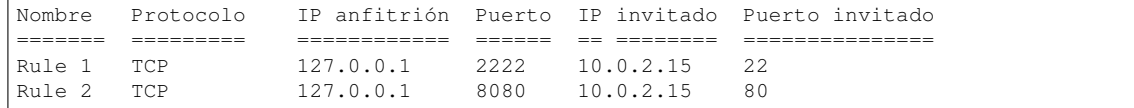

Ya puedes arrancar la máquina virtual.

Los usuarios y contraseñas de esta máquina virtual son: tux:tux y root:root.

Para acceder por SSH a esta máquina virtual usa:

ssh -p 2222 tux@127.0.0.1

Una vez dentro, puedes loguearte como root de la siguiente manera:

tux@migasfree:~\$ su

Para acceder al servidor web instalado en esta máquina virtual, usa la URL <http://127.0.0.1:8080> desde el equipo anfitrión.

Ahora bien, si quieres hacer la instalación tú mismo, accede a la máquina debian 64 bits sobre la que vas a instalar el servidor y sigue los pasos indicados en [migasfree-docker.](https://github.com/migasfree/migasfree-docker)

#### **2.1.2 Comprobando el servidor**

En un navegador web accede a la URL del servidor. Si todo ha ido bien, verás la figura 5.1.

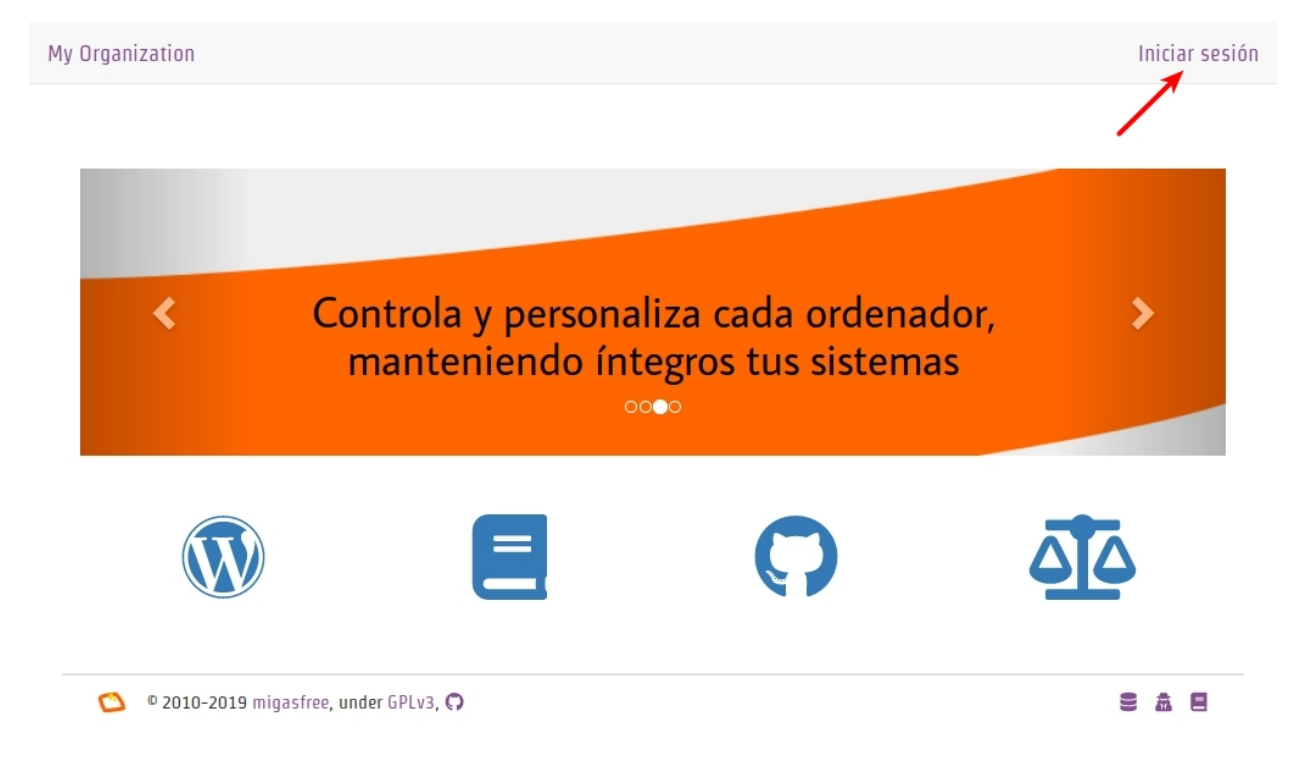

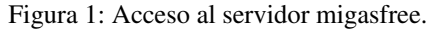

Pulsa en iniciar sesión y haz login con el *nombre de usuario* «admin» y *contraseña* «admin». Verás algo parecido a la figura 5.2. Observa como arriba a la derecha pone alertas 0. Esto nos indica que todo está controlado.

## **2.1.3 Instalando el cliente**

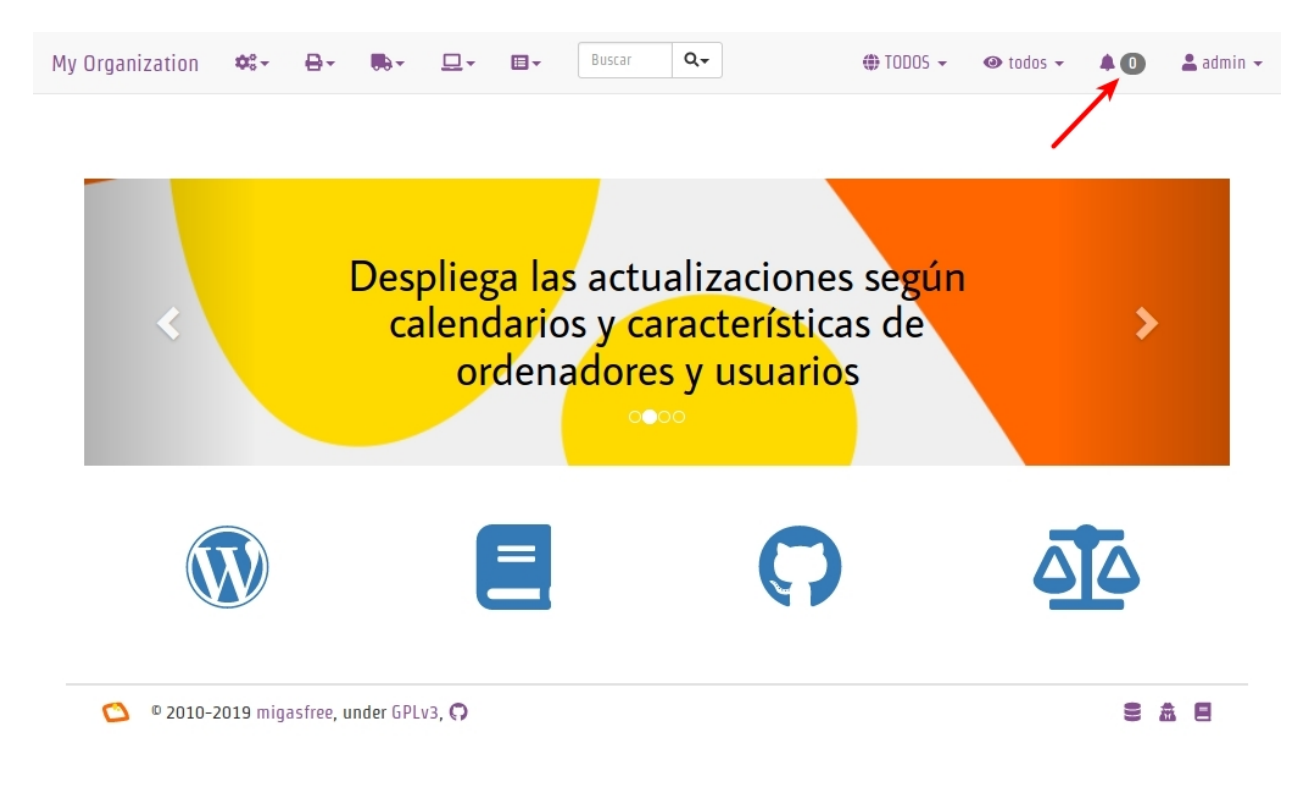

Figura 2: Estado del servidor con 0 alertas.

#### **Instalando el paquete migasfree-client**

Ahora instala el cliente *migasfree* sobre la misma máquina donde has instalado el servidor. Para ello, actualiza la lista de paquetes e instala el paquete migasfree-client:

# wget -O - http://migasfree.org/pub/install-client | bash

También puedes instalar el cliente en cualquier otra máquina y editar el fichero /etc/migasfree.conf manualmente para configurarlo. Descomenta la línea # Server = localhost y asígnale la dirección del servidor web. Te hago notar que esta no es la manera en que debemos hacerlo, pero por ahora puede servirnos. La manera correcta sería empaquetar dicha modificación, cosa que veremos más adelante en *[Configurando migasfree-client](#page-39-0)*

Nota: Cualquier cambio en la configuración de las aplicaciones o del S.O se podrán realizar de manera centralizada con suma facilidad, manteniendo además la integridad, sólo si dicha configuración ha sido empaquetada.

#### **Registrando el cliente**

Ejecuta el comando:

# migasfree -u

te devolverá una salida parecida a esta:

```
root@migasfree:/home/tux# migasfree -u
Sesión gráfica no detectada
```
(continué en la próxima página)

```
Versión de migasfree client: 4.15
Opciones de ejecución: /etc/migasfree.conf
   Proyecto: debian-9.3
   Servidor: localhost
   Actualizar paquetes automáticamente: True
   Proxy: None
    Certificado SSL: None
   Proxy caché de paquetes: None
   Depuración: False
   Nombre del ordenador: migasfree
   GUI detallado: True
   PMS: apt-get
   Usuario gráfico: root
Autoregistrando ordenador...
¡Clave /var/migasfree-client/keys/localhost/debian-9.3.pri creada!
¡Clave /var/migasfree-client/keys/localhost/server.pub creada!
Warning: apt-key output should not be parsed (stdout is not a terminal)
¡Clave /var/migasfree-client/keys/localhost/repositories.pub creada!
****************** Conectando al servidor migasfree... ********************
****************************** Correcto
********************* Obteniendo propiedades... **************************
***************************** Correcto
*********************** Evaluando atributos... **************************
PCI: 8086:1237~Host bridge: Intel Corporation 440FX - 82441FX PMC [Natoma] (rev 02),
˓→8086:7000~ISA bridge: Intel Corporation 82371SB PIIX3 ISA [Natoma/Triton II] ,
˓→8086:7111~IDE interface: Intel Corporation 82371AB/EB/MB PIIX4 IDE (rev 01) ,
˓→80ee:beef~VGA compatible controller: InnoTek Systemberatung GmbH VirtualBox Graphics
˓→Adapter ,8086:100e~Ethernet controller: Intel Corporation 82540EM Gigabit Ethernet
˓→Controller (rev 02) ,80ee:cafe~System peripheral: InnoTek Systemberatung GmbH
˓→VirtualBox Guest Service ,106b:003f~USB controller: Apple Inc. KeyLargo/Intrepid USB
˓→,8086:7113~Bridge: Intel Corporation 82371AB/EB/MB PIIX4 ACPI (rev 08) ,8086:2829~
˓→SATA controller: Intel Corporation 82801HM/HEM (ICH8M/ICH8M-E) SATA Controller [AHCI
\rightarrowmode] (rev 02),
HST: migasfree
NET: 10.0.2.0/24
************************ Subiendo atributos... *********************************
***************************** Correcto
************************* Ejecutando fallas... ****************************
LOW_HOME_PARTITION_SPACE:
LOW SYSTEM PARTITION SPACE:
**************************** Subiendo fallas... ****************************
***************************** Correcto
************************ Creando repositorios... ******************************
***************************** Correcto
************* Obteniendo los metadatos de los repositorios... **************
Ign:1 http://ftp.es.debian.org/debian stretch InRelease
Obj:2 http://security.debian.org/debian-security stretch/updates InRelease
Obj:3 http://ftp.es.debian.org/debian stretch-updates InRelease
Obj:4 http://ftp.es.debian.org/debian stretch Release
Obj:5 https://download.docker.com/linux/debian stretch InRelease
Leyendo lista de paquetes... Hecho
***************************** Correcto
```
(continué en la próxima página)

```
**************** Desinstalando paquetes... **************************
***************************** Correcto
      ************* Instalando paquetes obligatorios... ********************
***************************** Correcto
  ************************* Actualizando paquetes... *************************
DEBIAN_FRONTEND=noninteractive /usr/bin/apt-get -o APT::Get::Purge=true -o
˓→Dpkg::Options::=--force-confdef -o Dpkg::Options::=--force-confold -o
˓→Debug::pkgProblemResolver=1 --assume-yes --force-yes --allow-unauthenticated --auto-
˓→remove dist-upgrade
Leyendo lista de paquetes...
Creando árbol de dependencias...
Leyendo la información de estado...
Calculando la actualización...
0 actualizados, 0 nuevos se instalarán, 0 para eliminar y 0 no actualizados.
   ***************************** Correcto
   *************** Subiendo el inventario del software... *******************
***************************** Correcto
   ************ Capturando información sobre el hardware... ***************
****************************** Correcto
    *********** Enviando información sobre el hardware... ****************
   ***************************** Correcto
************************* Operaciones completadas **************************
```
#### **2.1.4 Comprobando el estado del servidor**

Comprueba los datos que se han recogido accediendo al servidor con tu navegador web.

Fíjate ahora que tienes 2 Alertas (figura 5.3). Pulsa sobre ellas y luego

sobre 2 alertas por comprobar:

- La primera te notifica que el ordenador CID-1 ha dado de alta la plataforma Linux.
- La segunda notificación te dice que el ordenador  $CD-1$  ha añadido el proyecto debian-x.x.
- Echa un vistazo rápido al ordenador pulsando en la lupa y luego en ordenador

(figura 5.4)

- $\bullet$  Observa los datos del ordenador pulsando sobre CID-1.
- Fíjate en la fecha de la sicronización.
- Consulta el hardware pulsando sobre el campo producto.

Nota: CID es un acrónimo de Computer IDentificator. Es un número que el servidor asigna a cada ordenador para identificarlo. Es imposible tener dos ordenadores con el mismo CID.

Nota: El símbolo que aparece a la izquierda del CID (el corazón) indica el estado en el que encuentra el ordenador.

¡Enhorabuena! Has instalado un servidor migasfree y has registrado en él tu primer ordenador.

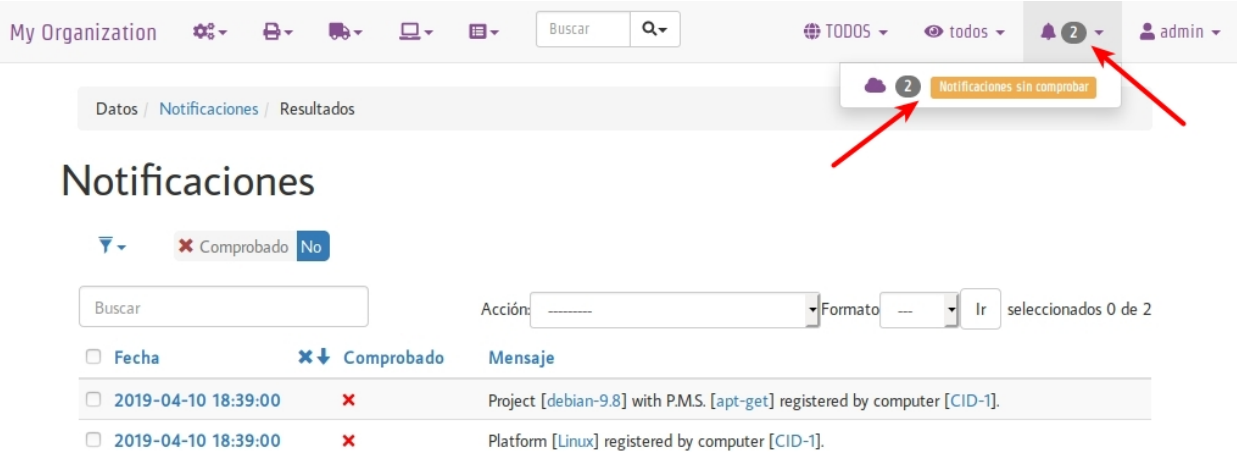

```
\bullet 2010-2019 migasfree, under GPLv3, \bullet
```
日命目

Figura 3: Notificaciones.

## **2.1.5 Desplegando software**

Y ahora, para ir abriendo boca, vamos a instalar y eliminar aplicaciones de manera centralizada usando el servidor *migasfree*.

Supón que quieres sustituir nano por vim en todos los equipos de tu organización.

Accede a Liberación - Despliegues y pulsa en en símbolo + para añadir un despliegue.

Nota: Sitúa el cursor sobre los iconos del formulario de despliegue para identificar cada campo.

Introduce los siguientes datos:

- Nombre: sustituir nano por vim
- proyecto: (el que corresponda)
- paquetes a instalar: vim
- paquetes a desinstalar: nano
- atributos incluidos: ALL SYSTEMS

#### Graba el despliegue.

Ahora sincroniza el equipo cliente con el servidor *migasfree*:

# migasfree -u

Puedes comprobar en la salida estándar del cliente migasfree que se ha configurado el repositorio sustituir-nano-por-vim y que se ha instalado el paquete vim y desinstalado nano.

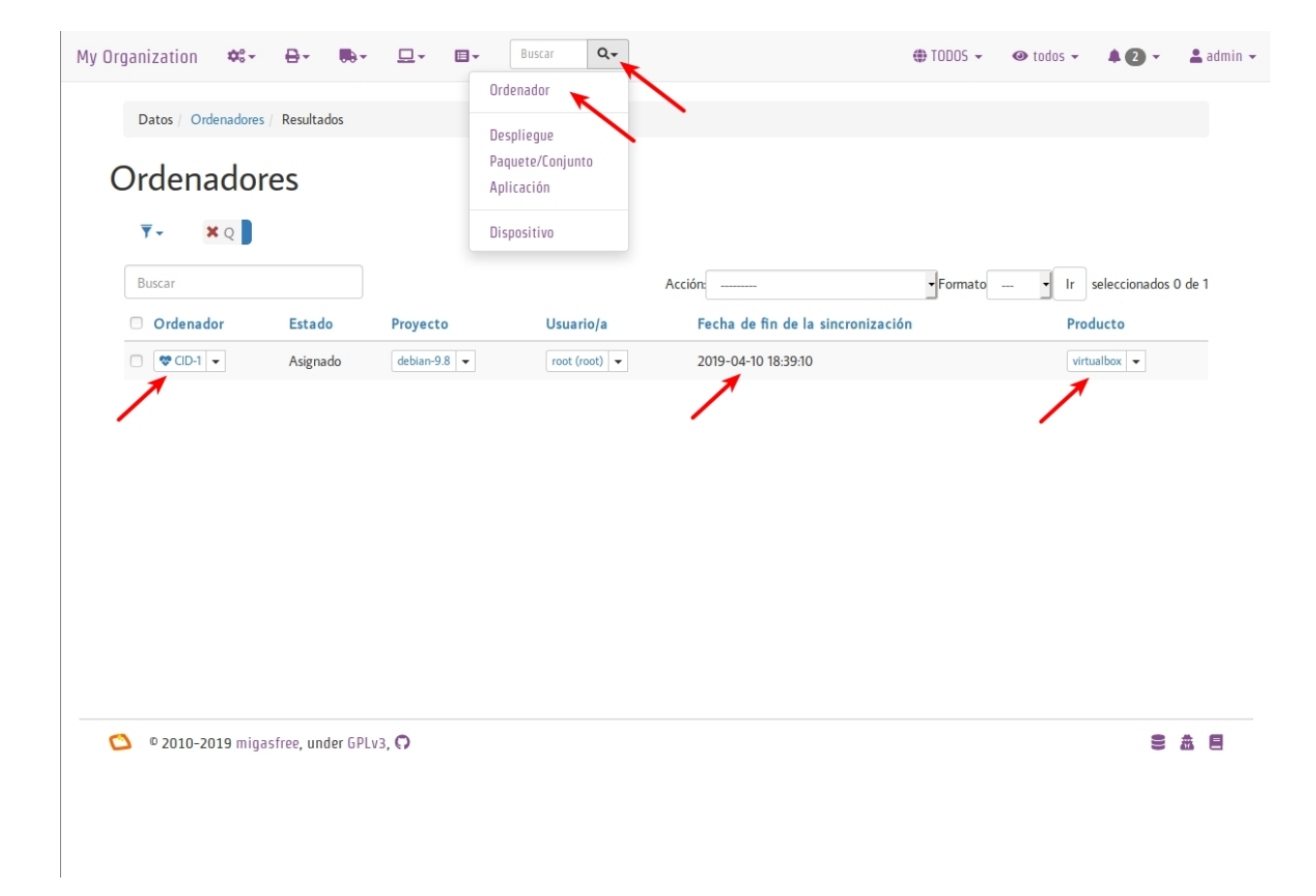

Figura 4: Ordenadores.

```
************* Obteniendo los metadatos de los repositorios... **************
Obj http://localhost sustituir-nano-por-vim InRelease
Des:1 http://localhost sustituir-nano-por-vim/PKGS amd64 Packages [29 B]
...
********************* Desinstalando paquetes... *************************
Los siguientes paquetes se ELIMINARÁN:
nano*
***************************** Correcto
****************** Instalando paquetes obligatorios... *********************
Se instalarán los siguientes paquetes NUEVOS:
 vim
***************************** Correcto
```
Nota: En el despliegue que acabamos de hacer sólo hemos dado la orden de instalar y desinstalar paquetes, pero además se ha creado un repositorio de paquetes vacío. En los siguientes capítulos aprenderás a subir tus propios paquetes al servidor e introducirlos en los despliegues, pero vayamos despacito, suave, suavecito.

Al poner el atributo SET-ALL SYSTEMS estamos indicando que se aplique este despliegue a todos los ordenadores. Podríamos haber incluido otros atributos como CID-1, NET-10.0.2.0/24, o una lista de ellos. Sólo se aplicará este despliegue a los ordenadores que tengan algún atributo coincidente con los atributos incluidos en el despliegue.

Observa que también puedes excluir ordenadores. El servidor sigue la siguiente lógica: primero comprueba los ordenadores incluidos y después excluye los ordenadores que tenga algún atributo que coincida con los atributos excluidos del despliegue.

Nota: Ahora cada vez que un ordenador se sincroniza con el servidor (y se le aplica este despliegue), se instala vim y desinstala nano si es necesario.

Nota: Si ahora queremos instalar vim y emacs en todos los ordenadores, pon sus nombres en paquetes a instalar y deja en blanco paquetes a desinstalar:

- paquetes a instalar: vim emacs
- paquetes a desinstalar:

Conforme los equipos se vayan sincronizando, se producirán los cambios.

Aprenderás más sobre los despliegues en el capítulo dedicado a *[La Liberación](#page-60-0)*.

¡Enhorabuena de nuevo! Ya sabes como instalar/desinstalar software de manera centralizada a un conjunto de ordenadores. No está nada mal para empezar, ¿no crees?

En el siguiente capítulo vas a aprender a hacer el cambio de configuración software al estilo *migasfree*.

## <span id="page-31-0"></span>**2.2 Configurando software al estilo migasfree**

No esperes hasta que las condiciones sean perfectas para comenzar, el empezar hace las condiciones perfectas.

—Alan Cohen.

El objetivo de este capítulo es que veas todo el proceso de la Gestión de la Configuración Software en conjunto. Lo vamos a hacer desplegando un paquete que, simplemente, instalará unos ficheros de ejemplo (png, gif, mp4, etc.) que pueden servir al personal del Centro de Asistencia Usuarios [\(CAU\)](https://es.wikipedia.org/wiki/Mesa_de_ayuda) para comprobar las asociaciones de archivos y aplicaciones.

## **2.2.1 Al estilo tradicional**

Imagina que te llega una petición de cambio para añadir en todos los ordenadores de escritorio de tu organización unos determinados ficheros de *test* para facilitar el trabajo de los compañeros del CAU.

Como aún no has pensado cómo desplegar software en los escritorios GNU/Linux, decides acceder uno a uno a los equipos por SSH y copiarlos manualmente. Tardas unos días pero al final realizas el trabajo justo antes de cogerte las vacaciones de verano, a excepción de algunos equipos que estaban apagados y que no has podido acceder remotamente.

Ahora bien, mientras estás de vaciones, ¿podría responder fácilmente a las cuestiones siguientes tu compañero de trabajo?

- $\bullet$  ¿Qué cambios se han realizado en un determinado equipo desde el 1 de Marzo?
- $\blacksquare$  ¿Quién realizó el cambio?
- $\blacksquare$  ¿Cúando se desplegaron todos esos cambios en los equipos?
- $\blacksquare$  ¿Qué equipos tienen un cambio determinado?

Difícilmente tu compañero va a poder reponder estas cuestiones de manera eficaz, aunque hayas registrado muy bien tu trabajo.

Podrías haberte ahorrado mucho trabajo usando herramientas como *cengine*, *puppet*, *chef*, etc., para el despliegue de estos ficheros, pero aún así no podrías contestar fácilmente a dichas preguntas.

La integridad frente al cambio no está garantizada con este método.

A continuación, te propongo otra forma de realizar los cambios de configuración. Se basa en utilizar el empaquetado para trasladar los cambios a los equipos.

Nota: Usa la rueda, no la reinventes. Usando el sistema de paquetería para desplegar el software y su configuración, nos proporciona integridad frente a los cambios. Cualquier distribución GNU/Linux tiene un gestor de paquetes y hace muy bien su trabajo.

Asumo que tienes un gestor de proyectos, como *Redmine*, donde vas a registrar las peticiones de cambio (o al menos que hagas como que lo tienes) y que has completado con éxito el capítulo anterior. Todos los comandos de este capítulo los vas a ejecutar como root en el equipo que hayas utilizado en el capítulo anterior.

## **2.2.2 Tu primer cambio de configuración**

El primer cambio sobre un Elemento de Configuración Software (ECS) es el que te llevará más trabajo, porque exige la creación de un paquete.

#### **Petición**

Imagina que te llega la siguiente la petición de cambio, que registras y aceptas en el gestor de proyectos:

#### Gestor de proyectos:

Registro: Copiar distintos ficheros de ejemplos: png, gif, jpg, etc., en todos los ordenadores para uso y disfrute de los compañeros del CAU.

Lo primero que haces es identificar al ECS que afecta, es decir, cuál es el paquete que debe ser modificado. Como no existe todavía un paquete sobre el que actuar, asigna la petición de cambio a un desarrollador (¡qué suerte, siempre te toca a ti!) y registra en la petición de cambio:

#### Gestor de proyectos:

Registro: Crear el paquete acme-test-files

Asignado a: *desarrollador*.

#### **Cambio**

#### **Empaquetado**

Como desarrollador, tienes que crear el paquete de configuración acme-test-files. Si nunca has creado un paquete, no te preocupes, para facilitarte las cosas y que puedas avanzar, centrándote en el proceso GCS, descárgate el proyecto fun-with-migasfree-examples donde se incluyen los ejemplos utilizados es este libro.

```
# apt-get install unzip
$ wget https://github.com/migasfree/fun-with-migasfree-examples/archive/master.zip
$ unzip master.zip
$ cd fun-with-migasfree-examples-master
```
Observa los ficheros que incluimos en el paquete acme-test-files:

\$ ll acme-test-files/usr/share/acme-test-files/

Ya tienes el fuente del paquete. Ahora genera el paquete. Para ello, debes tener instalados algunos paquetes:

```
apt-get install devscripts gcc build-essential:native
```
Y, ahora sí, genera el paquete:

```
$ cd acme-test-files
$ /usr/bin/debuild --no-tgz-check -us -uc
$ cd ..
```
¡Felicidades, el cambio está empaquetado en acme-test-files\_1.0-1\_all.deb!

#### **Subiendo el cambio al servidor**

Usa este comando para subir el paquete generado al servidor.

```
migasfree-upload -f acme-test-files_1.0-1_all.deb
```
- **Introduce usuario: admin**
- Contraseña: admin
- Proyecto: debian-x.x (En mi caso la versión es debian-9.8)
- Almacén: acme

Finalmente, asigna la petición de cambio a un liberador (sí, otra vez vas a ser tú) y registra en la petición:

#### Gestor de proyectos

Registro: Creado paquete acme-test-files\_1.0-1\_all.deb

Asignado a: *liberador*

¡Felicidades! Has realizado un cambio de configuración y lo has almacenado en el servidor *migasfree*.

### **Liberación**

Ahora vas a ver el punto de vista del encargado de liberar los cambios:

Accede mediante un navegador web a tu servidor. Observa que en Alertas tienes 1 paquete huérfano (Figura 6.2).

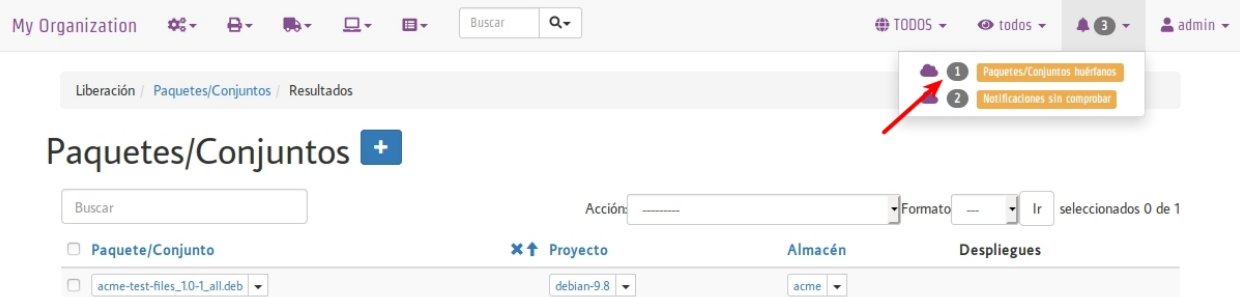

 $\bullet$  2010-2019 migasfree, under GPLv3,  $\bullet$ 

皇帝目

Figura 5: Paquetes huérfanos.

Nota: Todos los paquetes que se han subido al servidor y no están asignados en ningún despliegue se denominan huérfanos.

#### **Liberando el cambio de configuración**

#### Ahora, vas a liberar el cambio creando un nuevo *despliegue*.

Para ello, ve a Liberación (pulsando sobre el icono del camión) y accede a Despliegues. Pulsa en el botón + para añadir un nuevo despliegue de origen interno e introduce estos datos:

Nota: Coloca el cursor sobre los iconos para familializarte con el nombre de los campos del formulario.

- Nombre = ficheros de ejemplo #24543 (Una buena idea es hacer aquíuna referencia al nº de petición del Gestor de proyectos)
- Proyecto = debian- $x \cdot x$
- Paquetes disponibles = acme-test-files\_1.0-1\_all.deb

En este campo se asignan los paquetes que contendrá el repositorio físico asociado al despliegue.

 $\blacksquare$  Paquetes a instalar =  $a$ cme-test-files

En este campo se escriben los nombres de los paquetes que se instalarán obligatoriamente en los clientes.

 $\blacksquare$  Atributos incluidos = SET-ALL SYSTEMS

De esta manera indicamos que todos los clientes tendrán acceso a este despliegue.

#### Guarda el despliegue.

Observa que, en Alertas, ya no tienes ningún paquete huérfano.

Registra y cierra la petición de cambio:

#### Gestor de proyectos

Registro: Liberado en Despliegue ficheros de ejemplo #24543.

Petición: *cerrada*.

#### **Aplicando el cambio**

Para aplicar el cambio a un equipo, ejecuta el siguiente comando:

migasfree -u

Observa en la salida del comando:

```
***************** Subiendo el historial del software... *******************
Diferencia en el software: # 2017-02-03 18:21:17
+acme-test-files-1.0-1
***************************** Correcto
```
Puedes comprobar que en /usr/share/acme-test-files tienes los ficheros de ejemplos incluidos en el paquete.

```
$ ls -la /usr/share/acme-test-files
```
## **2.2.3 Tu segundo cambio de configuración**

## **Petición**

Te llega una segunda petición de cambio, ya que a tus compañeros del CAU les ha venido bien estos ficheros de ejemplos pero echan de menos un SVG:

#### Gestor de proyectos

Registro: Añadir un fichero SVG de prueba para el CAU.

Como siempre, identificas primero el ECS al que afecta el cambio: En este caso es a acme-test-files. En la petición de cambio, asignas al desarrollador y registras:

#### Gestor de proyectos

Registro: Modificar el paquete acme-test-file añadiendo el SVG de ejemplo: [https://commons.wikimedia.](https://commons.wikimedia.org/wiki/File:Tux.svg) [org/wiki/File:Tux.svg](https://commons.wikimedia.org/wiki/File:Tux.svg)

Asignado a : *desarrollador*.

## **Cambio**

Los cambios que se realizan sobre un paquete ya creado suelen ser más sencillos de realizar porque, simplemente, se modifica el paquete.

#### **Empaquetado**

Descarga el fichero SVG de <https://commons.wikimedia.org/wiki/File:Tux.svg> y cópialo en acme-test-files/ usr/share/acme-test-files.

Edita el fichero del paquete "acme-test-files/debian/changelog" para registrar el cambio realizado. Tendrás que añadir estas líneas al principio del fichero:

```
acme-test-files (1.0-2) unstable; urgency=low
 * Added file tux.svg
-- Alberto Gacías <alberto@migasfree.org> Fri, 3 Feb 2018 18:25:00 +0100
```
Presta atención a:

- La versión del paquete  $(1.0-2)$ .
- Sustituir tu nombre y dirección de correo.
- **Modificar la fecha y hora.**

Nota: El formato que se utiliza en el changelog en paquetes debian es muy estricto. Ten cuidado con los espacios, retornos de carro y fechas.

Un aspecto que no hay que descuidar es el tema del *copyright* y licencia. Edita el fichero acme-test-files/ debian/copyright y añade el *copyright* y licencia del fichero tux.svg

```
Files: tux.svg
Copyright: lewing@isc.tamu.edu Larry Ewing and The GIMP
License: https://creativecommons.org/publicdomain/zero/1.0/legalcode
```
Ahora, generamos el paquete:

```
$ cd acme-test-files
$ /usr/bin/debuild --no-tgz-check -us -uc
$ cd ..
```
Observa que se ha generado el mismo paquete, pero con la versión 1.0-2:

```
# root@debian8:~# ls -la *.deb
-rw-r--r-- 1 root root 2338 feb 3 17:49 acme-test-files_1.0-1_all.deb
-rw-r--r-- 1 root root 2398 feb 3 18:27 acme-test-files_1.0-2_all.deb
```
## **Subiendo al servidor el cambio**

# migasfree-upload -f acme-test-files\_1.0-2\_all.deb

- **Introduce usuario: admin**
- Contraseña: admin
- Proyecto: debian-x.x
- Almacén: acme

### Gestor de proyectos

Registro: Creado paquete acme-test-files\_1.0-2\_all.deb

Asignado a: *liberador*

## **Liberación**

#### **Liberando el cambio de configuración**

Observa como aparece de nuevo un paquete huérfano en alertas y que corresponde a acme-test-files\_1.0-2\_all.deb.

Accede a Liberación - Despliegues y edita el despliegue ficheros de ejemplo #24543.

Añade a Paquetes disponibles el paquete acme-test-files\_1.0-2\_all.deb.

Guarda el despliegue.

Registra y cierra la petición de cambio:

#### Gestor de proyectos

Registro: Liberado acme-test-files\_1.0-2\_all.deb en Despliegue ficheros de ejemplo #24543. Petición: *cerrada*.

### **Aplicando el cambio**

Ejecuta de nuevo:

# migasfree -u

Observa en la salida de este comando el cambio de software:

```
***************** Subiendo el historial del software... *******************
Diferencia en el software: # 2017-02-03 18:30:21
+acme-test-files-1.0-2
-acme-test-files-1.0-1
***************************** Correcto
```
Comprueba si el cambio se ha aplicado.

\$ ls -la /usr/share/acme-test-files

## **2.2.4 Auditoría**

Ahora tu compañero sí que podría responder las siguientes cuestiones de manera centralizada desde el servidor migasfree aunque todos los equipos estén apagados y tú de vacaciones:

#### **¿Qué cambios se han producido en el ordenador 1 y cuándo?**

Accede a Datos - Ordenadores, accede al equipo CID-1 (CID=Computer ID) y mira el final del campo historial de software de la sección Software:

```
# 2017-02-03 18:21:17
+acme-test-files-1.0-1
# 2017-02-03 18:30:21
+acme-test-files-1.0-2
-acme-test-files-1.0-1
```
El signo (-) indica paquete desinstalado y el signo (+) paquete instalado.

#### **¿Qué se cambió, quién y cuándo hizo el cambio?**

Esta información está en el paquete como metainformación. Para acceder a ella, accede a Liberación -Paquetes. Despliega el menú de la derecha del paquete acme-test-files\_1.0-2\_all.deb y pulsa en Información del paquete.

Aquí podrás ver el registro de los cambios (entre otra información):

```
acme-test-files (1.0-2) unstable; urgency=low
 * Added file svg
-- Alberto Gacías <alberto@migasfree.org> Fri, 3 Feb 2018 18:25:00 +0100
acme-test-files (1.0-1) unstable; urgency=low
 * Ficheros de ejemplos
 -- Alberto Gacías <alberto@migasfree.org> Sat, 18 May 2013 08:32:00 +0200
```
#### **¿Qué equipos tienen el cambio acme-test-files-1.0-2?**

Ve a Consultas - Ordenadores en producción con el paquete.... Escribe en el campo Paquete acme-test-files-1.0-2 y obtendrás el resultado.

## **2.2.5 Conclusión**

Aunque el empaquetado de los ECS requiera un esfuerzo inicial, los beneficios que obtendrás justifican sobradamente el uso de este método:

- Dispondrás de sistemas más estables.
- Te permitirá hacer el seguimento y control de los cambios.
- Y mejorarás la resolución de incidencias.

#### **Beneficios de crear paquetes de configuración**

- La configuración permacece encapsulada.
- Las configuraciones puede revertirse fácilmente.
- Facilita las pruebas antes del despliegue.
- Facilita la distribución de las configuraciones de forma segura.
- Proporciona integridad frente a los cambios de la configuración.

#### **Desventajas del empaqueteado de la configuración**

Cuesta más tiempo que otras alternativas ya que hay que crear los paquetes.

#### **Beneficios de usar migasfree**

Utilizar *migasfree* para la realizar la *Liberación* te permitirá:

- Controlar a quién y a partir de qué momento se deben aplicar los cambios.
- Tener una auditoría centralizada:
	- Inventario de Ordenadores.
		- ∘ Hardware.
		- ∘ Software (actual e histórico).
	- Inventario de los cambios.
	- y algunas cosas más, que te serán desveladas en los siguientes capítulos.

## **2.3 Configurando migasfree-client**

La libertad no es poder elegir entre unas pocas opciones impuestas, sino tener el control de tu propia vida. La libertad no es elegir quien será tu amo, es no tener amo.

—Richard Stallman.

En el capítulo anterior nos hemos centrado en cómo se realiza el proceso de la GCS.

En este capítulo, vas a *configurar el cliente de migasfree* (mediante empaquetado) para que se conecte al servidor migasfree que ya debes tener funcionando.

Todos los comandos de este capítulo los vas a ejecutar en otra máquina virtual, con Ubuntu instalado, y que debes tener en la misma red en la que esté la máquina virtual del servidor.

El objetivo de este capítulo es que conozcas un poco más el empaquetado.

## **2.3.1 Instalando migasfree-client en Ubuntu**

Instala el cliente *migasfree*:

```
# wget -O - http://migasfree.org/pub/install-client | bash
```
Observa como en el fichero /etc/migasfree.conf que ha instalado el paquete migasfree-client no hay, lógicamente, ningún ajuste configurado.

less /etc/migasfree.conf

A continuación, vamos a configurar este fichero haciendo uso del empaquetado, así que no lo hagas manualmente.

## **2.3.2 Obteniendo acme-migasfree-client**

Al igual que hiciste con acme-test-files, puedes bajarte el fuente del paquete que vamos a utilizar de plantilla para configurar el cliente de migasfree.

En la nueva máquina virtual con Ubuntu, ejecuta el siguiente código si aún no te has descargado fun-with-migasfree-examples:

```
$ wget https://github.com/migasfree/fun-with-migasfree-examples/archive/master.zip
$ unzip master.zip
$ cd fun-with-migasfree-examples-master
```
## **2.3.3 Adaptando acme-migasfree-client**

Accede al directorio acme-migasfree-client y observa su contenido:

```
$ cd acme-migasfree-client
$ ls -la
total 20
drwxrwxr-x 5 alberto alberto 4096 jun 18 20:54 .
drwxrwxr-x 4 alberto alberto 4096 jun 18 21:04 ..
drwxrwxr-x 3 alberto alberto 4096 jun 18 20:54 debian
drwxrwxr-x 3 alberto alberto 4096 jun 18 20:54 usr
```
#### **Metadatos**

Observa el directorio debian. Este directorio es el que contiene los metadatos del paquete. Los ficheros más importantes en este directorio son:

El fichero control consiste en un conjunto de campos, representados en un formato común, que permiten al sistema de gestión de paquetes conocer los metadatos del paquete y así poder gestionarlo adecuadamente. Puedes consultar la [debian-policy](http://www.debian.org/doc/debian-policy/ch-controlfields.html) para explorar el conjunto de datos de control

- El fichero changelog contiene información, en un formato especial, con las modificaciones que se han realizado en cada versión del paquete. Cada vez que se modifica el paquete, hay que añadir una entrada en este fichero, incrementando la versión y registrando lo que se ha modificado.
- El fichero copyright contiene la información sobre los recursos, licencia y derechos de autoría de las fuentes originales del paquete.
- El fichero rules contiene las reglas que se utilizan para generar los paquetes a partir de sus fuentes.
- El fichero install contiene una lista de ficheros que serán instalados con el paquete.

Ahora que conoces el significado de estos ficheros, modifícalos cambiando el nombre del paquete acme-migasfree-client por tuempresa-migasfree-client y pon tu nombre y la fecha actual allí donde se requiera.

Modifica también el nombre del directorio raíz acme-migasfree-client por tuempresa-migasfree-client.

#### **Scripts**

Observa ahora los scripts postinst y prerm. Sus nombres nos indican cuando serán ejecutados por el sistema de gestión de paquetes.

- postinst inmediatamente después de que se produzca la instalación del paquete.
- prerm justo antes de que se produzca la eliminación del paquete.

Observa ahora el contenido de postinst y verás que aquí se hace una llamada al comando dpkg-divert. Mediante este comando hacemos lo que se conoce como una desviación de fichero (divert). Mediante la desviación, indicamos al sistema de gestión de paquetes que un fichero ya no pertenece a un determinado paquete sino al que nosotros establezcamos.

Así, el fichero de configuración /etc/migasfree.conf, que pertenece en principio al paquete migasfree-client, hacemos que pertenezca al paquete tuempresa-migasfree-client de tal manera que, una posible actualización de migasfree-client ya no nos afectará. Cada vez que queramos modificar un ajuste del cliente migasfree en /etc/migasfree.conf, lo haremos a través del fichero usr/share/ divert/etc/migasfree.conf del paquete tuempresa-migasfree-client.

Fíjate también que en prerm deshacemos esta desviación, para que si desinstalamos el paquete, quede todo como estaba.

Modifica ahora el fichero usr/share/divert/etc/migasfree.conf. Tendrás que poner el ajuste Server con el nombre, o la IP, del servidor migasfree que hemos utilizado anteriormente, y el ajuste Project con el nombre de tu distribución, por ejemplo ACME-1. El resto de ajustes, modifícalos según tus intereses. Una vez hecho esto, y situado en el directorio tuempresa-migasfree-client, genera el paquete (debes tener el paquete devscripts y debhelper previamente instalados).

\$ /usr/bin/debuild --no-tgz-check -us -uc

Con esto tendrás un paquete que configura el cliente migasfree para tu organización. Ahora, es momento de instalarlo:

# dpkg -i tuempresa-migasfree-client\_1.0-1\_all.deb

Observa que al instalar el paquete, dpkg te informa que se añade la desviación de /etc/migasfree.conf. Comprueba ahora que el ajuste Server y Project son los correctos.

less /etc/migasfree.conf

Ahora ya estás preparado para registrar este ordenador en el servidor *migasfree*.

```
migasfree -u
```
Comprueba que en el servidor se ha creado la version ACME-1 y que existe un nuevo ordenador accediendo a la página web del servidor.

Finalmente, subimos el paquete a nuestro servidor migasfree con el fin de tenerlo disponible para su liberación a otros escritorios ACME-1.

# migasfree-upload -f tuempresa-migasfree-client\_1.0-1\_all.deb

- **Introduce usuario: admin**
- Contraseña: admin
- Proyecto: ACME-1
- Almacén: acme

## **2.3.4 Ejecución del cliente migasfree**

Hasta ahora, siempre hemos ejecutado el cliente *migasfree* desde consola mediante el comando migasfree -u como root. Ahora vamos a hacer que se ejecute automáticamente cada vez que el usuario abra una sesión gráfica. Para este propósito, existe *[Migasfree Play](#page-77-0)*.

Nota: Hasta la versión 4.15 del servidor migasfree se venía utilizando migasfree-launcher, pero éste ha sido reemplazado por *[Migasfree Play](#page-77-0)* que tiene más funcionalidades.

A continuación vamos a descargar el paquete y construirlo.

```
$ wget https://github.com/migasfree/migasfree-play/archive/latest.zip
$ unzip latest.zip
$ rm latest.zip
$ cd migasfree-play-latest
$ cat README.md
```
Instalamos los requerimientos para la construcción del paquete.

# apt-get install devscripts debhelper npm

Y ahora sí, construye finalmente el paquete.

\$ /usr/bin/debuild --no-tgz-check -us -uc

Sube el fichero migasfree-play al servidor:

 $migasfree-upload -f migasfree-play * .deb$ 

Ahora, observa los ficheros que contiene este paquete:

- $\bullet$  etc/sudoers.d/migasfree-play establece los comandos que no requieren **password de root** para que pueden ser ejecutados desde un usuario cualquiera. Puedes obtener más información sobre la configuración de sudoers ejecutando man sudoers en un terminal.
- etc/xdg/autostart/migasfree-play-sync.desktop ejecutará el comando /usr/bin/ migasfree-play cuando el usuario inicia sesión gráfica.

Puedes aprender más sobre la especificación de los ficheros .desktop en [freedesktop.org.](http://standards.freedesktop.org/desktop-entry-spec/latest/index.html)

Ahora que ya tienes los paquetes tuempesa-migasfree-client y migasfree-play en el servidor *migasfree*, crea un despliegue en el servidor y pon estos paquetes en paquetes a instalar y asígnale el atributo SET-ALL SYSTEMS.

Nota: Para aprender más sobre el empaquetado, consulta la [Guía del nuevo desarrollador de Debian](http://www.debian.org/doc/manuals/maint-guide/index.es.html)

Nota: Para paquetería rpm, los metadatos del paquete se especifican en un único fichero llamado SPEC. Para aprender más sobre la creación de paquetes rpm, puedes consultar [rpm.org](http://www.rpm.org/) y la [wiki del proyecto](http://fedoraproject.org/wiki/How_to_create_an_RPM_package) [fedora.](http://fedoraproject.org/wiki/How_to_create_an_RPM_package)

Nota: Otra manera de instalar migasfree-play es ejecutando:  $wqet -0 - http://miqasfree$ . org/pub/install-play | bash

## **2.4 Configurando migasfree-play**

Partiendo del paquete acme-migasfree-play vamos a crear ahora el paquete tuempresa-migasfree-play el cual configurará migasfree-play.

En el proyecto [fun-with-migasfree-examples](https://github.com/migasfree/fun-with-migasfree-examples) (que anteriormente ya te has bajado) tienes un ejemplo de configuración de migasfree-play.

Adapta acme-migasfree-play tal y como hiciste con acme-migasfree-client. Es decir, modifica los ficheros, cambiando donde se requiera, el nombre del paquete acme-migasfree-play por tuempresa-migasfree-play y pon tu nombre y la fecha actual.

Una vez adaptado accede al nuevo directorio tuempresa-migasfree-play y observa el contenido, en concreto:

En usr/share/divert/usr/share/migasfree-play/package.json está el fichero de configuración de [NW.js](https://github.com/nwjs/nw.js) con el que hemos desarrollado migasfree-play.

En usr/share/divert/usr/share/migasfree-play/settings.json puedes cambiar el idioma, y deshabilitar puntos de menús.

En usr/share/migasfree-play/token deberás poner el token del usuario migasfree-play. Para ello entra en el interfaz de administración del servidor - Configuración - Administración del sitio - Tokens. Una vez allí añade un token al usuario migasfree-play. El token que se haya generado tendrás que ponerlo dentro del fichero usr/share/ migasfree-play/token.

Ahora, construye el paquete tuempresa-migasfree-play:

```
$ cd tuempresa-migasfree-play
$ /usr/bin/debuild --no-tgz-check -us -uc
```
y súbelo al servidor:

```
# cd ..
# migasfree-upload -f tuempresa-migasfree-play_*.deb
```
## **2.4.1 Despliegue**

A partir de este momento, vas a poder administrar fácilmente los escritorios Ubuntu de tu organización, de forma generalizada, instalando estos paquetes.

Hay varias formas de realizar esta instalación:

- Bajando los paquetes a cada uno de los escritorios e instalándolos mediante el comando dpkg  $-i$
- $\blacksquare$  Creando un fichero /etc/apt/sources.list.d/migasfree.list con el siguiente contenido:

deb http://<myserver>/public/<project>/REPOSITORIES <deployment> PKGS

donde sustituirás:

- <myserver> por tu servidor.
- <project> por el proyecto que pusiste en /etc/migasfree.conf
- y <deployment> por el nombre de un despliegue que tenga como paquetes disponibles: tuempresa-migasfree-client, migasfree-client, tuempresa-migasfree-play y migasfree-play. Como paquetes a instalar puedes poner: tuempresa-migasfree-client y tuempresa-migasfree-play

Una vez creado este fichero, ejecuta:

```
# apt-get update
# apt-get install tuempresa-migasfree-client tuempresa-migasfree-play
# migasfree -u
```
y tendrás instalados los 4 paquetes.

- Puedes hacer un clon de un equipo donde ya estén instalados estos paquetes, utilizando un sistema de clonado como [clonezilla.](http://clonezilla.org/) Este es el método que usamos en **AZLinux**, y nos resulta muy cómodo y rápido ya que en una memoria USB llevamos un *clonezilla*, junto con la imagen clonada de nuestro escritorio, consiguiendo instalar un AZLinux en menos de 10 minutos.
- Puedes crear un DVD de tu escritorio tal y como se realiza en el proyecto [vitalinux.](http://wiki.vitalinux.educa.aragon.es/) En concreto, tendrías que adaptar el paquete [vx-create-iso](https://github.com/vitalinux/vx-create-iso) a tus necesidades. En este método son los usuarios quienes se bajan la ISO del DVD y se instalan ellos mismos el sistema.

# CAPÍTULO 3

## Guía de uso

La reacción al cacahuete.

## <span id="page-46-0"></span>**3.1 El interfaz de administración**

Mantén tus ojos en las estrellas y tus pies en la tierra.

—Theodore Roosevelt.

Antes de profundizar en el uso de migasfree, déjame que te describa el interfaz de administración del servidor migasfree mediante la siguiente imagen.

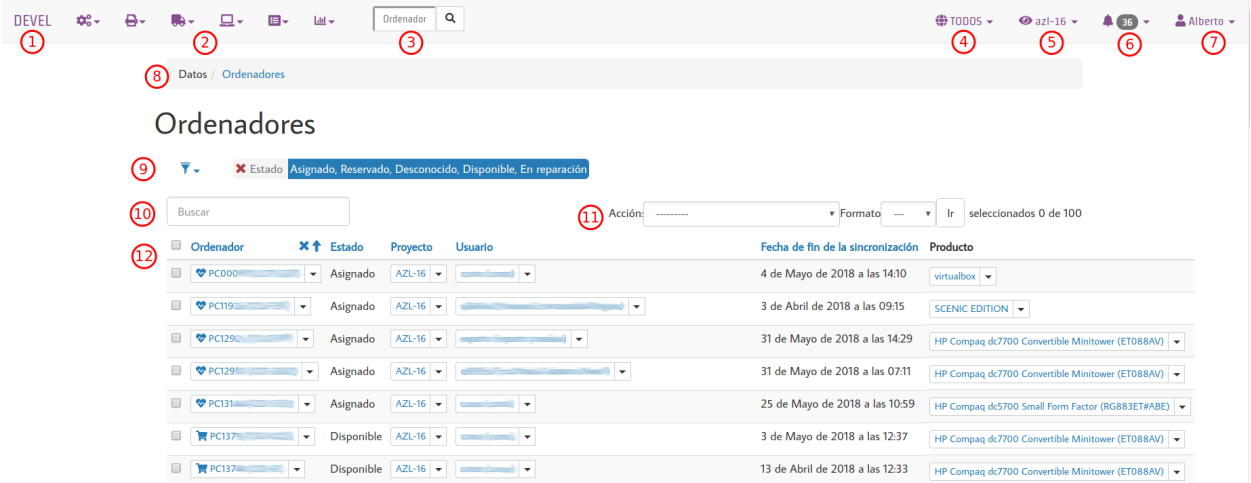

- 1. Nombre de tu organización (o instancia del servidor) definido en el ajuste de configuración del servidor: *[MI-](#page-112-0)[GASFREE\\_ORGANIZATION](#page-112-0)*.
- 2. Menú.
- Configuración.
- Dispositivos.
- Liberación.
- **Datos.**
- Consultas.
- 3. Búsqueda rápida de ordenador.
- 4. Selección de *[Dominios](#page-58-0)*.
- 5. Selección de *[Ámbitos](#page-60-0)*.
- 6. *[Alertas](#page-82-0)*.
- 7. Usuario que ha iniciado sesión. Permite el *[Cambio de contraseña](#page-57-0)*.
- 8. [Miga de pan.](https://es.wikipedia.org/wiki/Miga_de_pan_(inform%C3%A1tica)) Debajo de la miga de pan aparece el nombre de los datos con los que estamos trabajando, Ordenadores en este caso. A continuación del nombre aparecería un simbolo + para introducir más datos en caso de disponer permisos para ello.
- 9. Filtros predefinidos.
- 10. Búsqueda.
- 11. Acciones sobre los datos:
	- Selecciona los datos  $(12)$ .
	- Elije una acción.
	- Pulsa en el botón ir.
- 12. Datos.

## **3.1.1 Ayudas**

Ahora fíjate que en el interfaz de administración, abajo a la derecha, hay tres iconos de ayuda.

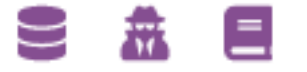

El primer icono, representa al modelo de datos. Te proporciona información contextual de las tablas y campos de la Base de Datos junto con sus relaciones con otras tablas. Puede serte útil para obtener información a la hora de realizar consultas SQL a la Base de Datos.

Mediante el segundo icono podrás acceder a la documentación de la Migasfree REST API. Desde aquí podrás realizar llamadas directamente a la API y ver la respuesta del servidor. Muy útil para el desarrollo de programas que hacen uso de ella.

El último icono, el del libro, también es una ayuda contextual. Pulsando en él, y dependiendo de en que menú estés situado, se te dirigirá a la sección de la Guía de uso de Fun with migasfree en la que se describe lo que estás viendo en ese momento.

## **3.1.2 Datos relacionados**

Ahora fíjate en cómo podemos navegar fácilmente por los datos relacionados, pulsando en el triángulo que aparece a la derecha de los elementos.

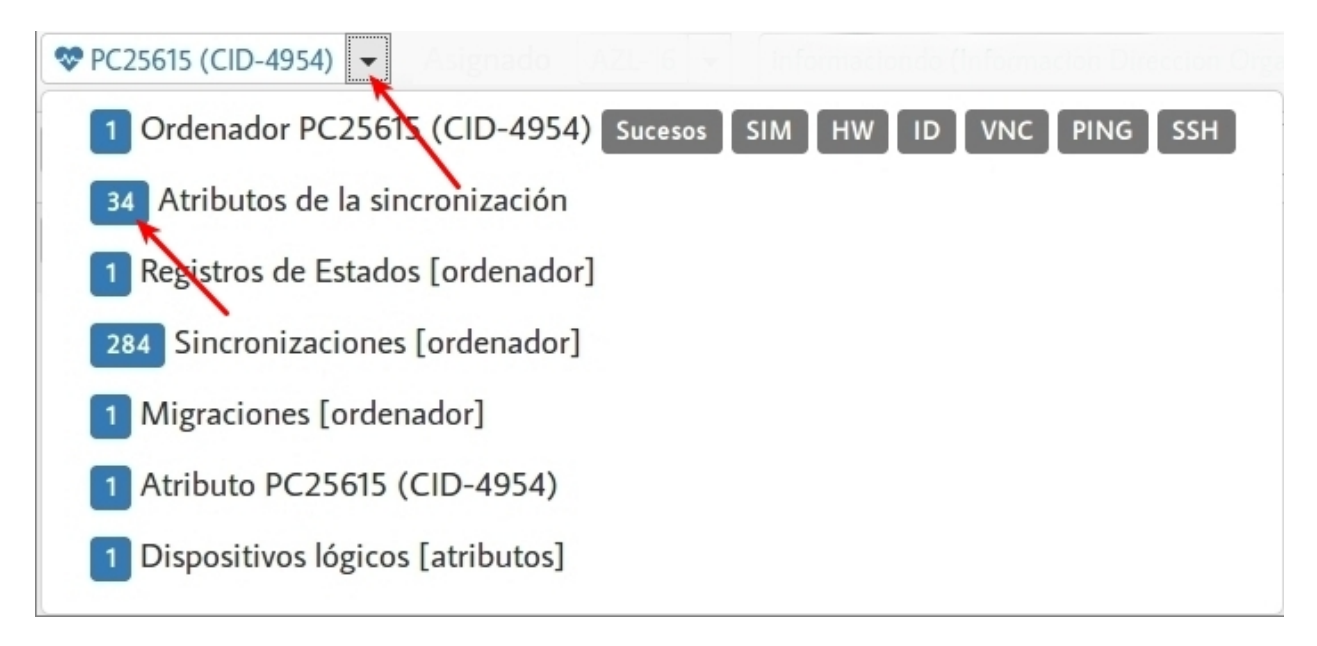

Para acceder a los datos relacionados pulsa sobre el número de elementos.

Mas adelante, cuando cojas soltura, podrás añadir tus propias acciones externas tales como VNC, PING, SSH, etc. mediante el ajuste *[MIGASFREE\\_EXTERNAL\\_ACTIONS](#page-115-0)* de los *[Ajustes del servidor migasfree](#page-112-1)*, pero por ahora creo que es suficiente.

## **3.2 La configuración del sistema migasfree**

El hombre razonable se adapta al mundo; el irrazonable intenta adaptar el mundo a sí mismo. Así pues, el progreso depende del irrazonable.

—George Bernard Shaw

En capítulos anteriores, has aprendido a instalar el servidor y el cliente migasfree, así como a crear paquetes. La creación de paquetes no es una tarea trivial, no tanto por su construcción en sí, sino por el hecho de que son necesarios amplios conocimientos de los sistemas operativos y de las aplicaciones.

En este y en los siguientes tres capítulos, vas a aprender a adaptar y usar el servidor *migasfree*.

## **3.2.1 Fórmulas**

En *migasfree*, una fórmula es una característica de los equipos o de los usuarios, y que nos servirá para desplegar los paquetes.

Como administrador de *migasfree*, una de las primeras tareas que debes realizar es definir estas fórmulas. Debes preguntarte en función de qué características vas a realizar los despliegues. Por ejemplo, ¿te interesa desplegar los paquetes por el HOSTNAME de los equipos?, ¿y por subred? ¿Qué tal por el grupo al que pertenece el usuario en el LDAP? ¿O por su contexto LDAP?

Nota: En AZLinux, usamos principalmente el contexto LDAP al que pertenece el usuario para desplegar los cambios por los distintos servicios o departamentos de nuestro ayuntamiento, y en menor medida usamos también el CID.

Una fórmula es un código que se programa en un registro de la base de datos de *migasfree*. Estas fórmulas serán ejecutadas en cada uno de los clientes *migasfree* y sus valores de retorno serán devueltos al servidor como atributos.

Nota: El atributo es el valor concreto que toma una fórmula al ser ejecutada en un equipo.

Veamos un ejemplo sencillo de todo esto con la fórmula *MACHINE NAME*. Accede a la web de tu servidor *migasfree* y ve a Configuración-Fórmulas-MACHINE NAME. En este registro, verás el siguiente código escrito en python.

import platform print platform.node()

Si ejecutas python en una consola y escribes estas dos líneas, verás que *python* muestra, por la salida estándar, el nombre de tu equipo.

```
$ python
Python 2.7.3 (default, Apr 10 2013, 05:46:21)
[GCC 4.6.3] on linux2
Type "help", "copyright", "credits" or "license" for more information.
>>> import platform
>>> print platform.node()
white
```
En mi caso me ha devuelto white, que es el nombre de mi portátil. ¿A que no aciertas de qué color es?

Esto es, en definitiva, lo que hace el cliente *migasfree*: obtiene del servidor la fórmula MACHINE NAME (su código), la ejecuta y devuelve al servidor el resultado como atributo (HST-white).

Podrías haber escrito la fórmula también en código bash simplemente llamando al comando de Linux hostname o escribiendo echo \$HOSTNAME (el resultado sería el mismo), pero utilizar código python nos permite, en este caso, usar la misma fórmula también para plataformas Windows o Mac OS.

#### **Campos de la Fórmula**

Observa cada uno de los campos de la *fórmula*:

- Prefijo: Es una combinación de tres números o letras. Este prefijo se utiliza para agrupar e identificar los atributos.
- Nombre: Denomina a la fórmula.
- Habilitado: Indica si está activa la fórmula. Si no está marcado, la fórmula no será ejecutada en los clientes.
- **Lenguaje de programación:** En el que está escrito el código de la fórmula.
- Código: Instrucciones a ejecutar en los clientes para obtener atributos.
- Clase: Hay cuatro tipos de clases y que nos permiten tratar el valor devuelto por la fórmula de diferentes maneras:
	- Normal. El valor devuelto por la fórmula viene con el siguiente formato:

<valor>~<Descripción>

o, simplemente, como:

<valor>

• Lista: El valor al ejecutar la fórmula en el cliente es una lista de atributos separados por una coma. Puedes ver un ejemplo en la fórmula PCI. Su formato es:

<valor>~<Descripción>, ...

- Añadir por la derecha: Permite añadir atributos de la siguiente manera: Si el valor devuelto por la fórmula es «CONTEXTO1.CONTEXTO2.MIEMPRESA», el servidor interpreta que el equipo tiene estos tres atributos:
	- ∘ MIEMPRESA
	- ∘ CONTEXTO2.MIEMPRESA
	- ∘ CONTEXTO1.CONTEXTO2.MIEMPRESA

Se utiliza esta clase para crear atributos relacionados con LDAP.

- Añadir por la izquierda. Lo mismo que la anterior, pero agregando por la izquierda.
	- ∘ CONTEXTO1
	- ∘ CONTEXTO1.CONTEXTO2
	- ∘ CONTEXTO1.CONTEXTO2.MIEMPRESA
- Añadir automáticamente: Si este campo está marcado, los nuevos atributos serán añadidos automáticamente a la base de datos de migasfree. En caso contrario es el administrador de migasfree el responsable de añadir manualmente los atributos para esta fórmula. Se pueden añadir atributos manualmente accediendo a Datos-Atributos.

## **Fórmulas específicas**

Existen unas fórmulas predefinidas que tienen unos objetivos muy concretos y que no pueden ser eliminadas del sistema. Lo más característico de ellas es que no son ejecutadas en el cliente sino en el servidor.

- SET: Esta fórmula tiene un atributo llamado SET-ALL SYSTEMS. Todos los ordenadores tendrán este atributo sin excepción. Sirve para referirse a **todos** los ordenadores. Por ejemplo, si en un despliegue asignas este atributo, todos los ordenadores tendrán acceso a él. Es habitual usarlo también en la última demora de un calendario. Esta fórmula, además, se usa internamente para definir *[Conjuntos de Atributos](#page-52-0)*.
- CID: *Computer Identificator*. Esta fórmula generará un atributo que es igual al campo id de la tabla computer de la Base de Datos de migasfree.

Dicho atributo CID es único por cada ordenador y se utiliza en lugar de referirse al UUID de la placa base de un ordenador siendo el más recomendado para señalar a un ordenador en concreto (procesos como el *[Reemplazo](#page-89-0) [de ordenadores](#page-89-0)* tienen en cuenta este atributo).

Por ejemplo, un atributo CID-572 se correspondería con el UUID 5FD85780-9BC9-11E3-91B8- F0921CF3678D.

El ajuste *[MIGASFREE\\_COMPUTER\\_SEARCH\\_FIELDS](#page-113-0)* del servidor, permite configurar búsquedas por otros campos del ordenador a la hora de asignar un determinado CID en el servidor migasfree.

Cuando un ordenador pasa a un estado Baja o a Disponible todos sus CID asignados en el sistema son eliminados. Ver campo estado de *[Ordenadores](#page-83-0)*.

El CID aparece por defecto en la etiqueta del ordenador que muestra el comando migasfree-label.

## **3.2.2 Categorías de etiquetas**

Hasta ahora, has visto que una fórmula es un código que se ejecuta en el cliente para obtener un atributo automáticamente. Ahora bien, pueden existir casos en que no se puede obtener automáticamente estos atributos. Imagina que quieres «etiquetar» ciertos equipos según la funcionalidad que van a realizar (tratamiento gráfico, administración, aula, etc.). Esto no es algo que, a priori, se pueda programar.

En migasfree existe la posibilidad de crear estas etiquetas y asignarlas manualmente a los equipos tal y como harías con una etiqueta física que pegas a un ordenador.

Una etiqueta no ejecutará ningún código en el cliente. Es el propio registro del ordenador en el servidor de migasfree quien lleva asignadas, manualmente, estas etiquetas. A todos los efectos, una etiqueta es un atributo más del sistema y, por tanto, te permitirá hacer el despliegue también en función de ellas.

Por cada Configuración-Categorías de etiquetas, existirá un conjunto de etiquetas que manualmente debes añadir en Datos-Etiquetas. Una vez añadidas, puedes asignarlas a Datos-Ordenadores. También puedes editar Datos-Etiquetas y asignarle un conjunto de ordenadores.

Existe en el cliente el comando migasfree-tags que permite consultar y asignar etiquetas desde el propio cliente.

Para obtener el conjunto de etiquetas que pueden ser asignadas a un ordenador ejecuta:

```
migasfree-tags --available
```
Para consultar las etiquetas asignadas a un ordenador ejecuta:

```
migasfree-tags --get
```
Para asignar etiquetas al equipo, seleccionando manualmente las etiquetas entre las disponibles en el sistema, ejecuta:

migasfree-tags --set

Para asignar determinadas etiquetas a un equipo, escribe las etiquetas separadas por espacios:

```
migasfree-tags --set <ETIQUETA1> <ETIQUETA2> ...
```
Para asignar etiquetas en el servidor migasfree pero que no se produzca ningún cambio de paquetes utiliza:

```
migasfree-tags --communicate <ETIQUETA1> <ETIQUETA2> ...
```
Para quitar todas las etiquetas de un equipo, ejecuta:

migasfree-tags --set ""

Las etiquetas están relacionadas con los campos de los despliegues:

- Paquetes pre-incluidos por defecto
- Paquetes incluidos por defecto
- Paquetes excluidos por defecto

ya que al ejecutar el comando migasfre-tags --set se instalarán los paquetes definidos en los pre-incluidos e incluidos y se desinstalarán los paquetes definidos en el campo excluidos, siempre y cuando los atributos asignados al despliegue coincidan con los del equipo. Esto se utiliza para crear la imagen ISO de los escritorios.

Nota: En AZLinux, usamos migasfree-tags básicamente para, partiendo de una imagen ISO de Ubuntu, desinstalar e instalar los paquetes que componen nuestro escritorio y crear una imagen del disco para clonar.

Nota: En Vitalinux, se emplean las etiquetas para cambiar fácilmente de «sabor». Cuando se quiere cambiar de «sabor» (Infantil, Primaria, Profes, . . . ), simplemente se eligen las etiquetas mediante el comando migasfree-tag --set, produciéndose automáticamente la instalación y desinstalación de los paquetes correspondientes. También se utiliza en la creación del DVD, permitiendo hacer una ISO para cada sabor o conjunto de sabores.

#### **Campos de categorías de etiquetas**

- Prefijo: Es una combinación de tres números o letras. Este prefijo se utiliza para agrupar e identificar las etiquetas.
- Nombre: Denomina el tipo de etiqueta.
- **Habilitado:** Si no está marcado, las etiquetas de este tipo no serán funcionales.
- Clase: El funcionamiento es exactamente igual al campo de mismo nombre que tienen las fórmulas.

Un valor muy útil que puede tomar este campo es el de añadir por la derecha. Imagina que quieres agrupar los ordenadores por ubicación para liberar software por distintas zonas. Una forma de hacerlo es crear una Categoría de etiqueta llamada p.e. UBICACIÓN definada de clase añadir por la derecha. Después, puedes crear las Etiquetas de tipo UBICACION p.e.:

UBI-PLANTA-1.SEDE\_CENTRAL.MADRID

Cuando un equipo con esta etiqueta asignada se conecta al servidor, automáticamente el servidor interpretará que tiene no una, sino tres etiquetas:

```
UBI-MADRID
UBI-SEDE_CENTRAL.MADRID
UBI-PLANTA-1.SEDE_CENTRAL.MADRID
```
Con lo que finalmente podemos liberar software a todo MADRID, a toda la sede central de Madrid, o solamente a la planta 1ª.

Nota: Observa que el caracter de delimitación es el punto: .

## <span id="page-52-0"></span>**3.2.3 Conjuntos de Atributos**

En ocasiones puedes necesitar agrupar Atributos.

Imagina que tienes muchos equipos a los que asignar una cierta Etiqueta y que te resulta pesado tener que hacerlo uno a uno. Puedes entonces crear un Conjunto de Atributos.

Supón que tienes subredes con un buen ancho de banda y otras subredes que no, y que necesitas liberar software en función de esto. Podríamos crear dos Conjuntos de Atributos:

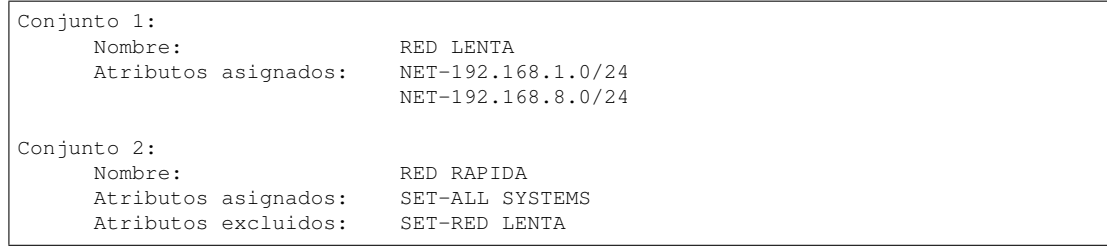

De esta manera, cualquier equipo de las subredes 192.168.1.0/24 o 192.168.8.0/24, al ejecutar migasfree -u, se le asignará automáticamente un Atributo: SET-RED LENTA. Al resto de equipos se le asignará el Atributo: SET-RED RAPIDA.

Ahora ya podríamos crear Despliegues y asignarles dichos Atributos.

Los Conjuntos de Atributos no ejecutan ningún código en el cliente, sino que son evaluados en el servidor. Si un ordenador pertenece a un conjunto, se le asigna un Atributo con el mismo nombre que el Conjunto de Atributos.

### **Campos de Conjuntos de Atributos**

- Nombre: Denomina al conjunto.
- Habilitado: Indica si el conjunto será evaluado.
- Atributos incluidos: Lista de Atributos que formarán parte el conjunto.
- Atributos excluidos: Lista de Atributos a excluir del conjunto.

## **3.2.4 Definición de Fallas**

Una falla es un hecho negativo que se produce en un equipo cliente. Por ejemplo que un equipo se quede con poco espacio en la partición de sistema, es algo a lo que se debe prestar atención y ser solucionado antes de que sea tarde.

Migasfree, mediante las fallas, permite lanzar código en el cliente con este objetivo. Fíjate que las posibilidades son inmensas y que facilita la [proactividad.](https://es.wikipedia.org/wiki/Proactividad)

En definitiva, una falla es un código que se ejecuta en el cliente. Si el código escribe algo por la salida estándar, ésta será enviada al servidor como Falla. El servidor entonces añadirá un registro de Falla, apareciendo en las Alertas de los usuarios de *migasfree*.

## **Campos de Definición de Falla**

- Nombre: Denomina a la falla.
- **Habilitado:** Activa o desactiva la falla.
- Descripción: Para detallar lo que hace la falla.
- Lenguaje de programación: Especifica en qué lenguaje está escrito el código. Mi recomendación es que programes en la medida de lo posible en python.
- Código: Instrucciones que detectan alguna falla en los equipos y que debe poner en la salida estándar un texto que indique la falla producida. Puede serte útil en algunos casos poner también el procedimiento a seguir.
- Atributos incluidos: Permite asignar en qué equipos cliente será efectiva la falla. Por ejemplo si escribes el código en bash, deberías asignar la falla sólo a los equipos con plataforma Linux PLT-Linux, ya que plataformas

Windows no serán capaces de ejecutar bash. También te puede interesar programar una falla sólo para obtener información de un equipo o de un grupo de equipos.

- Atributos excluidos: Permite excluir a ciertos equipos de la ejecución de la falla.
- Usuarios: Sirve para asignar usuarios de *migasfree* a los que les aparecerán las fallas de este tipo cuando se accede desde las Alertas (sólo se muestran las que están pendientes de comprobar por el usuario autenticado).

Si una definición de falla no tiene asignado ningún usuario, las fallas que se produzcan aparecerán a cualquier usuario autenticado.

Nota: Poder ejecutar código en los clientes proporciona una gran potencia para realizar cualquier cosa. Usa esta capacidad con responsabilidad y sé meticuloso en las comprobaciones antes de activar cualquier falla.

## **3.2.5 Errores autocomprobables**

Por defecto, los errores producidos por el PMS, se añaden al sistema como no comprobados. Ahora bien, en ocasiones puede resultar tedioso tener que marcar como comprobados uno a uno ciertos errores que, más que errores, son «alertas».

Para automatizar esta tarea puedes crear un error autocomprobable. Simplemente añade un registro con el [patrón de búsqueda](https://docs.python.org/2/library/re.html#module-re) deseado y los errores que coincidan son ese patrón se marcarán automáticamente como comprobados.

Por ejemplo, si quisieras que todos los errores que llegan del tipo:

```
2014-10-03 10:44:47
Error: Generic error
Info: Curl error: Couldn't resolve host 'myserver'
```
se autocomprobaran, podrías emplear el siguiente patrón:

```
.*\sError: Generic error\sInfo: Curl error: Couldn't resolve host 'myserver'
```
## **3.2.6 Consultas**

Migasfree incorpora un sistema para crear consultas parametrizables.

Cada consulta se programa en un registro y podrá ser ejecutada accediendo a Consultas.

Hay una pocas consultas ya predefinidas, pero puedes programar nuevas o adaptar las que ya existen.

#### **Campos de consulta**

- Nombre: Denomina la consulta.
- **Descripción:** Describe la consulta.
- Código: Instrucción en *Django* de la consulta. Mediante la asignación de unas variables predeterminadas el servidor podrá crear la consulta.

Las variables en concreto son:

- query: Conjunto de registros de la consulta.
- fields: Lista de los campos del *QuerySet* que se quieren mostrar.
- titles: Lista de los titulos de los campos que se quieren mostrar.
- project: Sirve para obtener el proyecto del usuario y poder hacer filtros cuando se requiera.
- **Parámetros**: Permite la petición de parámetros de consulta. Se debe crear una función que se llame form\_params y que devuelva una clase que herede de ParametersForm.

Nota: Para realizar consultas, necesitarás conocer un poco los [QuerySet](https://docs.djangoproject.com/en/dev/ref/models/querysets/) de Django y la Documentación del modelo de datos. Esta última la tienes disponible al final de todas las páginas de la aplicación, pulsando sobre el icono de base de datos.

## **3.2.7 Proyectos**

Migasfree puede trabajar con distintos Sistemas Operativos. Un proyecto, en migasfree, representa a un conjunto de ordenadores que comparten un mismo Sistema Operativo base.

Por ejemplo, en el Ayto. de Zaragoza contamos con los siguientes proyectos:

- AZLinux-1 (SLED 10.2) Se migró a AZLinux-2 (ningún PC).
- AZLinux-2 (OpenSUSE 11.2) Se migró a AZLinux-12 (ningún PC).
- AZLinux-12 (Ubuntu 12.04) En producción (900 PC). En fase de migración a otros AZLinux.
- AZLinux-14 (Ubuntu 14.04) En producción (500 PC).
- AZLinux-16 (Ubuntu 16.04). En producción (100 PC).
- ZA (Ubuntu 10.04 para escritorios tipo kioskos). Obsoleto.
- WIN-XP (Windows XP). En producción (1600 PC).
- AZW-10 (Windows 10). En producción (80 PC).

Cada ordenador estará configurado en un único proyecto en un momento dado. Cambios de proyecto en un ordenador crean en el sistema un registro de migración automáticamente. De esta manera, es posible conocer las diferentes migraciones de S.O. que se han ido produciendo en los equipos y en qué momento se han hecho efectivas. Puedes consultar las migraciones accediendo a Datos-Migraciones.

Mediante el ajuste MIGASFREE\_AUTOREGISTER se permite, o no, a los equipos registrar automáticamente los proyectos. Puedes consultarlo en *[Ajustes del servidor migasfree](#page-112-1)*.

## **Campos del proyecto**

- Nombre: Denomina al proyecto.
- Plataforma: a la que pertenece el proyecto.
- Sistema de gestión de paquetes: El PMS que se utiliza en el sistema operativo de este proyecto.
- Auto registrar ordenadores: Si está marcado, se permiten registrar ordenadores desde un cliente automáticamente. En este caso, sólo con que un equipo esté configurado con el proyecto, será añadido automáticamente a la base datos.

En caso contrario, sólo se podrán registrar ordenadores mediante el uso de un usuario que cuente con los permisos adecuados para añadir ordenadores al sistema.

## **3.2.8 Sistemas de gestión de paquetes**

Son los distintos PMS predefinidos que vienen con migasfree.

Nota: En versiones futuras de migasfree está previsto su refactorización y la eliminación de este modelo de datos.

## **3.2.9 Plataformas**

Los proyectos se clasifican por plataformas. Las plataformas vienen establecidas por la función *python* platform. system() y, por tanto, sus valores pueden ser:

- **Linux**
- **Windows**
- (Otras)

Esta clasificación de los proyectos te permite realizar consultas y estadísticas en función de la plataforma.

Mediante el ajuste MIGASFREE\_AUTOREGISTER se permite, o no, a los equipos registrar automáticamente las plataformas. Puedes consultarlo en *[Ajustes del servidor migasfree](#page-112-1)*.

## <span id="page-56-0"></span>**3.2.10 Perfiles de usuario Migasfree**

En *migasfree* existen dos tipos de usuarios, los usuarios que administran *migasfree* y los usuarios que utilizan los ordenadores. Este apartado se refiere a los primeros.

Cuando se genera la base de datos de *migasfree*, se crean 8 usuarios predeterminados y varios *[Grupos de Usuarios](#page-57-1)*:

#### **Usuarios por defecto**

- admin. Tiene permisos de lectura/escritura a todas las tablas.
- packager. Pertenece a los grupos Reader y Packager.
- configurator. Pertenece a los grupos Reader y Configurator.
- installer. Pertenece a los grupos Reader y Device installer.
- query. Pertenece a los grupos Reader y Query.
- liberator. Pertenece a los grupos Reader y Liberator.
- checker. Pertenece a los grupos Reader y Computer Checker.
- reader. Pertenece al grupo Reader.

Estos usuarios tienen por defecto como contraseña su nombre, es decir, la contraseña de admin es admin, y lo mismo es aplicable al resto de usuarios.

Estos usuarios son ficticios para realizar pruebas y conviene que sean eliminados. Se recomienda crear los usuarios reales que usarán el servidor *migasfree*, asignándoles los grupos de usuarios correspondientes.

Nota: Es importante que en un entorno de producción se deshabiliten los usuarios que no se vayan a utilizar o que, al menos, se les cambie la contraseña por motivos de seguridad.

#### **Campos de Perfiles de usuarios migasfree**

- Nombre de usuario: Nombre de la cuenta de usuario.
- Nombre: Nombre del usuario.
- **Apellidos:** Apellidos del usuario.
- Dirección de correo electrónico: Email.
- **Fecha de alta:** Cuando se añadió el usuario al sistema.
- Último inicio de sesión: del usuario.
- Activo: Indica si el usuario debe ser tratado como activo. Desmarca esta opción en lugar de borrar la cuenta.
- Es superusuario: Indica que este usuario tiene todos los permisos sin asignárselos explícitamente. Cuando marcamos este campo estamos indicando que es un usuario administrador.
- Es staff: Indica si el usuario puede entrar en *[El interfaz de administración](#page-46-0)*
- Grupos: Grupos a los que pertenece el usuario.
- **Permisos de usuario:** Permisos adicionales.
- Dominios: Lista de dominios que puede administrar el usuario.
- Dominio: Dominio que actualmente tiene selecionado el usuario en *[El interfaz de administración](#page-46-0)*
- Ámbito: Ámbito que actualmente tiene selecionado el usuario en *[El interfaz de administración](#page-46-0)*

#### <span id="page-57-0"></span>**Cambio de contraseña**

La contraseña puede ser cambiada por los usuarios pulsando en su nombre de usuario y que aparece arriba a la derecha en *[El interfaz de administración](#page-46-0)*.

También puede ser modificada por otro usuario que tenga marcado el campo Es superusuario, accediendo al registro del usuario en cuestión y modificando directamente su campo Contraseña.

Si un usuario olvida su contraseña, y el administrador ha configurado en los ajustes del servidor el *[EMAIL](#page-119-0)*, podrá restablecerla.

## <span id="page-57-1"></span>**3.2.11 Grupos de Usuarios**

En función de las tareas que los usuarios de administración de migasfree pueden realizar, se establecen los siguientes grupos de usuarios.

- Domain Admin. Cuenta con permisos de lectura/escritura a:
	- Ordenadores
	- Despliegues
	- Ámbitos
- Configurator con permisos de lectura/escritura a:
	- Fórmulas
	- Proyectos
	- Sistemas de gestión de paquetes (PMS)
	- Plataformas
- Comprobaciones
- Definiciones de fallas
- Mensajes
- Sincronizaciones
- Mensajes del servidor
- Migraciones
- Notificaciones
- Computer Checker tiene permisos de lectura/escritura a:
	- Errores
	- Fallas
	- Mensajes
	- Sincronizaciones
- Liberator. Permisos de lectura/escritura a:
	- Despliegues
	- Calendarios
- Packager cuenta con permisos de lectura/escritura a:
	- Paquetes
	- Almacenes
- Query. Permisos de lectura/escritura a:
	- Consultas
- Device installer cuenta con permisos de lectura/escritura a:
	- Dispositivos
- Reader. Permisos de sólo lectura a todas las tablas.

## <span id="page-58-0"></span>**3.2.12 Dominios**

En migasfree llamanos dominio a un conjunto de ordenadores.

Mientras que un usuario administrador ve a todos y cada uno de los ordenadores del sistema, un usuario administrador de dominio sólo va a poder ver y trabajar con los ordenadores del dominio que administra.

Un ejemplo típico de uso de administrador de dominio sería el de una empresa con varias delegaciones donde se requiere que un determinado usuario pueda administrar sólo los ordenadores de una de las delegaciones, siendo el resto de ordenadores y sus datos «invisibles» para él.

Sólo un usuario administrador puede crear y editar dominios asignándoles usuarios administradores de dominio.

Un administrador de dominio puede administrar varios dominios.

### **Campos de dominio**

- Nombre: Denomina al dominio.
- **Comentario:** Describe al dominio.
- Atributos incluidos: Aqui se establecen mediante atributos los ordenadores que formarán parte del dominio.
- Atributos excluidos: Permite excluir ordenadores.
- Etiquetas: Especifica que etiquetas serán visibles al ejecutar «migasfree-tags -s» el el cliente para los ordenadores que pertenezcan al dominio
- Administradores: Lista de usuarios administradores de dominio que administran el dominio

## **Características del usuario administrador de dominio**

- Ve sólo los datos relativos al dominio que tiene seleccionado en *[El interfaz de administración](#page-46-0)*.
- Pertenece al grupo de usuarios Domain Admin que establece las siguientes restricciones por defecto:
	- Puede crear despliegues en el dominio con objeto de instalar, actualizar o eliminar paquetes en ese dominio, pero no puede subir nuevos paquetes ni modificar despliegues de otros dominios.
	- Puede definir dispositivos pero no modelos de dispositivos.
	- No puede modificar Formulas, Categorias de Etiquetas, ni Definiciones de Fallas.
- No es un superusuario. Ver *[Perfiles de usuario Migasfree](#page-56-0)*

El administrador de dominio debe colaborar estrechamente con el administrador para no duplicar configuraciones y crear definiciones generalistas en la medida de lo posible. Piensa que un administrador puede querer p.e. desinstalar obligatoriamente una determinada aplicación a todos los equipos y entrar en conflicto con un administrador de dominio que desea instalarla, en este caso se instalará y desinstalará continuamente la aplicación. Ten cuidado con esto.

## **Procedimiento de creación de un dominio**

1. Antes de crear el dominio debemos crear las etiquetas que van a estar disponibles en el dominio. Ve a «datosetiquetas» y añádelas.

Supongamos que queremos crear el dominio «INSTITUTO GOYA» con la siguiente estructura:

GOYA AULA A B LABORATORIO ADMINISTRACION SALA PROFESORES las etiquetas que se deben crear son: DMN-GOYA.AULA DMN-GOYA.AULA.A DMN-GOYA.AULA.B

### DMN-GOYA.AULA.LABORATORIO

DMN-GOYA.ADMINISTACION

### DMN-GOYA.ADMINISTACION.SALA\_PROFESORES

## 2. Añadir el dominio.

- Nombre
- Comentario
- Atributos: Añadirlos si se conocen, si no se puede dejar en blanco para añadirlos más tarde.
- Asignar las tags creadas en el paso anterior.
- Administradores de dominio: Si ya los has dado de alta, añádelos.

#### 3. Registrar los ordenadores al dominio.

- OPCION A. Cuando eres un usuario administrador.
	- Se añade el equipo al dominio. (Ir al dominio y asignar en atributos incluidos el CID)
	- Se asigna cualquiera de las etiquetas del dominio (o varias) en el ordenador.
- OPCION B. Cuando eres un usuario administrador de dominio
	- Ejecutar el siguiente comando en el ordenador y automáticamente éste se registrará en el dominio que tenga seleccionado en *[El interfaz de administración](#page-46-0)* en ese momento el administrador de dominio.

migasfree -g --user=<user\_admin\_domain>

## <span id="page-60-0"></span>**3.2.13 Ámbitos**

Un ámbito en migasfree es un subconjuto de ordenadores para un determinado dominio.

Cada usuario es responsable de programarse a su antojo sus propios ámbitos que serán sólo accesibles por él.

Cualquier usuario que tenga acceso a *[El interfaz de administración](#page-46-0)* va a poder crearse los ámbitos que desee. No es necesario que sea ni administrador ni admistrador de dominio.

## **Campos de Ámbitos**

- Nombre: Indica el nombre del ámbito.
- Dominio: Referencia al dominio en el que el ámbito se enmarca.
- atributos incluidos: Aquí se establecen los atributos que dictarán que ordenadores, del dominio seleccionado, pertenecerán al ámbito.
- atributos excluidos: Permite excluir ordenadores al ámbito.

Los ámbitos permiten filtrar ordenadores de una manera personalizada, rápida y sencilla. Este filtro no tiene efecto sólo en los ordenadores, sino en todos los datos relacionados, incluyendo consultas y estadísticas.

## **3.3 La Liberación**

El conocimiento nos hace responsables.

—Ernesto Guevara.

Este es el capítulo que mejor define a *migasfree*, ya que la principal funcionalidad del servidor es ofrecer unos determinados repositorios de paquetes, que estarán disponibles para los clientes en función de sus atributos.

En los proyectos de software libre, la liberación tiene que ver con poner a disposición de la comunidad un determinado software. Aspectos como la autoría o la licencia son esenciales, tanto o más como el propio software que se libera.

En los sistemas operativos GNU/Linux la liberación de software se realiza mediante la configuración de una lista de repositorios públicos, también denominados lista de orígenes.

Liberar software mediante *migasfree* implica, además, decidir quién tendrá acceso a dicho software y a partir de qué momento. Como vimos en la introducción al hablar de *[La liberación](#page-17-0)*, esto es importante ya que antes de actualizar un determinado software te conviene haberlo probarlo, para más tarde, si procede, liberarlo paulatinamente a los equipos que lo requieran.

## <span id="page-61-0"></span>**3.3.1 Repositorios estándar vs Repositorios migasfree**

Llamamos repositorio migasfree al repositorio controlado por un servidor migasfree.

Nota: Todos los repositorios migasfree se encuentran configurados para apt en el fichero /etc/apt/sources.list.d/migasfree.list.

Nota: Todos los repositorios migasfree se encuentran configurados para yum en el fichero /etc/yum.repos.d/migasfree.repo.

Un repositorio estándar es un repositorio configurado en los clientes y que no apunta al servidor migasfree. Los repositorios que vienen por defecto configurados en las distribuiciones son un ejemplo. Otro serían los típicos repositorios tipo ppa de Ubuntu.

Si quieres tener un mayor control de tus sistemas, mi recomendación es que sustituyas los repositorios estándar por *[Despliegues de origen externo](#page-63-0)* con el campo frozen activado.

Otra opción sería que te bajes todos los paquetes de los repositorios de tu distribución y luego los subas como conjunto de paquetes al servidor y creess *[Despliegues de origen interno](#page-69-0)* al efecto. A esto, lo denominamos congelar un repositorio y vendría a ser como un mirror del repositorio estándar.

De esta manera, tendrás congelados a una fecha los repositorios de tu distribución, y podrás actualizar sólo el software que te interese. Si te decides por cualquiera de estos dos métodos, obviamente tendrás que empaquetar un código que deshabilite los repositorios estándar en los clientes.

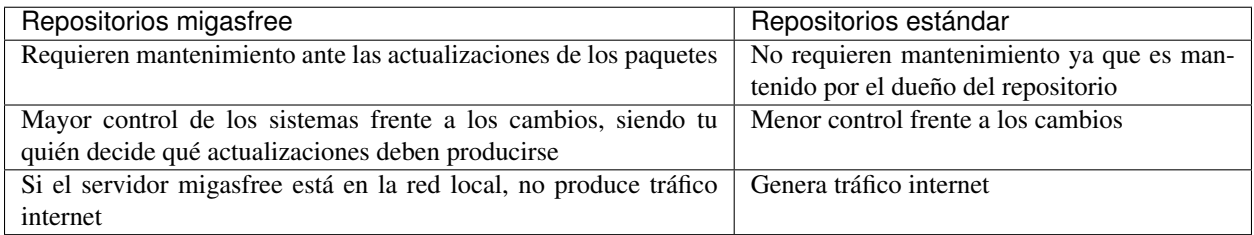

Un pequeño script para obtener los paquetes de los repositorios estándar (en este caso para ubuntu-16.04) podría ser:

```
#!/bin/bash
function download(){
 _SERIE_POCKET=$1
```
(continué en la próxima página)

```
download_repo "$_SERIE_POCKET" "main"
  download_repo "$_SERIE_POCKET" "multiverse"
  download_repo "$_SERIE_POCKET" "restricted"
  download_repo "$_SERIE_POCKET" "universe"
}
function download_repo(){
 _SERVER=http://en.archive.ubuntu.com/ubuntu
  _PKGS=Packages
 _SERIES=$1
 \_REPO=$2
 _PATH=`pwd`
 echo "PATH= $_PATH"
 wget $_SERVER/dists/$_SERIES/$_REPO/binary-amd64/$_PKGS.bz2
 bzip2 -d $_PKGS.bz2
 _FILES=`grep "^Filename:" $_PKGS| awk '{print $2}'|sort`
  _TARGET=$_SERIES-$_REPO
 echo "$_FILES" > Packages-$_TARGET
 mkdir -p $_TARGET
 cd "$ TARGET"
 for _f in $_FILES
 do
   _file=${_f:6+${#_REPO}}
    _BASE=`basename $_file`
   mkdir -p `dirname $_file`
   echo "Downloading $_SERIES $_f"
   wget -c -t1 $_SERVER/$_f -O $_file
  done
 cd "$_PATH"
 rm $_PKGS
}
download "xenial-security"
download "xenial-updates"
download "xenial-backports"
download "xenial"
```
## **3.3.2 Despliegues**

Me gusta la definición: migasfree es simplemente un gestor de despliegues de paquetes. En realidad es básicamente esto. De hecho, así es como empezó este proyecto, y a partir de aquí ha ido creciendo hasta convertirse en lo que es hoy en día, un gestor de sistemas.

A todos los efectos, y desde el punto de vista del cliente, un despliegue en *migasfree* es un repositorio de paquetes estándar como los que puedas encontrar en cualquier distribución. *Migasfree* permite crear muy fácilmente estos repositorios y asignarlos a los equipos en función de sus atributos a partir de una fecha determinada mediante los despliegues.

Un despliegue consta de:

- Repositorio de paquetes: Contiene el software que se va a liberar. Incluye los paquetes y los metadatos del repositorio.
- Atributos: Establece a quién se le liberará.
- Fecha y calendario: Indica cúando se liberará.
- Acciones: Se puede establecer que se instalen o desinstalen obligatoriamente paquetes en el despliegue.

Diferenciamos dos tipos de despliegues en función del origen de los paquetes:

*[Despliegues de origen externo](#page-63-0)*: Los paquetes se van obteniendo automáticamente de un repositorio público (mediante técnica de cache).

*[Despliegues de origen interno](#page-69-0)*: Los paquetes son subidos al servidor migasfree manualmente por un administrador; en el momento de asignar estos paquetes al despliegue, automáticamente se crea el repositorio de paquetes.

## <span id="page-63-0"></span>**3.3.3 Despliegues de origen externo**

El primer paso para independizarte de los repositorios públicos de tu Distribución GNU/Linux, es estudiarlos para a continuación eliminarlos y pasar dicha configuración al servidor migasfree mediante lo que denominamos Despliegues de origen externo.

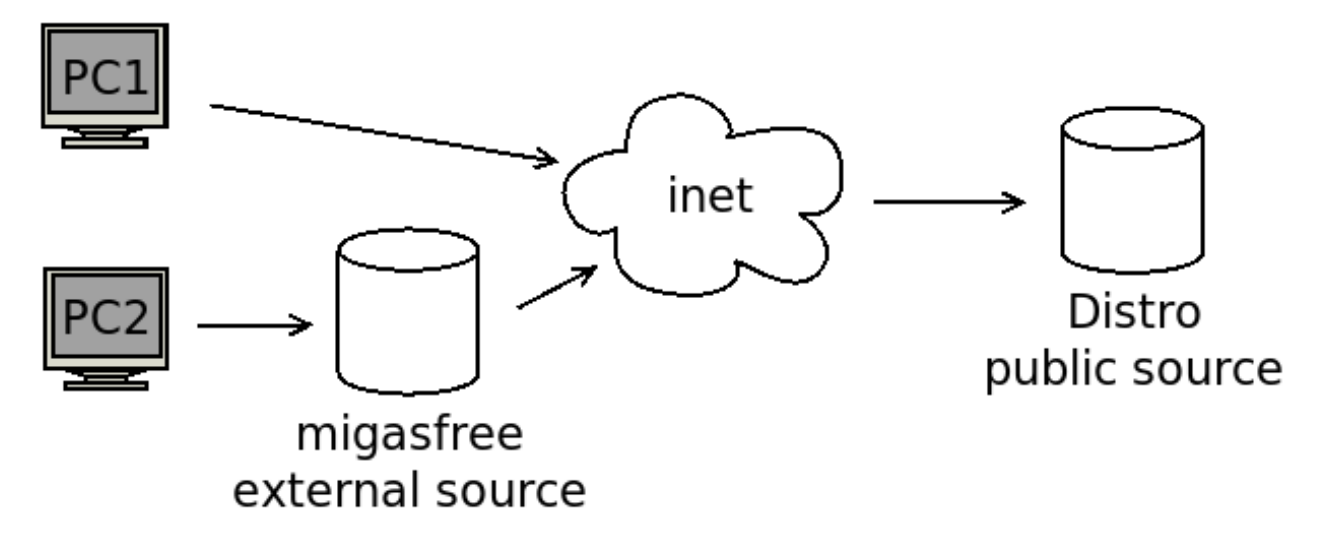

Figura 1: PC1 configurado a un origen público de software vs PC2 configurado al mismo origen pero a través de un origen externo.

Un despliegue de origen externo creará un repositorio que no es más que un **caché del repositorio de paquetes** al que apunta. Se configura desde *[El interfaz de administración](#page-46-0)* y por tanto está centralizado.

Cuando se ejecuta la sincronización (migasfree –update) es cuando se creará, en el ordenador cliente, el fichero que configura dichos reposisitorios (/etc/apt/sources.list.d/migasfree.list para apt y /etc/yum.repos.d/migasfree.repo para yum)

Advertencia: Los depliegues de origen externo están disponibles desde la versión 4.17 (tanto del cliente como del servidor). Asegúrate que tienes todos los clientes actualizados antes de usar esta funcionalidad.

Nota: Para Distros basadas en apt puedes estudiar los ficheros /etc/apt/sources.list y el directorio /etc/apt/sources.list.d/

Nota: Para Distros basadas en yum mira los ficheros del directorio /etc/yum.repos.d/

Nota: Un caché y un mirror de repositorio de paquetes no es lo mismo. El mirror tendrá descargados a priori todos los paquetes del repositorio público. En el caché, en cambio, se van descargando según los Nota: Si el servidor migasfree lo tienes en tu red local, tener configurados la lista de repositorios de los ordenadores mediante *[Despliegues de origen externo](#page-63-0)* te va ahorrar, además, mucho tráfico de internet.

## **Campos del despliegue de origen externo**

- Habilitado: Activa o desactiva el origen.
- Nombre: Denomina al despliegue.
- **Proyecto**. Indica el proyecto *migasfree* al que pertenece.
- Comentario: Campo de texto que sirve para registrar aclaraciones sobre el despliegue
- A quién (atributos):
	- Atributos incluidos: Aquellos clientes que tengan un atributo que coincida con los asignados en este campo tendrán accesible el origen (a menos que otro atributo lo excluya).
	- Atributos excluidos: Sirve para excluir atributos de la lista anterior.

Por ejemplo, si quieres liberar el origen a toda la subred 192.168.92.0 menos al equipo PC13098, puedes hacerlo asignando:

- ∘ Atributos incluidos: NET-192.168.92.0/24
- ∘ Atributos excluidos:HST-PC13098
- Origen: Aquí especificaremos el origen del repositorio público.

Nota: Para más información consulta: man sources.list ó man yum.conf, según el caso.

- URL base: URI del repositorio público de la Distro GNU/Linux
- suite: Suele indicar el nombre concreto de tu Distribución: stretch, bionic, 7 (para centos), etc.
- componentes: Aquí se enumeran los distintos componentes del origen. Ejemplos pueden ser main contrib non-free (para Debian), main updates universe multiverse (para Ubuntu, os udpates extras (para Centos)
- congelado: Indica que los metadatos del repositorio público no son actualizados. Con ello indicamos que queremos «congelar» el repositorio a la fecha de la primera solicitud de datos por parte de los ordenadores. Si se desmarca los metadatos son actualizados desde el repositorio público teniendo en cuenta el campo expiración.
- opciones: Permite especificar las distintas opciones que necesitemos para el repositorio.
- expiración: Minutos en que los metadatos del repositorio publico permanecerá cacheado. Sólo se tiene en cuenta para el caso que el campo congelado no esté marcado.
- Acciones:
	- Paquetes a instalar: Campo de texto que especifica una lista de paquetes separados por espacios o por retornos de carro. Estos paquetes serán instalados obligatoriamente a los clientes que tengan acceso al origen.

Se puede espeficar sólo el nombre del paquete, o el nombre de paquete más una versión.

Este campo se tiene en cuenta al ejecutar los comandos de cliente migasfree --update y migasfree-tags --set.

• Paquetes a desinstalar: Campo de texto que especifica una lista de paquetes separados por espacios o por retornos de carro que serán desinstalados obligatorimente en los clientes.

Este campo se tiene en cuenta al ejecutar los comandos de cliente migasfree --update y migasfree-tags --set.

• Paquetes pre-incluidos por defecto: Campo de texto que especifica una lista de paquetes separados por espacios o por retornos de carro. Este campo sirve para instalar paquetes que configuran repositorios estándar a migasfree (ver *[Repositorios estándar vs Repositorios migasfree](#page-61-0)*). Un ejemplo de este tipo de paquetes lo tienes en el paquete [vx-repo-unizar.](https://github.com/vitalinux/vx-repo-unizar)

La razón de la existencia de este campo, es que después de instalar este repositorio externo, es necesario obtener de nuevo los metadatos de los repositorios (apt-get update), a fin de que el cliente tenga acceso inmediatamente a los paquetes contenidos en el repositorio externo.

Estos paquetes serán instalados a los clientes que tengan acceso al despliegue al ejecutar el comando migasfree-tags --set.

- Paquetes incluidos por defecto: Campo de texto que especifica una lista de paquetes separados por espacios o por retornos de carro. Estos paquetes serán instalados a los clientes que tengan acceso al origen al ejecutar el comando migasfree-tags --set.
- Paquetes excluidos por defecto: Campo de texto que especifica una lista de paquetes separados por espacios o por retornos de carro que serán desinstalados en los clientes que tengan acceso al origen al ejecutar el comando migasfree-tags --set.
- Cuándo (calendario):
	- Fecha de inicio: A partir de la cual estará disponible el origen en los clientes.
	- Calendario: Especifica una programación del origen basada en calendario.

Nota: Si te has confundido con los campos URL base suite o componentes, a medida que los clientes soliciten estos recursos, se irán generando *[Notificaciones](#page-88-0)* para indicarte la url de los ficheros que el servidor migasfree intenta bajarse. Esto te ayudará a localizar el error.

### **Ejemplos**

Aterrizando, que desde el cielo no se ven a las hormigas: a continuación una lista de configuraciones, de *[Despliegues](#page-63-0) [de origen externo](#page-63-0)*, a modo de ejemplo para Ubuntu, Debian, Centos, Fedora y OpenSuse.

- UBUNTU BIONIC:
	- nombre: BASE
	- URL base: <http://es.archive.ubuntu.com/ubuntu> (ó [http://softlibre.unizar.es/ubuntu/archive\)](http://softlibre.unizar.es/ubuntu/archive)
	- suite: bionic
	- componentes: main universe multiverse
	- congelado: True
	- opciones: [arch=amd64]
- **UBUNTU BIONIC UPDATES:** 
	- nombre: UPDATES
- comentario: Actualizaciones para errores graves que no afectan la seguridad del sistema.
- URL base: <http://es.archive.ubuntu.com/ubuntu> (ó [http://softlibre.unizar.es/ubuntu/archive\)](http://softlibre.unizar.es/ubuntu/archive)
- suite: bionic-updates
- componentes: main universe multiverse
- congelado: True
- opciones: [arch=amd64]

## UBUNTU BIONIC SECURITY:

- nombre: UPDATES
- comentario: Parches para vulnerabilidades de seguridad. Están gestionados por el Equipo de seguridad de Ubuntu y están diseñados para cambiar el comportamiento del paquete lo menos posible, de hecho, el mínimo requerido para resolver el problema de seguridad. Como resultado, tienden a ser de muy bajo riesgo de aplicación y se insta a todos los usuarios a aplicar actualizaciones de seguridad.
- URL base: <http://es.archive.ubuntu.com/ubuntu> (ó [http://softlibre.unizar.es/ubuntu/archive\)](http://softlibre.unizar.es/ubuntu/archive)
- suite: bionic-security
- componentes: main universe multiverse
- congelado: False
- opciones: [arch=amd64]
- expire: 1440 minutos (Mantenemos los metadatos cacheados 1 día)

#### UBUNTU BIONIC PPA tacocat/pylink-nightly

- nombre: PYLINK
- comentario: Ejemplo de uso de PPA
- URL base: <http://ppa.launchpad.net/tacocat/pylink-nightly/ubuntu>
- suite: bionic
- componentes: main
- congelado: True
- opciones: [arch=amd64]

#### **DEBIAN STRETCH**

- nombre: BASE
- URL base: <http://ftp.es.debian.org/debian>
- suite: stretch
- components: main
- congelado: True
- opciones: [arch=amd64]
- CENTOS 8
	- nombre: BASE
	- URL base: <http://mirror.centos.org/centos>
	- suite: 8
- components: BaseOS/x86\_64/os
- congelado: True
- opciones: gpgcheck=1 gpgkey==file:///etc/pki/rpm-gpg/RPM-GPG-KEY-centosofficial
- CENTOS<sub>7</sub>
	- nombre: BASE
	- URL base: <http://mirror.centos.org/centos>
	- suite: 7
	- components: os/x86\_64 updates/x86\_64 extras/x86\_64
	- congelado: True
	- opciones: gpgcheck=1 gpgkey=file:///etc/pki/rpm-gpg/RPM-GPG-KEY-CentOS-\$releasever
- **CENTOS 7 EPEL** 
	- nombre: EPEL
	- URL base: <http://download.fedoraproject.org/pub/epel>
	- suite: 7
	- componentes:
	- congelado: True
	- opciones: gpgcheck=1 gpgkey=https://dl.fedoraproject.org/pub/epel/RPM-GPG-KEY-EPEL-7

#### **FEDORA 31**

- nombre: base
- URL base: <http://download.fedoraproject.org/pub/fedora/linux/releases>
- suite: 31
- componentes: Everything/x86\_64/os
- congelado: True
- opciones: gpgcheck=1 gpgkey=file:///etc/pki/rpm-gpg/RPM-GPG-KEY-fedora-\$releasever-\$basearch
- OPENSUSE 42.3
	- nombre: base
	- URL base: <http://download.opensuse.org/distribution/leap>
	- suite: 42.3
	- componentes: repo/oss/suse
	- congelado: True
	- opciones:
- OPENSUSE 15.1
	- nombre: base
	- URL base: <http://download.opensuse.org/distribution/leap>
	- suite: 15.1
	- componentes: repo/oss
- congelado: True
- opciones:
- ¿Apuntando a otro servidor migasfree?
	- nombre: Origen en otro servidor migasfree
	- URL base: [http://](http:/)<nombre\_servidor>/public/<nombre\_projecto>/REPOSITORIES
	- suite: <nombre despliegue>
	- componentes: PKGS
	- congelado: True

## **3.3.4 Subiendo paquetes al servidor**

Acabamos de ver que mediante los *[Despliegues de origen externo](#page-63-0)* podemos almacenar paquetes de repositorios públicos en el servidor migasfree, pero. . . ¿ y si quiero liberar un paquete que he realizado yo mismo? ¿Como lo hago?

Lo primero que tienes que hacer es **subir el paquete al servidor** (y después ya podrás desplegarlo a los equipos que te interesen, pero vayamos poco a poco ).

Como viste en los primeros capítulos, la manera de hacerlo es utilizando el comando de cliente:

migasfree-upload -f <mipaquete>

o si quieres subir un conjunto de paquetes (Set) ponlos todos juntos en un directorio y ejecuta:

migasfree-upload -d <midirectorio>

Para subir paquetes al servidor es necesario utilizar un usuario que tenga permisos de lectura/escritura en la tabla de almacenes y paquetes. Por defecto el usuario packager y el usuario admin los tienen.

Para no tener que introducir cada vez que subas un paquete al servidor el usuario, su contaseña y/o el proyecto con el que trabajas, puedes asignar los ajustes indicados en la sección [Packager] de *[Ajustes del cliente migasfree](#page-119-1)*.

## **3.3.5 Almacenes**

Un almacén es una ubicación o ruta del servidor donde se colocan los paquetes y/o conjuntos de paquetes subidos al servidor. No es más que un directorio colgando de la ruta /var/migasfree/repo/<PROJECT>/STORES, y que se utiliza para tener organizados los paquetes. También es accesible desde un explorador web accediendo a la ruta:

http://tuservidor/public/<PROJECT>/STORES/

Lo anterioriormente expuesto, corresponde al lugar donde se almacenan los archivos del paquete, pero además hay una parte lógica que es necesaria llevar en la base de datos de *migasfree*. Es lo que denominamos registros de «Almacén».

Cuando se utiliza el comando migasfree-upload y se indica una ubicación inexistente, el servidor automáticamente creará el registro lógico en la base de datos y creará la carpeta en el sistema de archivos.

## **Campos de Almacén**

- Nombre: Denomina al almacén. Corresponde al nombre de la carpeta en el sistema de archivos.
- Proyecto. Indica el proyecto *migasfree* al que pertenece el almacén.

## **3.3.6 Paquetes**

Cuando subes un paquete o un conjunto de paquetes al servidor, además de copiarse en el almacén o ubicación indicada, se crea un registro lógico en la base de datos. Estos registros nos servirán para asignarlos posteriormente en los Despliegues que vayamos creando.

## **Campos de Paquete**

- Nombre: Es el nombre del fichero del paquete.
- Proyecto: Indica el proyecto *migasfree* al que pertenece el paquete.
- Almacén: Especifica la ubicación donde está situado el paquete.

## **Acciones de Paquete**

A la derecha del nombre del paquete, en la lista de paquetes, hay un desplegable con las siguientes acciones:

- Información del paquete. Permite ver los metadatos del paquete.
- Descargar. Permite almacenar el paquete seleccionado en tu equipo.

Si necesitas borrar uno o varios paquetes, selecciónalos y en el desplegable Acción elige Eliminar Paquetes/ conjuntos seleccionados y después pulsa en el botón ir.

Eliminar Paquetes/conjuntos seleccionados. Permite borrar el registro del paquete. A medida que vayas haciendo cambios en el software, irás teniendo distintas versiones del mismo paquete. Generalmente, te interesará trabajar sólo con la última versión. Si quieres que sólo te aparezca ésta a la hora de asignarlo a los Despliegues, puedes borrar los registros de Paquetes antiguos. Borrar el registro no borrará el archivo del paquete en ningún caso y simplificarás la selección de paquetes.

#### **Paquetes huérfanos**

Un paquete huérfano es un paquete que no está asignado a ningún despliegue. Cuando un paquete es subido al servidor, o cuando lo quitas de un despliegue y no está en ningún otro, se convierte en un paquete huérfano. Existe una comprobación de Alerta que te avisará de cuáles son estos paquetes.

## **3.3.7 Información de los paquetes**

Si accedes a Liberación-Información de paquetes verás que te aparecen dos carpetas:

- STORES. Muestra esta carpeta, en donde podrás navegar hasta un determinado paquete que hayas subido previamente.
- REPOSITORIES Muestra los repositorios físicos (en el sistema de archivos) que se hayan creado, y que son los que, en última instancia, verán los clientes. En realidad, los paquetes que veas en REPOSITORIES no son más que enlaces simbólicos a los paquetes ubicados en STORES.

Si quieres ver los metadatos de un determinado paquete, simplemente, pulsa sobre él.

## <span id="page-69-0"></span>**3.3.8 Despliegues de origen interno**

Permite crear repositorios de paquetes para su liberación. Un administrador ha tenido que subir, previamente, dichos paquetes al servidor.

#### **Campos de despliegue de origen interno**

- Habilitado: Activa o desactiva el despliegue.
- Nombre: Denomina al despliegue.

Nota: En AZLinux solemos incorporar en el nombre del despliegue el número de tarea de redmine al que hace referencia el cambio de software que queremos liberar.

- **Provecto:** Especifica el provecto en el que estará disponible el despliegue.
- **Comentario:** Campo de texto que sirve para registrar aclaraciones sobre el despliegue. Es muy conveniente que registres las modificaciones que vayas haciendo en este campo, indicando quién, cuándo y qué se ha modificado.

Un ejemplo de cómo lo hacemos en AZLinux, sería:

```
[alberto@2013-03-09] Añadido paquete azl-firefox-12.0-3_all.deb
[alberto@2013-04-10] Añadido paquete azl-firefox-12.0-4_all.deb
[eduardo@2013-05-10] Detectado problemas en algunos clientes. Desactivo
   el despliegue hasta diagnosticar y encontrar solución.
```
- A quién (atributos):
	- Atributos incluidos: Aquellos clientes que tengan un atributo que coincida con los asignados en este campo tendrán accesible el despliegue (a menos que otro atributo lo excluya).
	- Atributos excluidos: Sirve para excluir atributos de la lista anterior.

Por ejemplo, si quieres liberar un paquete a toda la subred 192.168.92.0 menos al equipo PC13098, puedes hacerlo asignando:

- ∘ Atributos incluidos: NET-192.168.92.0/24
- ∘ Atributos excluidos:HST-PC13098
- El qué (paquetes):
	- Paquetes disponibles: En este campo se seleccionan los paquetes y/o conjuntos de paquetes que se incluirán en el repositorio físico.

Que un paquete esté incluido en un repositorio y el repositorio sea accesible desde el cliente, no implica que se instale el paquete. Los sistemas de paquetería sólo actualizan aquellos paquetes que ya estuvieran instalados en el sistema.

Cada vez que hay una modificación de este campo y se pulsa el botón Grabar, se generarán los metadatos del repositorio físico. Dependiendo de la cantidad de paquetes que se tengan que procesar, el tiempo para realizar este proceso puede ser largo. En los casos en los que se asigne un conjunto de paquetes donde se incluyan todos los paquetes de un DVD p.e. puede llegar a ser del orden de decenas de minutos.

Nota: Fíjate que aparecen sólo los paquetes (los subidos individualmente) más los conjuntos de paquetes a la hora de seleccionarlos en los despliegues. Los paquetes incluidos dentro de los conjuntos de paquetes no pueden asignarse individualmente. Esto es así para simplificar y hacer más sencilla la asignación de paquetes y no perdernos entre los miles que componen una distribución.

Acciones:

• Paquetes a instalar: Campo de texto que especifica una lista de paquetes separados por espacios o por retornos de carro. Estos paquetes serán instalados **obligatoriamente** a los clientes que tengan acceso al despliegue.

Se puede espeficar sólo el nombre del paquete, o el nombre de paquete más una versión.

Este campo se tiene en cuenta al ejecutar los comandos de cliente migasfree --update y migasfree-tags --set.

• Paquetes a desinstalar: Campo de texto que especifica una lista de paquetes separados por espacios o por retornos de carro que serán desinstalados obligatorimente en los clientes.

Este campo se tiene en cuenta al ejecutar los comandos de cliente migasfree --update y migasfree-tags --set.

• Paquetes pre-incluidos por defecto: Campo de texto que especifica una lista de paquetes separados por espacios o por retornos de carro. Este campo sirve para instalar paquetes que configuran repositorios externos a migasfree (ver *[Repositorios estándar vs Repositorios migasfree](#page-61-0)*). Un ejemplo de este tipo de paquetes lo tienes en el paquete [vx-repo-unizar.](https://github.com/vitalinux/vx-repo-unizar)

La razón de la existencia de este campo, es que después de instalar el repositorio externo, es necesario obtener de nuevo los metadatos de los repositorios (apt-get update), a fin de que el cliente tenga acceso inmediatamente a los paquetes contenidos en el repositorio externo.

Estos paquetes serán instalados a los clientes que tengan acceso al despliegue al ejecutar el comando migasfree-tags --set.

- Paquetes incluidos por defecto: Campo de texto que especifica una lista de paquetes separados por espacios o por retornos de carro. Estos paquetes serán instalados a los clientes que tengan acceso al despliegue al ejecutar el comando migasfree-tags --set.
- Paquetes excluidos por defecto: Campo de texto que especifica una lista de paquetes separados por espacios o por retornos de carro que serán desinstalados en los clientes que tengan acceso al despliegue al ejecutar el comando migasfree-tags --set.
- Cuándo (calendario):
	- Fecha de inicio: A partir de la cual estará disponible el despliegue en los clientes.
	- Calendario: Especifica una programación del despliegue basada en calendario. En el siguiente apartado tienes más información.

## **3.3.9 Calendarios**

Los calendarios te permiten programar sistemáticamente liberaciones en el tiempo para unos determinados atributos previamente establecidos, partiendo de la fecha de inicio del despliegue.

Por ejemplo, en AZLinux usamos distintos calendarios (LENTO, NORMAL, RÁPIDO, MUY RÁPIDO) según la criticidad del cambio de software que se va a liberar o de su urgencia. En estos calendarios, asignamos días de demora para los distintos servicios de nuestra organización.

```
CALENDARIO LENTO
   a los 0 días: GRP-EQUIPOS DE TEST.
    a los 5 días: CTX-SERVICIO DE PERSONAL
   a los 10 días: CTX-GESTION TRIBUTARIA
   a los 15 días: SET-ALL SYSTEMS
CALENDARIO MUY RÁPIDO
   a los 0 días: CTX-SERVICIO DE PERSONAL, CTX-GESTION TRIBUTARIA
    a los 2 dias: SET-ALL SYSTEMS
```
Es conveniente que en la última demora asignes, si procede, el atributo SET-ALL SYSTEMS.

Cuando asignas un calendario a un despliegue, podrás ver la temporalización resultante en la columna línea temporal de Liberación-Despliegues (pulsa en el desplegable que contiene el nombre del calendario).

Asignar un calendario a un despliegue no es obligatorio.

Esta programación de la liberación se utiliza, fundamentalmente, para conseguir:

- No aplicar una liberación de golpe a muchos equipos, lo que puede provocar un consumo de tráfico de red intenso (imagina 1000 equipos actualizando LibreOffice a la vez).
- Liberar poco a poco los paquetes y así poder hacer comprobaciones más tranquilamente. Cualquier error en el empaquetado o *bug* en los fuentes del paquete, puede ser más manejable si ha afectado a pocos equipos y no a la totalidad.

Un determinado cliente tendrá acceso al despliegue si:

- Tiene un atributo que coincide con alguno de los asignados en el despliegue y ya se ha cumplido la fecha de inicio del despliegue.
- O existe un atributo coincidente con el calendario cuya fecha de inicio del despliegue más la demora se ha cumplido.
- Siempre y cuando un atributo del cliente no coincida con el campo atributos excluidos del despliegue.

Una manera en que puedes ver una estimación de la cantidad de equipos que un calendario va haciendo efectivos los despliegues a lo largo de los días es accediendo a la línea temporal en cada despliegue.

#### **Campos de calendario**

- Nombre: Denomina al calendario.
- **Descripcion:** Describe el calendario.
- Demoras: Es un conjunto de días (demoras) a los que se asignan atributos.
	- Demora: Número de días desde la fecha de inicio del despliegue a los que los atributos asignados serán efectivos. No se tienen en cuenta ni sábados ni domingos.
	- Atributos: Lista de atributos para una demora.
	- Duración: Número de días en que se completará el despliegue a los equipos asignados a la demora. O dicho de otra forma, si asignamos el atributo SET-ALL SYSTEMS y una duración de 20 días, obtendríamos un incremento diario aproximado del 5 % del total de equipos.

### <span id="page-72-0"></span>**3.3.10 Aplicaciones**

En los sistemas GNU/Linux existen front-ends para los PMS tales como [Synaptic](https://es.wikipedia.org/wiki/Synaptic) o el [Centro de software de Ubuntu](https://es.wikipedia.org/wiki/Centro_de_software_de_Ubuntu) que permiten a los usuarios buscar e instalar aplicaciones de forma sencilla.

Ahora bien, estos front-end te permiten instalar miles de aplicaciones y por supuesto la mayoría de ellas nunca van a ser instaladas en tu organización. Por otra parte un usuario puede verse aturdido al ver la cantidad de paquetes que puede instalar, y no encontrar la que debe utilizar.

Conviene por tanto que tu organización cuente con un catálogo de las aplicaciones que más usáis.

Pues bien, mediante lo que denominamos Aplicaciones el servidor migasfree publica éste catálogo de aplicaciones simplificando este proceso al usuario mediante el uso de *[Migasfree Play](#page-77-0)*.

#### **Campos de Aplicaciones.**

- Nombre: Identifica la aplicación
- Categoría: Permite clasificar la aplicación.
- **Nivel:** El nivel de usuario indica que no se requerirá tener privilegios de administrador del ordenador para que usuario instalale la aplicación. En cambio si se establece la aplicación de nivel administrador sólo un usuario con privilegios de administrador en el ordenador podrá instalar la aplicación. En este caso *[Migasfree Play](#page-77-0)* solicitará dicho usuario y contraseña.
- Puntuación: Relevancia para la organización.
- **Icono:** Campo obligatorio.
- Disponible para los atributos: La aplicación aparecerá publicada en los ordenadores que cuenten con alguno de los atributos especificados.
- Descripción: Campo que se utiliza para descibrir la aplicación. Puedes emplear notación [markdown.](https://es.wikipedia.org/wiki/Markdown)

Nota: Si quieres que el usuario encuentre gimp cuando busca por Photoshop, puedes añadir en la descripción que: gimp es una alternativa a Photoshop.

**Paquetes por proyectos**: Por cada Proyecto se deben especificar los Paquetes a instalar en el ordenador.

### **3.3.11 Políticas**

Las políticas te van a permitir dar órdenes complejas de instalación y desinstalación de aplicaciones.

Ya has visto que en los *[Despliegues](#page-62-0)* puedes dar ordenes de instalar y desinstalar paquetes de manera obligatoria a los ordenadores.

Ahora bien, imagina que quieres dar la orden de **instalar obligatoriamente** un paquete en un grupo de ordenadores, y que se desinstale obligatoriamente en el resto de ordenadores. ¿cómo se hace esto?

Una posible solución a este problema sería:

- Crear un Conjunto de atributos A en donde incluimos los ordenadores a los que se va instalar el paquete obligatoriamente.
- Crear otro Conjunto de atributos A- que sea el inverso de A. Es decir: incluimos ALL SYSTEMS y excluimos A.
- Crear dos despliegues.
	- En uno asignamos como atributo el conjunto A y ponemos como paquetes a instalar dicho paquete.
	- En el segundo asignamos como atributo el conjunto A- y ponemos el paquete en paquetes a desinstalar

Vale, de acuerdo, esto funcionaría, pero es tedioso de configurar y de mantener.

Otro escenario imaginable puede ser el que en un proyecto migasfree una determinada aplicacion se llame diferente en otro proyecto migasfree. No es tan extraño, ocurre a menudo. ¿Como puedo dar una única orden de instalar esa aplicación independientemente de como se llame y de qúe proyecto tenga configurado cada ordenador?

Para estas situaciones (y otras similares), hemos creado lo que denominamos Políticas.

Una Politica comprende una lista ordenada de prioridades en las que se indica que *[Aplicaciones](#page-72-0)* se van a instalar obligatoriamente a unos determinados atributos.

En el proceso de la sincronización del ordenador, un algoritmo recorre esta lista ordenada y en cuanto se cumple que los atributos de una prioridad coinciden con los del ordenador, se ordena instalar las *[Aplicaciones](#page-72-0)* de esa la prioridad, y además se ordenará desinstalar las *[Aplicaciones](#page-72-0)* del resto de prioridades siempre y cuando en la Politica esté marcado el campo exclusivo.

#### **Campos de Políticas.**

- Nombre: Denomina la política.
- **Comentario:** Describe la política.
- Habilitado: si desmarca este campo, la política está deshabilitada para todos los ordenadores.
- Exclusivo: Se ordena desinstalar las *[Aplicaciones](#page-72-0)* asignadas en las prioridades que no se han cumplido.
- atributos incluidos: Permite especificar el área de aplicación de la politica, es decir a que ordenadores va a afectar dicha política.
- atributos excluidos: Permite excluir ordenadores del área de aplicación de la politica.
- Grupos de políticas: Lista de prioridades.
	- Prioridad: Es un número entero. Sirve únicamente para ordenar.
	- Atributos incluidos: Atributos a los que va se les va a instalar Aplicación indicada en la prioridad.
	- Atributos excluidos: Excluye atributos de la prioridad.
	- Aplicaciones: Lista de Aplicaciones.

#### **Ejemplo de uso.**

Julián puede iniciar sesion en cualquier ordenador, pero se necesita deshabilitarle el montaje de unidades USB y CDROM sólamente para él.

- 1. Crea el paquete que deshabilita el montaje de USB y CDROM: *[ECS: acme-media-disable \(nuevo\)](#page-94-0)*.
- 2. Pon el paquete acme-media-disable en un despliegue disponible para ALL SYSTEMS
- 3. Crea la Aplicación NO-MEDIA.
- 4. Crea la Politica Julián
	- Nombre: Julian
	- Comentario: No queremos que Julián use USB.
	- **Exclusivo: Marcado**
	- Atributos incluidos: ALL SYSTEMS
	- Grupos de politicas:
		- Prioridad 1:
			- ∘ Atributos incluidos: USR-Julian
			- ∘ Aplicaciones: NO-MEDIA
		- Prioridad 2:
			- ∘ Atributos incluidos: ALL SYSTEMS

∘ Aplicaciones: (vacio)

Cuando Julián inicia sesión en cualquier ordenador y se ejecuta la sincronización con el servidor migasfree, el algoritmo de las políticas recorre las prioridades en orden:

Prioridad 1: Como se cumple (es Julian) se instala la aplicacion *NO-MEDIA*, y cómo está marcado el campo *exclusivo* se desinstala las Aplicaciones del resto de prioridades (no hay ninguna en Prioridad 2)

Veamos ahora como funcionaría para cualquier usuario que no sea Julian:

- Prioridad 1: Como no se cumple (no es Julian) salta a la siguiente prioridad.
- Prioridad 2: Como se cumple *ALL SYSTEMS*, se instalan las aplicaciones de la prioridad 2 (ninguna en este caso), y cómo está marcado el campo *exclusivo* se desinstalan las Aplicaciones del resto de prioridades. Por tanto se desintalará la aplicación *NO-MEDIA*

En resumen, en cualquier ordenador Julian tendrá instalada la aplicacion *NO-MEDIA* y el resto de usuarios no.

### **3.3.12 El proceso de la liberación**

Las tareas que debe realizar un liberador son:

- Controlar que no haya paquetes huérfanos, borrando los paquetes antiguos y creando los despliegues adecuados para los nuevos paquetes.
- Decidir qué calendario es conveniente aplicar a cada despliegue.
- Decidir cuándo un despliegue ha terminado de liberarse (se ha cumplido toda la línea temporal) y qué debe hacerse con sus paquetes.

En AZLinux mayoritariamente, y para no tener muchos despliegues activos, estos paquetes los asignamos a otro despliegue (ya existente para este fin) que tiene asignado sólo el atributo SET-ALL SYSTEMS. Los despliegues que nos han servido para liberar poco a poco los paquetes son desactivados (no los borramos) para mantener así la historia de lo que se ha ido haciendo.

# **3.4 La sincronización de los sistemas**

Al fin y al cabo, somos lo que hacemos para cambiar lo que somos.

—Eduardo Galeano

En el capítulo anterior, has aprendido a liberar paquetes desde un servidor *migasfree*. Pero, para que se produzca el cambio de software, no basta sólo con liberarlo. Los clientes deben poder acceder a los despliegues, bajarse los paquetes e instalarlos.

En este capítulo vas a centrarte en el cliente *migasfree* para ir conociendo los comandos que tienes a tu disposición.

### **3.4.1 El proceso de sincronización**

Ahora, creo que es buen momento para aprender qué hace migasfree --update :

- Envía mensaje de inicio del proceso de sincronización al servidor.
- Envía errores de anteriores ejecuciones. Si los hay, el servidor creará un registro de Error.
- Recibe las Fórmulas definidas en el servidor.
- Ejecuta dichas *fórmulas* y los resultados son enviados como Atributos. El servidor almacena estos atributos y los asocia con el ordenador que se está sincronizando.
- Recibe el código de las Fallas y los Despliegues a configurar, basándose en los Atributos y la fecha actual. Recibe las impresoras que deben estar instaladas. Además, la lista de paquetes a desinstalar e instalar obligatoriamente, también se reciben en este momento del proceso.
- Ejecuta y envía el resultado de las Fallas. Si estas se producen, el servidor creará un registro de Falla por cada una de ellas.
- Configura los Despliegues que el servidor ha dispuesto en función de los Atributos del cliente y de la fecha actual.
- Actualiza los metadatos de los repositorios configurados en el sistema. Consiste simplemente en obtener el índice de paquetes actualizado de cada repositorio.
- Desinstala los paquetes obligatorios. Conjunto de paquetes definidos en el campo Paquetes a desinstalar de los Despliegues efectivos.
- Instala los paquetes obligatorios. Conjunto de paquetes definidos en el campo Paquetes a instalar de los Despliegues efectivos.
- Actualiza paquetes disponibles. Si en los *[Ajustes del cliente migasfree](#page-119-0)* Auto\_Update\_Packages es False, no se producirá esta actualización.
- Envía al servidor el historial de cambios en el software. Es la diferencia de paquetes instalados en el sistema antes y despues de desisntalar, instalar y actualizar los paquetes.
- Envía el inventario de software (los paquetes que tiene ahora mismo ese equipo).
- Envía el inventario de hardware periódicamente según MIGASFREE\_HW\_PERIOD de los *[Ajustes del servidor](#page-112-0) [migasfree](#page-112-0)*.
- Envía los errores de ejecución. Si los hay, el servidor creará un registro de Error.
- Se añaden y/o eliminan las impresoras.
- Por último, envía un mensaje de proceso finalizado. Cuando el servidor recibe este mensaje añade un registro de Sincronización en la base de datos que se emplean para hacer diferentes estadísticas.

Puedes ver una simulación de esta sincronización, accediendo al menú desplegable del identificador del ordenador en la aplicación web. Ver *[Ordenadores](#page-83-0)*.

### **3.4.2 El comando migasfree**

La opción del comando *migasfree* --update es, sin lugar a dudas, la más importante. Su sintaxis es:

```
migasfree -u
migasfree --update
```
migasfree -u puede usarse conjuntamente con opción --force-upgrade para forzar la sincronización de paquetes a pesar que en el ajuste Auto\_Update\_Packages esté asignado a False. Consulta el ajuste Auto\_Update\_Packages de los *[Ajustes del cliente migasfree](#page-119-0)*.

```
migasfree -u -a
migasfree --update --force-upgrade
```
Existen otras opciones que pueden hacer más fácil el mantenimiento a los administradores.

En las organizaciones que usan distintos sistemas operativos con sistemas de paquetería diferentes, tanto para buscar, instalar o desinstalar paquetes, los administradores tienen que utilizar los comandos propios del sistema de paquetería. Utilizar las opciones del comando *migasfree* para realizar estas tareas te permite abstraerte del PMS (no tendrás que estar pensando si estás en un sistema basado en Debian o en un Redhat p.e.):

Para buscar un determinado paquete en los repositorios, utiliza:

```
migasfree -s <texto>
migasfree --search <texto>
```
Para instalar un determinado paquete, usa:

```
migasfree -ip <paquete>
migasfree --install --package=<paquete>
```
Para desinstalar un determinado paquete, usa:

```
migasfree -rp <paquete>
migasfree --remove --package=<paquete>
```
Por último, tienes la opción que permite registrar el equipo cliente en el servidor *migasfree* en caso que en el registro Proyecto del servidor el campo Autoregistrado, esté desmarcado.

migasfree -g migasfree --register

#### **3.4.3 El comando migasfree-tags**

Puedes ver una explicación de este comando y de su sintaxis en el campo Etiqueta de las *[Fórmulas](#page-48-0)* en el capítulo *[La configuración del sistema migasfree](#page-48-1)*.

### **3.4.4 El comando migasfree-label**

Consulta el ajuste MIGASFREE\_HELP\_DESK de los *[Ajustes del servidor migasfree](#page-112-0)* donde se describe este comando.

### <span id="page-77-0"></span>**3.4.5 Migasfree Play**

Migasfree Play es un frontal para el cliente migasfree.

La función más importante de Migasfree Play es realizar la sincronización con el servidor migasfree en cuanto el usuario inicia sesión grafica.

Nota: A las 24 horas del inicio de sesión se sincroniza de nuevo automáticamente si el ordenador no se ha apagado.

Además, Migasfree Play permite al usuario buscar e instalar *[Aplicaciones](#page-72-0)* y *[Dispositivos](#page-89-0)* de forma rápida y sencilla mediante un catálogo personalizado. Un administrador del servidor migasfree es el encargado de publicar previamente estas aplicaciones y dispositivos.

#### **Descripción de las pantallas**

#### 1. Catálogo de aplicaciones

Permite buscar aplicaciones e instalarlas o desinstalarlas pulsando sobre el icono de descargar o sobre el cubo de basura respectivamente.

#### 2. Catálogo de dispositivos

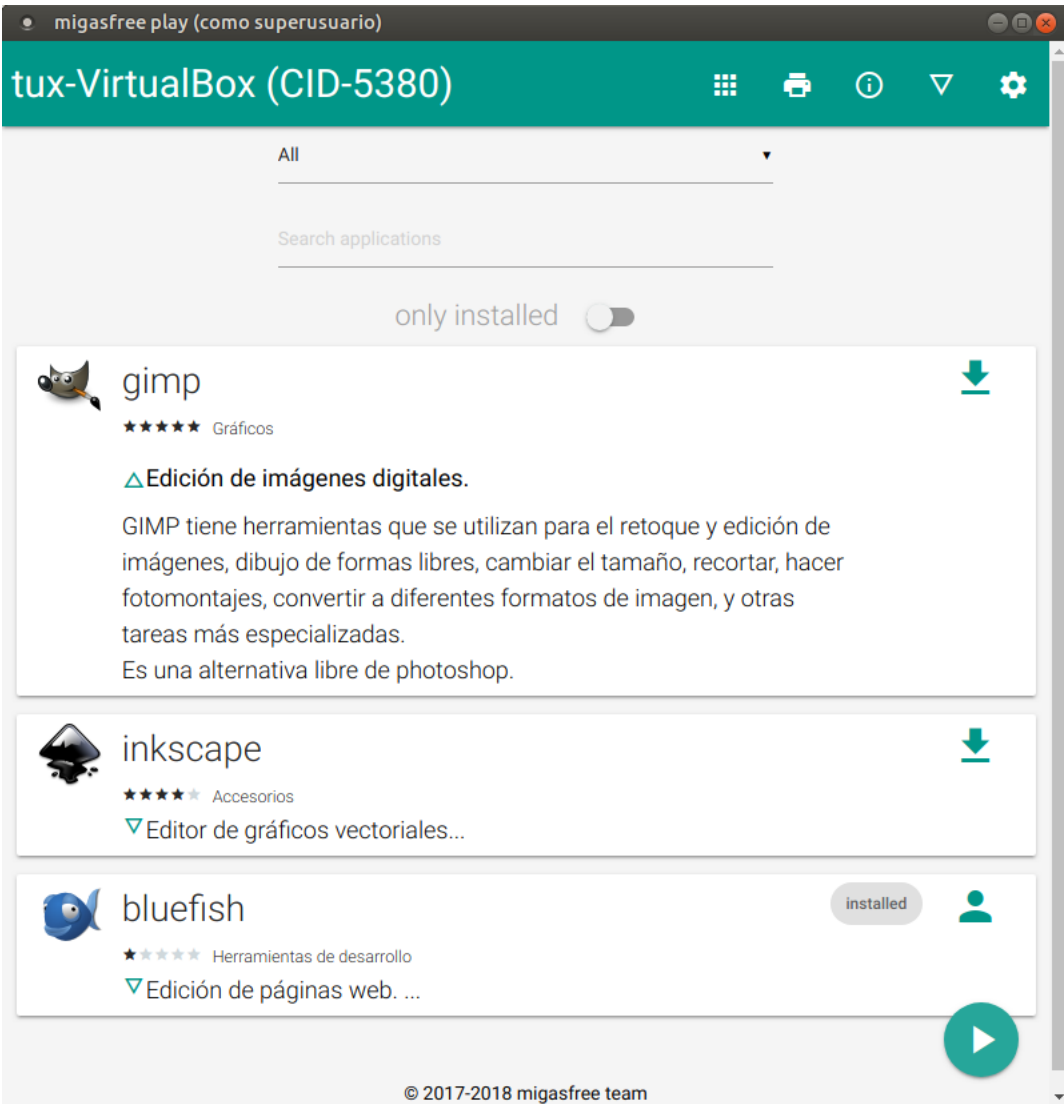

Selecciona o deselecciona las distintas prestaciones de las impresoras que quieras instalar en el ordenador y pulsa a continuación PLAY (triángulo abajo a la derecha) para forzar la sincronización con el servidor.

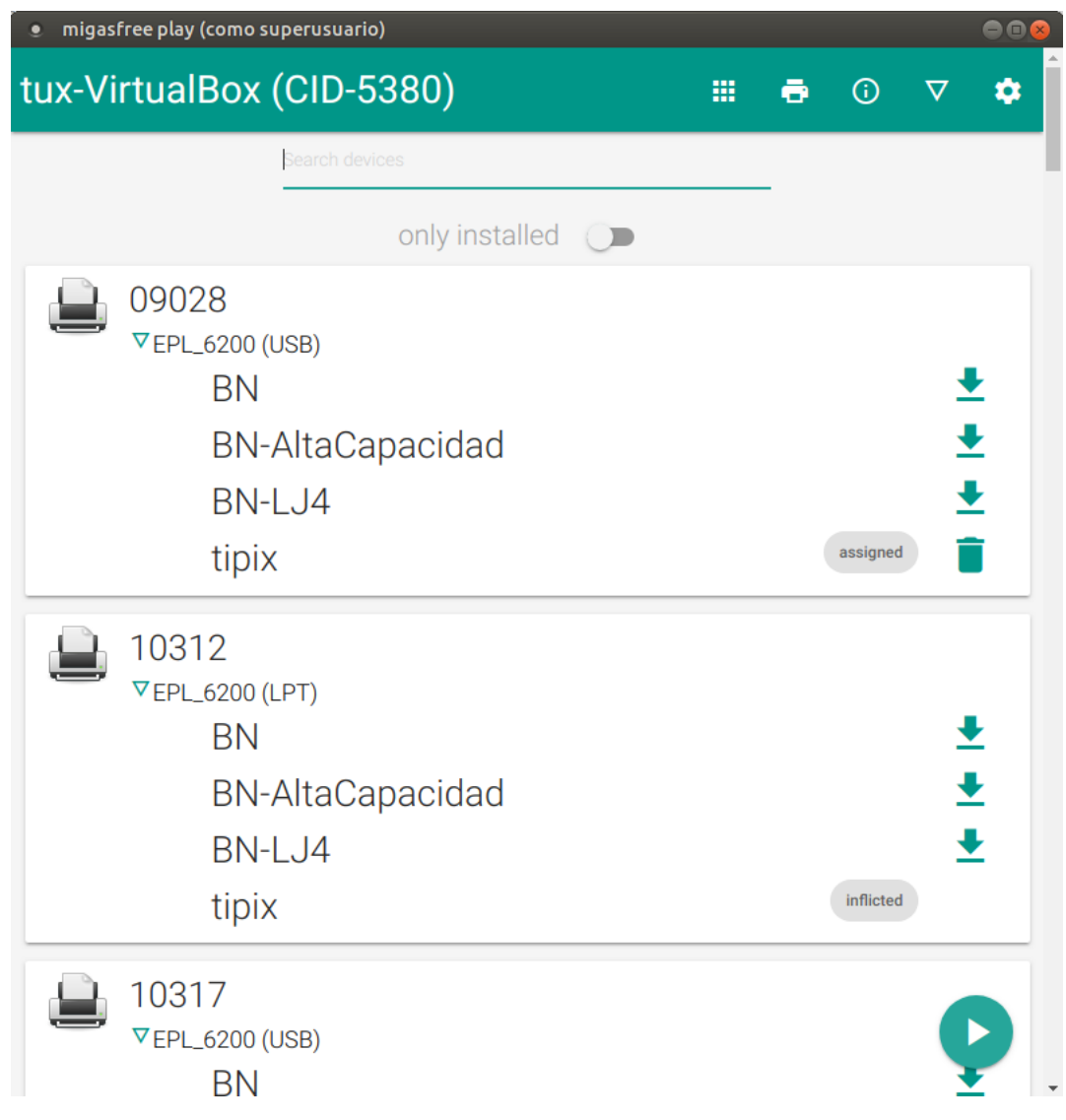

### 3. Información del ordenador

Muestra información del ordenador.

#### 4. Detalles

Muestra los detalles de cada instalación o desinstalación, así como de las sincronizaciones.

#### 5. Ajustes

El ajuste Mostrar detalles al sincronizar hará que al iniciar sesión el usuario, automáticamente aparezca maximizada la pantalla de Detalles. De esta manera el usuario podrá ver el proceso, cada vez que se sincroniza el ordenador.

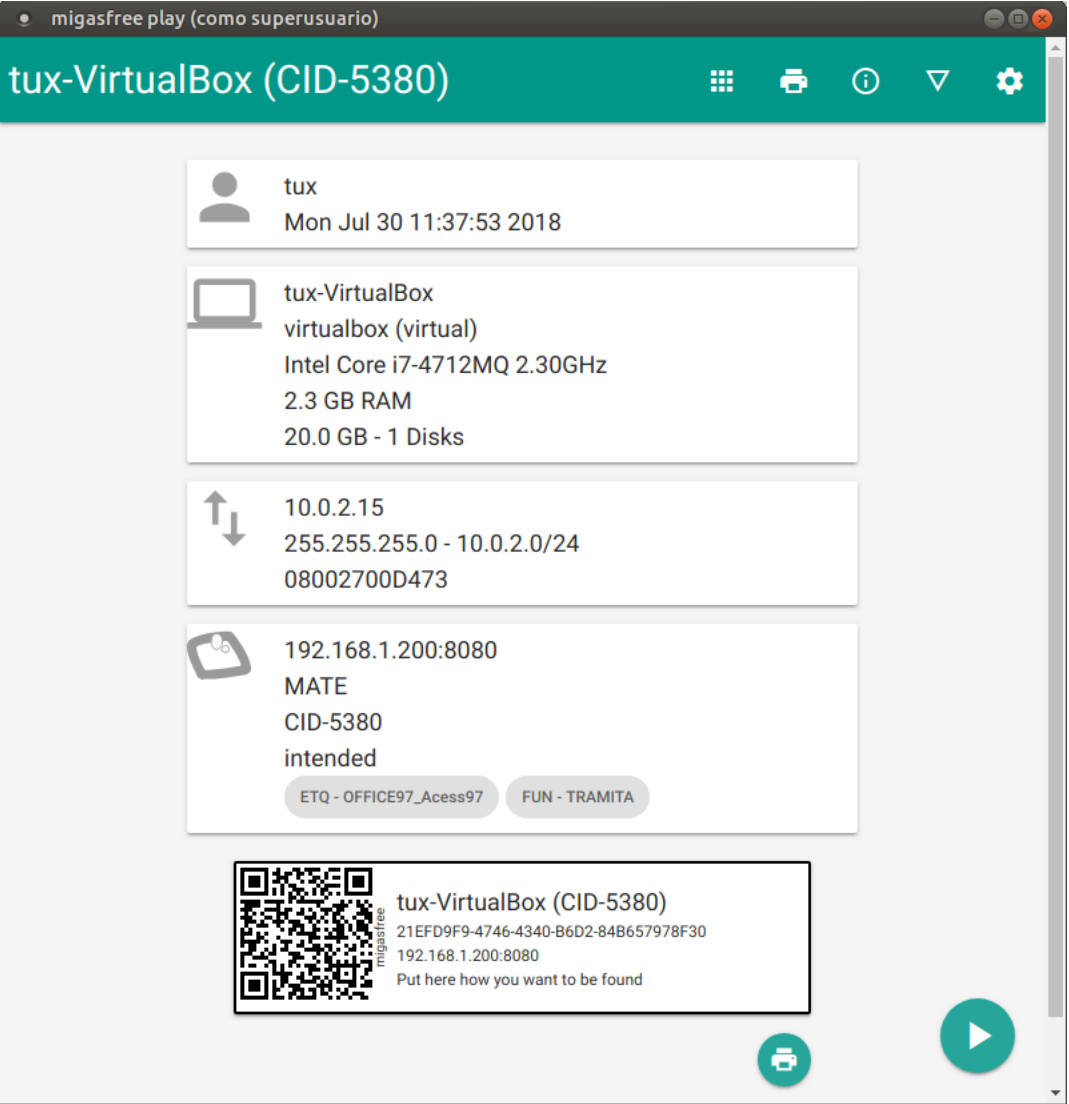

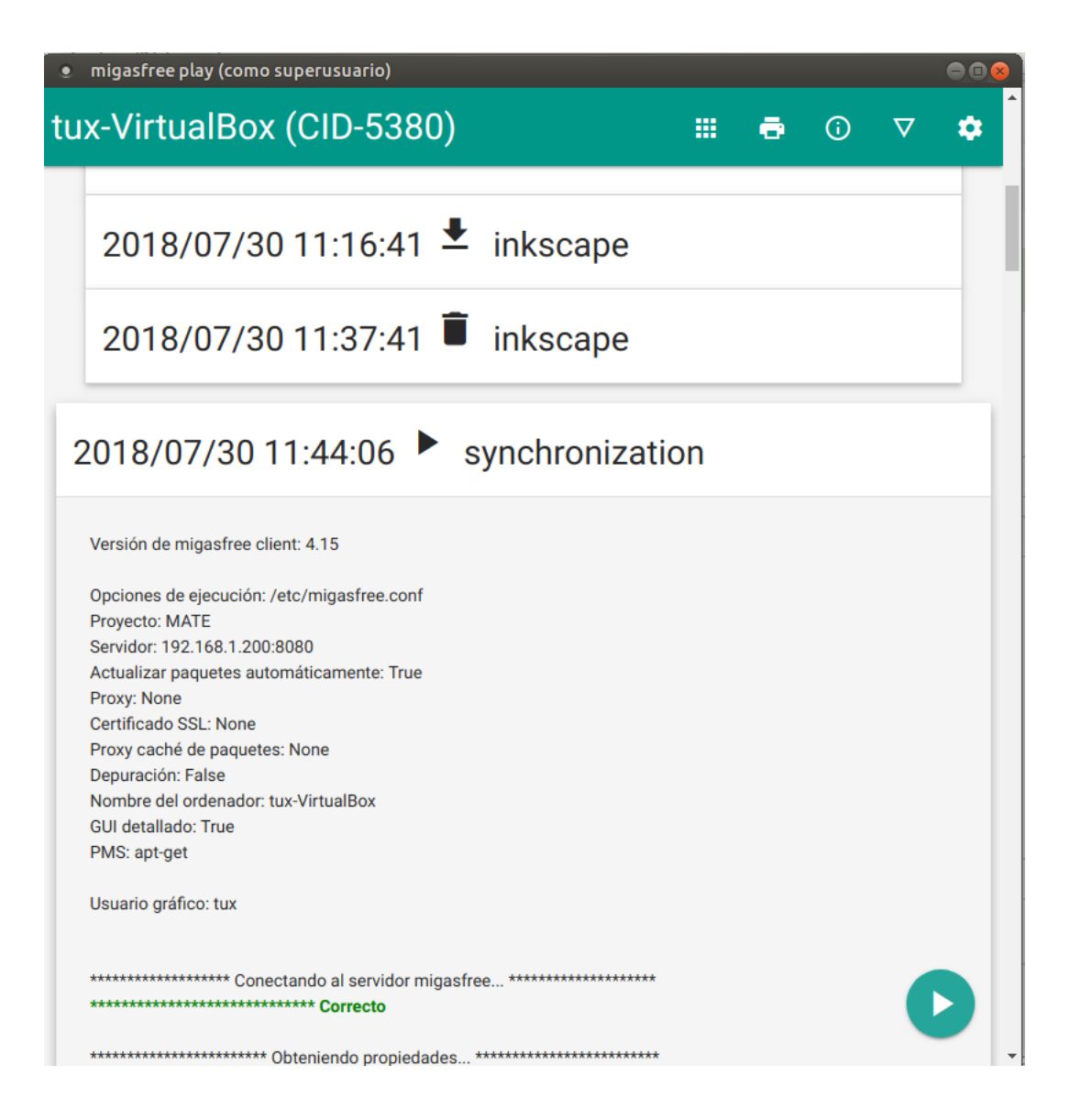

# **3.5 La Auditoría**

Nuestro conocimiento es necesariamente finito, mientras que nuestra ignorancia es necesariamente infinita.

—Karl Raimund Popper

Una vez que liberas los paquetes y que los equipos se van sincronizando, llega el momento de que veas, de manera centralizada, toda la información que se ha ido generando a consecuencia del proceso de sincronización.

Esto es lo que te vas a encontrar en este capítulo.

### **3.5.1 Alertas**

Muestra en lo que debe actuar el administrador para tener un sistema lo más íntegro posible.

Son un conjunto de comprobaciones que se realizan para alertar al usuario. Pulsando en cada una de las Alertas puedes obtener más información. Ver figura 11.1.

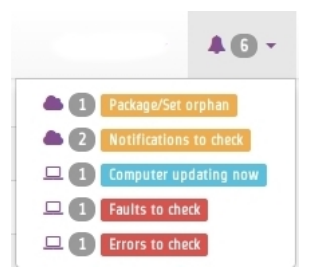

Figura 2: Alertas del sistema.

Hay 9 alertas predeterminadas en *migasfree*:

- Errores sin comprobar. Cuando en un cliente *migasfree* se produce algún error, es enviado al servidor. Esta comprobación hace que se muestren estos errores. Una vez revisado o solucionado un error en el cliente debes editar el error en el servidor y marcar el campo comprobado. Esto hará que ya no aparezca en la lista de errores a comprobar. Puedes también seleccionar un conjunto de errores en la lista de errores y en el desplegable de acción seleccionar La comprobación es correcta.
- Fallas sin comprobar. Cuando en un cliente migasfree se produce una falla, es enviada al servidor. Esta comprobación hace que se muestren las fallas pendientes. La manera de proceder con las fallas es similar a la de los Errores sin comprobar.
- Notificaciones sin comprobar. Son hechos que se han producido en el sistema y que son informados mediante esta comprobación. Un ejemplo de notificación es cuando un equipo da de alta una plataforma o un proyecto nuevo en el sistema.
- Paquetes huérfanos. Comprueba si hay paquetes que no están asignados a ningún despliegue.
- Ordenadores sincronizándose. Cuando un equipo está ejecuando el cliente migasfree, éste va informando al servidor de lo que está haciendo mediante un texto que indica el proceso que está realizando. Cuando el cliente migasfree finaliza, envía al servidor un mensaje de texto vacío. Esta comprobación comprueba cuántos de estos mensajes se han recibido.
- Ordenadores retrasados. Si pasa un determinado tiempo desde que se recibió el último mensaje del cliente, es muy posible que algo ha ido mal en el cliente. Quizás perdió la conexión, o el usuario apagó el equipo en medio de la ejecución del cliente migasfree, o quizás ha habido algún error. Esta comprobación permite detectar estos casos. La cantidad de tiempo viene establecida por defecto en 30 minutos y puede ser modificado mediante el ajuste MIGASFREE\_SECONDS\_MESSAGE\_ALERT de los *[Ajustes del servidor migasfree](#page-112-0)*.
- Generación de repositorios. Indica si se están generando los metadatos de algún repositorio físico asociado a algún despliegue.
- **Despliegues con calendario activo.**
- Despliegues con calendario finalizado. Si hay despliegues que tienen el calendario de distribución finalizado, deberías pasar esa información (paquetes disponibles, a instalar, etc.) a otro despliegue que no tenga calendario y borrar el despliegue original para simplificar la gestión de los mismos.

Las alertas proporcionan al usuario una vista general de la situación actual del sistema, dirigiendo su actuación a lo relevante.

El objetivo en todo momento debería ser mantener el sistema con 0 alertas. Esto indicaría que se han revisado los errores, se han comprobado las fallas, no hay paquetes huérfanos, etc.

### <span id="page-83-0"></span>**3.5.2 Ordenadores**

Accediendo a Datos-Ordenadores, verás la lista de ordenadores que se han registrado en el servidor.

Puedes acceder al hardware de un equipo desde la última columna Producto de la lista de ordenadores.

También puedes acceder a los datos que están relacionados con un equipo determinado, mediante el desplegable que hay a la derecha del identificador del equipo. Así, fácilmente podrías ver la cantidad de errores que ha habido en un equipo, sus fallas, migraciones, actualizaciones, . . . Además, en este menú desplegable del ordenador, te vas a encontrar con otras opciones interesantes:

- Sucesos: Sobre un calendario, desde la fecha de entrada del equipo en el servidor, se muestra la cantidad diaria de sincronizaciones, errores, fallas, migraciones y registros de estado. A más cantidad diaria de sucesos, el color es más oscuro.
- Simular sincronización: Te permite simular lo que entregaría el servidor al cliente cuando éste último ejecuta migasfree -u. De esta manera, y basándonos en los actuales atributos del ordenador, puedes ver qué despliegues se configurarían en el cliente, qué paquetes se instalarían o eliminarían o qué fallas se ejecutarían.
- **Hardware**: Nos da acceso al hardware del equipo.
- **Etiqueta**: Te muestra una etiqueta que puede ser impresa para pegarla en el ordenador.

#### **Campos de Ordenador**

- Nombre: Es el nombre del equipo o el especificado en el ajuste Computer\_Name de los *[Ajustes del cliente](#page-119-0) [migasfree](#page-119-0)*.
- **Proyecto:** El proyecto migasfree del ordenador.
- Fecha de alta: Fecha de alta del ordenador en migasfree.
- **Dirección IP**: La dirección IP del equipo en el momento de la sincronización.
- Dirección IP reenviada: Útil si el equipo es virtual y queremos saber la IP del ordenador anfitrión.
- Comentario.
- **Estado**: Un ordenador puede tener uno de estos seis estados: Asignado, Reservado, Desconocido, Disponible, En reparación y finalmente Baja.

Estos estados los clasificamos de la siguiente manera:

• ALTA: Son todos los ordenadores que no tienen el estado Baja y los dividimos en productivos e improductivos.

- ∘ PRODUCTIVOS: Conjunto de ordenadores en uso. Los diferentes estados dentro de esta categoría son:
	- ◇ Asignado. Es el estado por defecto e indica que el ordenador está siendo usado para el propósito propio de tu organización.
	- ◇ Reservado. Indica que el ordenador se utiliza para un uso especial, por ejemplo para pruebas.
	- ◇ Desconocido. Cualquier otro uso.
- ∘ IMPRODUCTIVOS: Ordenadores que no están siendo utilizados y que podrán utilizarse en el futuro. Dentro de los improductivos encontramos los siguientes estados:
	- $\Diamond$  Disponible. El ordenador está libre y listo para pasar a un estado productivo inmediatamente.

Nota: Cuando un ordenador pasa a estado Disponible, se elimina la asignación de todas sus etiquetas y además, si el CID del ordenador se ha asignado en algún Despliegue, Conjunto de Atributos, Dispositivo Lógico, Definición de Falla y/o Demora de Calendario también será eliminada dicha asignación automáticamente. Esto evita configuraciones inapropiadas derivadas de cambios de equipos (si no se hiciera de esta manera, el uso antiguo que se le haya dado a un ordenador podría influir en su uso futuro).

- ◇ En reparación. El ordenador está siendo reparado.
- BAJA: Tienen el estado Baja. Se indica con este estado que el ordenador no se va utilizar nunca más debido a rotura, robo, venta o por cualquier otro motivo.

**Nota:** Cuando un ordenador pasa a estado Baja, se elimina la asignación de todas sus etiquetas y además, si el CID del ordenador se ha asignado en algún Despliegue, Conjunto de Atributos, Dispositivo Lógico, Definición de Falla y/o Demora de Calendario también será eliminada dicha asignación automáticamente.

Puedes consultar más información sobre los CID en las *[Fórmulas específicas](#page-50-0)*.

Puedes asignar un estado por defecto a los nuevos ordenadores con el ajuste de servidor: *[MIGAS-](#page-113-0)[FREE\\_DEFAULT\\_COMPUTER\\_STATUS](#page-113-0)*

### $P = 2E + 3$

Figura 3: Estado asignado, reservado, desconocido, disponible, en reparación y baja.

- Etiquetas: Lista de Etiquetas asignadas actualmente al ordenador. Para una explicación del funcionamiento de las etiquetas mira los *[Categorías de etiquetas](#page-51-0)*.
- Dispositivos lógicos: Impresoras lógicas configuradas en el ordenador.
- **Dispositivo lógico por defecto**: Indica el dispositivo lógico por defecto en el sistema.
- Usuario: Último usuario que ha iniciado sesión en el ordenador.
- Atributos de la sincronización: Lista de Atributos que se han obtenido como resultado de ejecutar la Fórmulas en el ordenador cliente en el proceso de sincronización.
- Fecha de inicio de la sincronización: Fecha en la que comenzó la última sincronización del cliente migasfree.
- Fecha de fin de la sincronización: Fecha en la que se finalizó por última vez la sincronización del cliente migasfree.
- Tiempo de la última actualización: Tiempo que ha tardado el cliente migasfree en actualizarse.
- Errores sin comprobar: Muestra el número de errores pendientes de comprobar del ordenador.
- Fallas sin comprobar: Muestra el número de fallas pendientes de comprobar del ordenador.
- Inventario de software: Paquetes actuales instalados en el ordenador.
- Historial de software: Registro de los paquetes instalados y desinstalados según se van produciendo en el tiempo.
- Fecha de la última actualización del hardware: Fecha en que se envió por última vez el hardware.
- **Producto**: Nombre del ordenador incluido en la placa base. Por ejemplo HP ProDesk 600 G1 SFF (C8T89AV)
- Uuid: Es el identificador único universal de la placa base del equipo.

Nota: El cliente de migasfree es el encargado de proporcionar este UUID. En caso de no poder obtenerlo porque el fabricante de la placa base no lo ha asignado o por cualquier otro motivo, el cliente proporciona un UUID basado en la MAC de la primera tarjeta de red que encuentre.

- Máquina: Indica si es una máquina física o virtual.
- **Procesador:** Nombre del microprocesador. Ejemplo: Intel Core i5-4590 3.30GHz
- **RAM**: Cantidad de memoria RAM.
- Almacenamiento: Cantidad de almacenamiento en disco.
- **Discos:** Número de discos.
- **Dirección MAC:** Direcciones MAC del ordenador.

### **3.5.3 Usuarios**

A medida que el cliente de migasfree va ejecutándose en los equipos, el servidor va añadiendo los usuarios que se han autenticado en el entorno gráfico.

Puedes ver la lista de usuarios en Datos-Usuarios

#### **Campos de Usuario**

- Nombre: Nombre de la cuenta de usuario para acceder al equipo.
- Nombre Completo: Nombre y apellidos del usuario.

### **3.5.4 Atributos**

A medida que se vayan actualizando los equipos, el servidor migasfree irá añadiendo los atributos enviados por los clientes con objeto de que puedas liberar paquetes en función de estos atributos.

#### **Campos de Atributo**

- Fórmula: Fórmula a la que hace referencia el atributo.
- Valor: Identifica el atributo.
- **Descripción:** Describe el atributo.

Una explicación del funcionamiento de los atributos la puedes obtener en el apartado *[Fórmulas](#page-48-0)* de *[La configuración](#page-48-1) [del sistema migasfree](#page-48-1)*.

### **3.5.5 Etiquetas**

Manualmente podrás añadir etiquetas y asignarlas a ordenadores para liberar software en función de estas.

El funcionamiento de las etiquetas ya lo hemos visto en los *[Categorías de etiquetas](#page-51-0)*.

#### **Campos de Etiqueta**

- Categoría de etiqueta: Hace referencia al tipo de etiqueta.
- Valor: Identifica a la etiqueta.
- **Descripción:** Describe la etiqueta.
- Ordenadores: Permite asignar ordenadores a la etiqueta.

### **3.5.6 Sincronizaciones**

Registra las sincronizaciones que se han ido produciendo en los ordenadores.

#### **Campos de Sincronización**

- **Ordenador**: Referencia al ordenador.
- Usuario: Referencia al usuario.
- Proyecto: Referencia al proyecto en el que estaba el ordenador en el momento de la sincronización.
- Fecha: Momento en que ha finalizado la sincronización. Si una sincronización no termina por el motivo que sea, no se registra ninguna sincronización.

### **3.5.7 Errores**

Conforme se vayan produciendo errores en los clientes, irán llegando al servidor y serán mostrados en Alertas.

#### **Campos de error**

- Comprobado: Campo que se marcará manualmente cuando se ha comprobado y solucionado el error.
- **Ordenador**: Equipo en el que se ha producido el error.
- **Proyecto:** Es el proyecto que tenía el equipo cuando se produjo el error.
- **Fecha:** Fecha y hora en que se produjo el error.

Descripción: Mensaje que describe el error. Generalmente corresponde a la salida de error del *front-end* del P.M.S.

### **3.5.8 Fallas**

Ya viste el concepto de *[Definición de Fallas](#page-53-0)* y cómo se pueden programar en el capítulo *[La configuración del sistema](#page-48-1) [migasfree](#page-48-1)*, así que no me repitiré.

Lo mismo que ocurre con los errores, conforme las fallas se vayan detectando en los clientes, irán apareciendo en el Alertas.

#### **Campos de falla**

- Comprobado: Campo que se marcará manualmente cuando se ha comprobado y solucionado la falla.
- **Ordenador**: Equipo en el que se ha producido.
- **Provecto:** Es el proyecto que tenía el equipo cuando se produjo la falla.
- Definición de falla:: Tipo de Falla. Hace referencia al código que ha generado la falla.
- **Fecha:** Fecha y hora en que se produjo la falla.
- Resultado: Mensaje que describe la falla. Corresponde a la salida estándar del código de la Definición de la falla.

### **3.5.9 Registros de estados**

Aquí se van registrando automáticamente los diversos estados por los que ha ido pasando un ordenador. Para una explicación de estos estados, mira el campo estado en *[Ordenadores](#page-83-0)*.

#### **Campos de registro de estados**

- **Ordenador**: referencia al ordenador.
- **Estado**: Al que se ha cambiado el ordenador.
- Fecha: Momento en que se ha producido el cambio de estado.

#### **3.5.10 Migraciones**

Como hemos visto al principio de este capítulo, los Ordenadores se identifican inequívocamente por el UUID de la placa base y, además, mantienen un campo Proyecto que se corresponde con el ajuste del mismo nombre de los *[Ajustes del cliente migasfree](#page-119-0)*. Ahora bien, en el momento en que el servidor detecta que no corresponde el proyecto que tiene el ordenador en la base de datos del servidor con el que recibe del equipo, el servidor actualiza el registro Ordenador y además añade un registro de Migración. De esta manera se consigue llevar un histórico de migraciones.

#### **Campos de Migración**

- **Ordenador**: Equipo que se ha migrado de proyecto migasfree.
- **Proyecto:** Proyecto migasfree.

Fecha: Fecha y hora en que se ha detectado el cambio de proyecto.

### **3.5.11 Notificaciones**

Ante hechos relevantes en el sistema, el servidor genera notificaciones para alertar a los administradores.

#### **Campos de Notificación**

- Fecha: Fecha y hora en que se ha generado la notificación.
- Notificación: Describe el hecho.
- Comprobado: Campo que se marcará manualmente cuando se ha recibido la notificación.

#### **3.5.12 Consultas**

Aquí podrás ejecutar las Consultas disponibles.

Puedes añadir nuevas consultas o modificar las predeterminadas accediendo a Configuración-Consultas. Una pequeña explicación de cómo se programan la puedes encontrar en el apartado *[Consultas](#page-54-0)* de *[La configuración del](#page-48-1) [sistema migasfree](#page-48-1)*.

### **3.5.13 Estadísticas**

Es una lista con estadísticas predefinidas.

- cuadro de mando: Resumen de las estadísticas más importantes sobre el parque de ordenadores gestionado por el servidor migasfree.
- ordenadores actualizados/hora: Gráfica de barras que indica la cantidad (única) de equipos que han completado la actualización de migasfree por hora.
- ordenadores actualizados/día: Gráfica de barras que indica la cantidad (única) de equipos que han completado la actualización de migasfree por día.
- ordenadores actualizados/mes: Gráfica de barras que indica la cantidad (única) de equipos que han completado la actualización de migasfree por mes.
- resumen de dispositivos: Varias gráficas relacionadas con los dispositivos.

### **3.5.14 El proceso de las comprobaciones**

Al igual que como liberador debes realizar un conjunto de tareas para mantener el sistema en codiciones, continuamente te llegarán errores, fallas, etc. que debes comprobar y atender. Esta es la misión para un usuario checker.

¿Qué tareas tienes que hacer como comprobador del sistema? Sencillo. Mantén las Alertas a 0. El sistema te irá avisando qué debes atender.

- Comprueba periódicamente la existencia de Errores. Soluciónalos y márcalos como comprobados.
- Comprueba periódicamente la existencia de Fallas. Soluciónalas y márcalas como comprobadas.
- Comprueba periódicamente la existencia de Notificaciones. Una vez leídas, márcalas como comprobadas.

### **3.5.15 Otros procesos**

#### **Reemplazo de ordenadores**

Este proceso permite intercambiar el estado, etiquetas, dispositivos y atributos CID asignados en el sistema entre dos ordenadores.

Imagina que un usuario te reporta un fallo de hardware y decides darle un equipo que tienes en estado disponible para que continúe su trabajo. En este caso ve al menú Datos - Reemplazo de ordenadores e introduce los dos ordenadores. Una vez pulses en el botón Reemplazar el ordenador que estaba disponible tendrá ahora el estado, etiquetas e impresoras que tenía el ordenador estropeado. Finalmente puedes editar el ordenador que ha fallado y cambiarle el estado a en reparación o a baja.

# <span id="page-89-0"></span>**3.6 Dispositivos**

La lógica es clara y sencilla: la propaganda es a la democracia lo que la cachiporra al estado totalitario.

—Noam Chomsky

Migasfree puede ser utizado también para instalar de manera centralizada las impresoras, ahorrándote un tiempo más que considerable respecto a una instalación manual en cada ordenador (aunque inicialmente se requiera introducir en el sistema los distintos modelos de impresoras que vayas a utilizar).

Además, por ser un sistema centralizado, te va a permitir conocer el parque de impresoras de tu organización.

En migasfree las impresoras son asignadas a atributos, por lo que puedes especificar que una determinada impresora sea instalada en todos los ordenadores que tengan, por ejemplo, la etiqueta AUL-AULA\_DE\_FORMACION aunque, obviamente, lo más común será asignarlas a un ordenador concreto utilizando su CID (Computer ID).

Nota: La instalación de las impresoras se producirá cuando un cliente haga migasfree -u ya que el servidor indica en ese momento al cliente qué impresoras debe tener instaladas. El cliente es el que con esa información instala, desinstala o actualiza las impresoras.

### **3.6.1 Pasos para la configuración de las impresoras:**

- Añadir los fabricantes.
- Definir las diferentes prestaciones que vas a utilizar.
- Añadir los modelos y crear un paquete por cada modelo de impresora.
- Añadir cada **dispositivo** físico, especificando cómo está conectado y qué dispositivos lógicos deben instalarse a cada atributo.

### **3.6.2 Fabricantes**

#### **Campos del Fabricante**

Nombre: Nombre del fabricante de la impresora.

### **3.6.3 Prestaciones**

Representa una determina configuración por defecto del controlador del dispositivo.

Esto sirve para facilitar a los usuarios la impresión, ya que por cada impresora fisica puedes querer instalarle diferentes configuraciones por defecto. Por ejemplo, puedes querer configurar estas 3 impresoras lógicas:

- Impresión en negro, doble cara y calidad borrador
- Impresión en color y en 1 cara
- Impresión usando la bandeja multipropósito

Así que en este caso te interesaría crear las siguiente prestaciones:

- BORRADOR
- COLOR
- **MULTIPROPOSITO.**

#### **Campos de la Prestación**

Nombre: Nombre la prestación.

### **3.6.4 Modelos**

Por cada modelo de impresora se especifican las distintas conexiones y los distintos controladores que estarán admitidos.

#### **Campos del modelo de dispositivo**

- Nombre: Nombre del modelo de la impresora.
- Fabricante: Asigna el Fabricante del modelo de impresora.
- Tipo: Actualmente sólo se utiliza "PRINTER".
- Conexiones: Especifica las distintas maneras en las que puedes conectar físicamente la impresora.
- **Controladores:** Por cada version y prestación tendrás que definir que archivo ppd debe ser utilizado.

Un archivo PPD (PostScript Printer Description) describe las características disponibles para la impresora. Dicho archivo puede ser obtenido directamente del fabricante o en su defecto de [openprinting.org](http://www.openprinting.org/printers)

- Proyecto: Proyecto migasfree.
- Prestación: Prestación.
- Nombre: Ruta completa donde esta ubicado el archivo .ppd en los ordenadores.
- Paquetes a instalar: En este campo deberás poner el nombre del paquete que contiene el archivo ppd que vas a utilizar. Si es necesario algún otro paquete, puedes añadirlo separándolo con un espacio.

### **3.6.5 Dispositivos**

Representa a cada una de las distintas impresoras físicas.

#### **Campos del dispositivo**

- Nombre: Identificador único de la impresora física (en AZLinux usamos el nº de inventario que lleva impreso la etiqueta que pegamos en cada impresora).
- **Modelo:** Modelo de la impresora
- Conexión: Como se conecta físicamente la impresora.
- disponible para los atributos: Indica a qué atributos se va a publicar el dispositivo. *[Migasfree Play](#page-77-0)* hace uso de esta pubicación permitiendo al usuario del ordenador (sin privilegios de administración) instalar las impresoras que se le han publicado. Por ejemplo si publicas el dispositivo al atributo AUL-AULA 3 en todos los ordenadores del aula 3 aparecerá esa impresora y se podrá instalar cualquiera de sus prestaciones con *[Migasfree Play](#page-77-0)* y un sólo «click». Otro ejemplo de uso es asignar en los atributos una subred: cualquier usuario que esté en esa subred le aparecerá la impresora y sus prestaciones.
- Dispositivos lógicos:
	- Prestación: Prestación.
	- Nombre: Nombre alternativo a la prestación. Es opcional.
	- Atributos: Atributos a los que será instalado el dispositivo lógico.

Nota: La forma más eficaz de añadir los dispositivos es asignar el nombre, modelo y conexión y entonces pulsar en grabar y continuar editando. De esta manera se añadirán automáticamente los dispositivos lógicos asociados a ese modelo de impresora y podrán ser asignados entonces los atributos.

### **3.6.6 Reemplazo de dispositivos**

Imagina p.e. que tienes una impresora de red instalada en 30 ordenadores y que va a ser sustituida por otro modelo de impresora. En este caso, lo único que tendrás que hacer es un Reemplazo de dispositivos indicando el dispositivo antiguo y el nuevo. Solamente eso.

Si has leído y entendido bien este último párrafo, deberías ya comprender cómo migasfree puede ahorrarte mucho tiempo en todo lo relacionado a la instalación de impresoras.

### **3.6.7 Ejemplo EPSON AL-M300**

Para afianzar los conceptos vamos a crear el modelo EPSON AL-M300 y a instalar dos impresoras físicas con estas tres prestaciones:

- BN: Impresión en negro.
- MP: Bandeja multipropósito.
- **DUPLEX:** Doble cara

Para ello descárgate los ejemplos de este libro donde encontrarás una carpeta llamada acme-epson-al-m300

```
$ wget https://github.com/migasfree/fun-with-migasfree-examples/archive/master.zip
$ unzip master.zip
```

```
$ cd fun-with-migasfree-examples-master/acme-epson-al-m300
```
Observa que en el paquete existen tres archivos .ppd que se corresponden con las prestaciones comentadas.

```
$ ls usr/share/ppd/acme
Epson_AL_M300-duplex-ps-es.ppd
Epson_AL_M300-MP-ps-es.ppd
Epson_AL_M300-ps-es.ppd
```
Una manera simple de obtener estos archivos *ppd*, es la siguiente:

- 1) Obtén el ppd del propio fabricante de la impresora o en su defecto de [openprinting.org](http://www.openprinting.org/printers.)
- 2) Instala una impresora en tu sistema con el archivo ppd obtenido.
- 3) Modifica las propiedades de la impresora desde el interface gráfico de usuario de acuerdo a la prestación que va a proporcionarte (ejecuta p.e. system-config-printer en un terminal).
- 4) En el directorio /etc/cups/ppd/ tendrás el ppd con las opciones que has elegido para tu prestación, cópialo con un nombre relacionado con esa prestación.

Crea ahora el paquete (debes tener el paquete devscripts y debhelper previamente instalados).

\$ /usr/bin/debuild --no-tgz-check -us -uc

Súbelo al servidor

# migasfree-upload -f ../acme-epson-al-m300\_1.0-1\_all.deb

y libéralo creando un nuevo despliegue en el servidor llamado p.e. impresoras. Asígnale el paquete acme-epson-al-m300\_1.0-1\_all.deb y en atributos asigna ALL-SYSTEMS.

Ve a Dispositivos - Fabricantes y añade EPSON.

En Dispositivos -Pestaciones añade BN MP y DUPLEX

Añade un Dispositivo - Modelos de la siguiente manera:

- Nombre: AL-M300
- Fabricante: EPSON
- **Tipo: PRINTER**
- Conexiones: USB y TCP. (Aquí especificamos las distintas conexiones que tiene la impresora)

Pulsa en Grabar y continuar editando.

Ahora añade los controladores:

- Controlador 1:
	- Proyecto: debian-8.6. (u otra)
	- Prestación: BN
	- Nombre: /usr/share/ppd/acme/Epson\_AL\_M300-ps-es.ppd
	- Paquetes a instalar: acme-epson-al-m300
- Controlador 2:
	- Proyecto: debian-8.6. (u otra)
	- Prestación: MP
	- Nombre: /usr/share/ppd/acme/Epson\_AL\_M300-MP-ps-es.ppd
	- Paquetes a instalar: acme-epson-al-m300
- Controlador 3:
- Proyecto: debian-8.6. (u otra)
- Prestación: DUPLEX
- Nombre: /usr/share/ppd/acme/Epson\_AL\_M300-duplex-ps-es.ppd
- Paquetes a instalar: acme-epson-al-m300

Hasta aquí hemos definido los modelos de impresoras. Ahora ya estamos en disposición de añadir las impresoras a los equipos.

Vamos a añadir 2 impresoras físicas de ejemplo al ordenador CID-1.

#### **Impresora Física 1 conectada por TCP**

Ve a Dispositivos - Dispositivos y añade la primera impresora:

- Nombre: Impresora1
- Modelo: AL-M300
- Conexión: Elije TCP
- **IP:** 10.0.2.250
- Pulsa ahora en Grabar y continuar editando y aparecerán los tres dispositivos lógicos correspondientes. Deja el Nombre en blanco. Añade a cada uno de los dispositivos lógicos el atributo CID-1 (o el atributo que quieras).

#### **Impresora Física 2 conectada por USB**

Ve a Dispositivos - Dispositivos y añade la segunda impresora:

- Nombre: Impresora2
- Modelo: AL-M300
- Conexión: Elije ahora USB.
- Pulsa ahora en Grabar y continuar editando y aparecerán los tres dispositivos lógicos correspondientes. Deja el Nombre en blanco. Añade a cada uno de los dispositivos lógicos el atributo CID-1 (o el atributo que quieras).

Y con esto, al hacer migas free -u en cada ordenador se instalarán las impresoras lógicas según hemos especificado.

Para finalizar, conviene mencionar que cualquier cambio que se realice en el dispositivo (la IP, el tipo de conexión, o el nombre p.e.) será modificado automáticamente en los ordenadores cuando estos se actualicen.

# **3.7 Ejemplos prácticos**

La imaginación tiene sobre nosotros mucho más imperio que la realidad.

—Jean de la Fontaine

A continuación, te voy a mostrar una selección representativa de peticiones e incidencias de la Gestión de Configuración Software, junto con una solución, la que creo más acertada a día de hoy, porque es obvio que no existe una única solución a los problemas.

El objetivo de estos ejemplos (basados en casos reales del proyecto AZLinux) es afianzar los conceptos que hemos ido viendo durante los capítulos anteriores. De esta manera, podrás hacerte una mejor idea de toda la potencia de trabajar con la paquetería estándar de tu distibución Linux junto con migasfree, en el proceso de la GCS.

El código fuente de los paquetes utilizados en este capítulo está disponible en [http://github.com/migasfree/](http://github.com/migasfree/fun-with-migasfree-examples) [fun-with-migasfree-examples](http://github.com/migasfree/fun-with-migasfree-examples)

Descárgatelo si aún no lo has hecho:

```
$ wget https://github.com/migasfree/fun-with-migasfree-examples/archive/master.zip
$ unzip master.zip
$ cd fun-with-migasfree-examples-master
```
### **3.7.1 Deshabilitar montaje de unidades USB y CDROM**

#### **a) Petición de cambio**

Todos los ordenadores de la NET-192.168.100.0/24, excepto el ordenador CID-3245, no deberían montar unidades USB por motivos de seguridad. Tampoco deben montar unidades USB aquellos usuarios que pertenezcan al grupo de LDAP GRP-NO-MEDIA, ni tampoco el ordenador CID-1291.

#### **b) Aceptación de la petición**

Petición aceptada. Crearemos un conjunto de atributos ya que es muy posible que en el futuro vayan asignándose o excluyéndose otros atributos.

#### **c) Cambio**

Después de buscar en Internet la forma de bloquear el montaje de dispositivos USB, y de varias pruebas, llegamos a la conclusión que realizar un cambio de permisos en el directorio /media es suficiente para alcanzar nuestro objetivo.

#### <span id="page-94-0"></span>**ECS: acme-media-disable (nuevo)**

Decidimos crear el paquete acme-media-disable que bloqueará el montaje en /media cuando esté instalado este paquete.

Observa como en la [post-instalación](http://github.com/migasfree/fun-with-migasfree-examples/blob/master/acme-media-disable/debian/postinst#L23) del paquete se restringe los permisos a /media, y como en la [post-desintalación](http://github.com/migasfree/fun-with-migasfree-examples/blob/master/acme-media-disable/debian/postrm#L24) dejamos los permisos por defecto.

Crea el paquete acme-media-disable (debes tener previamente instalados el paquete devscripts y debhelper)

```
$ cd acme-media-disable
$ /usr/bin/debuild --no-tgz-check -us -uc
$ cd ..
```
#### y súbelo al servidor.

# migasfree-upload -f acme-media-disable\_1.0-1\_all.deb

#### **d) Liberación**

1. Creamos el conjunto de atributos SET-NO-MEDIA:

#### ATRIBUTOS:

```
NET-192.168.100.0/24
```

```
GRP-NO-MEDIA
```

```
CID-1291
```
#### EXCLUYE:

CID-3245

2. Creamos un despliegue MEDIA-DISABLE:

Asignamos el paquete: acme-media-disable\_1.0-1\_all.deb

asignamos en atributos incluidos: ALL SYSTEMS

- 3. Creamos una Aplicación NO-MEDIA
- 4. Crea la política NO-MEDIA
	- Nombre: NO-MEDIA
	- Exclusivo: Marcado
	- Atributos incluidos: ALL SYSTEMS
	- Grupos de politicas:
		- Prioridad 1:
			- ∘ Atributos incluidos: SET-NO-MEDIA
			- ∘ Aplicaciones: NO-MEDIA
		- Prioridad 2:
			- ∘ Atributos incluidos: ALL SYSTEMS
			- ∘ Aplicaciones: (vacio)

Para añadir o excluir atributos en el futuro, simplemente bastará con modificar el conjunto de atributos SET-NO-MEDIA.

### **3.7.2 Cierre de sesión gráfica en ordenadores HP ProDesk 600 G2 SFF**

#### **a) Petición de cambio**

Aleatoriamente y de repente, se cierra la sesión gráfica de usuario en los equipos HP ProDesk 600 G2 SFF

Frecuencia aproximada del error: de 0 a 3 cierres de sesión por día.

Se han recibido incidencias de este tipo sólo en algunos equipos de este modelo de ordenador.

#### **b) Aceptación**

Se comprueba, observando el fichero /var/log/syslog, que el error en estos equipos es provocado por la tarjeta gráfica intel-hd-graphics-530, que se identifica como PCI-8086:1912 incluida en los ordenadores HP ProDesk 600 G2 SFF.

#### **c) Cambio**

Después de buscar en Internet información relativa a este error, y de probar distintas soluciones, llegamos a comprobar que modificando el método de aceleración de la tarjeta gráfica, siguiendo un [workaround](https://bugs.launchpad.net/ubuntu/+source/xserver-xorg-video-intel/+bug/1510970/comments/40) propuesto en Internet, el error ya no se reproduce.

#### **ECS: acme-intel-hd-graphics-530 (nuevo)**

Creamos un paquete acme-intel-hd-graphics-530 que, simplemente, modifica el método de acelaración añadiendo en el sistema el fichero /usr/share/X11/xorg.conf.d/20-intel-hd-graphics-530.conf con el siguiente contenido:

```
Section "Device"
Identifier "Card0"
Driver "Intel"
Option "AccelMethod" "uxa"
EndSection
```
y lo subimos al servidor.

#### **d) Liberación**

Dado que tenemos en producción unos 120 equipos con la tarjeta gráfica PCI-8086:1912 desplegaremos este paquete poco a poco (sólo a los ordenadores que tengan dicho atributo) ya que no sabemos, a priori, qué otros efectos no deseados puede provocar el cambio de acelaración gráfica.

Creamos un calendario únicamente para este despliege:

```
Calendario intel-hd-graphics-530
     Demora: 0
     Atributos: PCI-8086:1912
     Duración: 20 días
Creamos el despliegue intel-hd-graphics-530
         Ponemos en paquetes a instalar: acme-intel-hd-graphics-530
         Asignamos en calendario: intel-hd-graphics-530
```
Nota: De esta manera se actualizarán aproximadamente 120/20 = 6 ordenadores por día, lo que puede ser manejable por el servicio telefónico de Asistencia a Usuarios en caso de producirse efectos no deseados.

### **3.7.3 Etiqueta MEDIA-DISABLE en migasfree**

#### **a) Petición de cambio**

Crear una etiqueta en migasfree para desplegar software en los equipos que no deben montar unidades USB y CDROM.

#### **b) Aceptación**

Se rechaza la petición, debido a que ya disponemos del conjunto de atributos SET-MEDIA-DISABLE.

Nota: Los conjuntos de atributos son mucho más versátiles que una simple etiqueta asignada a un ordenador. La etiqueta está pensada para que un usuario puede asignarla desde su ordenador mediente el comando migasfree-tags. En cambio, los conjuntos de atributos son definidos en el servidor por un administrador mediante la asignación y exclusión de atributos y/o otros conjuntos de atributos.

### **3.7.4 Instalación de software en AULA-3**

#### **a) Petición de cambio**

Se va a proceder a impartir cursos sobre [gimp](https://www.gimp.org/) en el AULA-3. Es neceserario que este software esté instalado esta misma tarde, a las 16:00 h, en todos los ordenadores de dicha aula.

#### **b) Aceptación**

Existe un despliegue per-aula-3 para añadir software a los equipos de dicha aula. Como atributos incluidos, este despliegue tiene el conjunto de atributos SET-AULA-3

Conjunto de atributos SET-AULA-3:

CID-3578 CID-3579 CID-3580 CID-3581 CID-3582 CID-3583 CID-3584 CID-3585 Despliegue per-aula-3: paquetes a instalar: [inkscape](https://inkscape.org)

[scribus](https://www.scribus.net/)

[gvsig](http://www.gvsig.com/es)

[virtualbox](https://www.virtualbox.org/)

atributos incluidos: SET-AULA-3

#### **c) Cambio**

En este caso no hay implicado ningún ECS que tenga que ser modificado.

### **d) Liberación**

Editamos el despliegue per-aula-3

añadimos a los paquetes a instalar : gimp

Nota: Cuando los equipos del AULA-3 inicien la próxima sesión gráfica, automáticamente se les instalará el software solicitado. Observa que no es necesario desplazarnos al aula, acceder por control remoto, ni tan siquiera encender los equipos. El software se instalará cuando, plácidamente, esté echando mi siesta después de comer.

# CAPÍTULO 4

# Puesta en producción

La sublimación de los bárbaros.

# <span id="page-100-0"></span>**4.1 Migasfree en producción**

El valor del producto se halla en la producción.

—Albert Einstein

Deberás disponer de una máquina con un S.O. linux de 64 bits sobre la que vas a instalar docker y poder ejecutar los 2 contenedores necesarios, uno es para la BD y el otro para la aplicación.

Nota: Desde la versión 4.14 del servidor migasfree sólo proveemos contenedores [docker](https://www.docker.com/) para ejecutarlo. Esto nos ha liberado de la tediosa tarea de tener que construir los paquetes necesarios para su ejecución, a la vez que nos aprovechamos de las beneficios de usar contenedores.

Nota: Importante: Asegúrate de cambiar las contraseñas a los usuarios que vienen por defecto.

### **4.1.1 Instalación**

Sigue los pasos indicados en [migasfree-docker](https://github.com/migasfree/migasfree-docker)

### **4.1.2 Mantenimiento de contenedores**

Si nunca has usado docker te describo las instrucciones más básicas para que puedas empezar a manejarte con docker.

- docker images # muestra las imágenes.
- docker ps  $-a$  # muestra los contenedores.
- $\blacksquare$  docker rmi -f <imagen># borra una imagen.
- docker rm -f <contenedor> # borra un contenedor.
- docker restart <contenedor> # reinicia un contenedor.
- docker exec -ti <contenedor> bash # ejecuta un bash interactivo dentro de un contenedor.

### **4.1.3 Actualización del servidor migasfree**

Puedes actualizar el servidor modificando la variable MIGASFREE\_VERSION del fichero variables y ejecutando de nuevo:

```
# . variables
 docker-compose up -d
```
Nota: Puedes ver las distintas versiones disponibles en el [repositorio de docker](https://hub.docker.com/r/migasfree/server/tags/)

### **4.1.4 Configuración del servidor**

Una vez en funcionamiento el servidor puedes configurar el servidor mediante el fichero /var/lib/migasfree/ FQDN/conf/settings.py

Hay diversas variables que se pueden configurar aquí para modificar el comportamiento de migasfree. Para una personalización más avanzada, mira los *[Ajustes del servidor migasfree](#page-112-0)*.

No olvides reiniciar el contenedor si modificas alguno de estos ajustes.

#### **Cambiando las contraseñas**

- Accede a Configuracion-Usuarios y verás los perfiles de usuarios.
- Edita el usuario admin. Cámbiale la contraseña y guárdalo.
- Edíta el resto de perfiles de usuario y deshabilítalos o cámbiales la contraseña.

La explicación de los usuarios y sus grupos lo has visto ya en *[La configuración del sistema migasfree](#page-48-1)*

### **4.1.5 Servicio de caché de paquetes**

Montar un caché de paquetes para disminuir el tráfico de Internet es habitual. Su funcionamiento es muy sencillo. Cuando un equipo necesita descargar un paquete de Internet, lo solicita al caché. Si el servicio de caché no lo tiene ya almacenado, lo descargará de Internet, lo almacenará y se lo ofrecerá al equipo. Si otro equipo necesita ese mismo paquete, como ya está en la caché ya no se producirá tráfico Internet, sino que el servicio de caché lo ofrecerá directamente al equipo.

Puedes instalar el servicio de caché de paquetes en el equipo donde has instalado el servidor migasfree, o en otro servidor.

Por ejemplo puedes instalar apt-cacher-ng.

# apt-get install apt-cacher-ng

Configura el usuario para la administración del servicio.

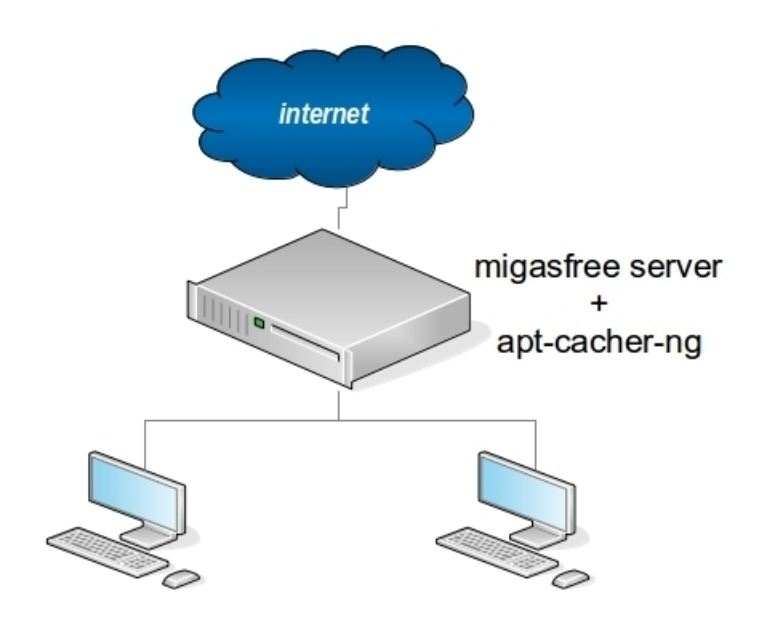

# nano /etc/apt-cacher-ng/security.conf

Descomenta la línea que empieza por AdminAuth y modifica el usuario y la contraseña:

AdminAuth: <usuario>:<contraseña>

Reinicia el servicio.

#service apt-cacher-ng restart

Por defecto el puerto del servicio apt-cacher-ng es el 3142. Accede a la página http:<miservidor>:3142 para la administración del servicio de caché.

Hasta aquí hemos instalado y configurado el caché en el servidor.

Para la configuración de los clientes, debes crear el fichero /etc/apt/apt.conf.d/02proxy con el siguiente contenido:

Acquire::http { Proxy "http://<miservidor>:3142"; };

Para hacerlo correctamente, modifica el paquete acme-migasfree-client añadiéndo este fichero al paquete.

Otra manera de configurar los clientes es haciendo uso del ajuste Package\_Proxy\_Cache de los *[Ajustes del cliente](#page-119-0) [migasfree](#page-119-0)*. La diferencia entre éste método y el anterior es que el primero hará uso del servicio del caché de paquetes tanto cuando ejecutes el comando migasfree en los clientes, como cuando ejecutes el gestor de paquetes (apt-get). En cambio, en el segundo método sólo usará el servicio de caché al ejecutar el comando migasfree.

Puede consultar el [manual de apt-cacher-ng](http://www.unix-ag.uni-kl.de/~bloch/acng/html/index.html) para una configuración más avanzada del servicio de caché.

### **4.1.6 Etiquetando los clientes**

Para facilitar la atención a los usuarios cuando tengan un problema, es conveniente imprimir y pegar físicamente la etiqueta que identifica inequívocamente a cada equipo, ejecutando desde el cliente el comando:

migasfree-label

Consulta el ajuste MIGASFREE\_HELP\_DESK de los *[Ajustes del servidor migasfree](#page-112-0)*

Nota: También puedes imprimir la Etiqueta desplegando el menú del ordenador en el servidor.

# **4.2 Creando tu propia Distro**

No tratéis de guiar al que pretende elegir por sí su propio camino.

—William Shakespeare

Una *Distro* no es más que un conjunto de software seleccionado y preparado para instalarse fácilmente.

Existen [herramientas](http://www.techradar.com/news/software/operating-systems/10-scripts-to-create-your-own-linux-distribution-665247) que te permiten personalizar una distribución Linux fácilmente sin grandes complicaciones, y también puedes crear tu [Linux desde cero,](http://www.linuxfromscratch.org/) eso sí, armándote de paciencia.

Pero como te decía, para crear tu Distribución personalizada debes:

- Seleccionar el software que incluirás en ella.
- Preparar un sistema sencillo para instalar todo ese software.

En este capítulo te describo diferentes opciones que he utilizado para realizar estas dos tareas.

### **4.2.1 La selección de paquetes**

La idea principal al trabajar con migasfree es que todo debe ser empaquetado, incluida la personalización del software. Así que debes elegir qué software incluirá tu distribución y crear los paquetes que la personalicen.

El método que te expongo a continuación es muy versátil, y es el de utilizar migasfree para especificar esta selección de paquetes.

Se trata de usar los campos del Despliegue:

- Paquetes pre-incluidos por defecto. Lista de paquetes que configuran repositorios externos.
- Paquetes incluidos por defecto: Lista de paquetes a instalar.
- Paquetes excluidos por defecto: Lista de paquetes a desinstalar.

y asignar al Despliegue el Atributo incluido SET-ALL SYSTEMS

No tienes por qué indicar todos los paquetes. Como vamos a partir de una distribución generalista como Debian, Ubuntu, RedHat, etc. indicamos sólo los paquetes que queremos añadir o eliminar a la *Distro*.

También puedes hacer una selección de los paquetes que compondrían unos «sabores», y en vez de usar el Atributo SET-ALL SYSTEMS, crear una Etiqueta por sabor y asignarla en diferentes Despliegues.

La creación de etiquetas la viste en *[La configuración del sistema migasfree](#page-48-1)*.

### **4.2.2 La instalación de tu Distribución**

Ahora que has elegido y creado uno o varios Despliegues en migasfree con los paquetes que debe llevar tu distribución, es el momento de ver varios métodos para instalar tu distribución personalizada y controlada desde un servidor migasfree.

#### **El método de «andar por casa»**

Recomendado si no quieres complicarte la vida y tienes pocos equipos en los que instalar tu *Distro*:

- 1. Instala la distribución generalista en el equipo.
- 2. Instala y configura el cliente migasfree. Si es preciso registra el ordenador mediante migasfree --register.
- 3. Ejecuta migasfree-tags --set.

#### **Generando un Live/CD**

Es el método recomendado si la instalación la puede realizar cualquier persona. Se trata de hacer básicamente lo mismo que en el método anterior pero sustituyendo el primer paso por el empleo de un Live/CD en un entorno «chroot».

- 1. Prepara un entorno chroot con el Live/CD de partida.
- 2. Instala y configura el cliente migasfree en el entorno chroot. Si es preciso registra el ordenador mediante migasfree --register.
- 3. Ejecuta migasfree-tags --set dentro del entorno.
- 4. Finalmente genera una imagen ISO del entorno.

Puedes ver un ejemplo de cómo se hace en vitalinux con [vx-create-iso.](http://github.com/vitalinux/vx-create-iso)

#### **Clonación de imagen**

Es el método que usamos en AZLinux y está recomendado si tienes muchos equipos y eres tú quien hace las instalaciones.

- 1. Instala la distribución generalista en un equipo que hará de «máster».
- 2. Instala y configura el cliente migasfree. Si es preciso registra el ordenador mediante migasfree --register.
- 3. Ejecuta migasfree-tags --set.
- 4. Prepara el equipo para clonar y crea una imagen para su clonación.
- 5. Clona la imagen en los equipos.

### **4.2.3 Reinstalando la selección de paquetes**

Una vez instalada tu *Distro*, en cualquier momento podrás cambiar de sabor ejecutando otra vez migasfree-tags --set. Observa que has podido decidir cambiar la selección de paquetes en migasfree entre tanto, esto te permite ir probando tu *Distro* fácilmente mientras aún la estás definiendo.

# **4.3 FAQ**

Uno reconoce a las personas inteligentes por sus respuestas. A los sabios se los reconoce por sus preguntas.

—Naguib Mahfuz

### **4.3.1 Sobre el servidor migasfree**

#### **Cuando accedo al servidor web me aparece: Server error (500)**

#### **Causa**

Este error puede estar motivado por múltiples causas. La más probable es que la contraseña del usuario migasfree en Postgresql no sea la misma que la que está configurada en el servidor.

#### **Solución**

Comprueba la contraseña que tienes en /var/lib/migasfree/FQDN/conf/settings.py es la misma que la del usuario migasfree en Postgresql. Si no existe este fichero, la contraseña por defecto es migasfree.

Si necesitas cambiarla, haz esto:

```
# su postgres
# psql
# ALTER USER migasfree WITH PASSWORD 'mipassword';
```
#### **¿Cómo migro el servidor a una versión >= 4.14 con docker?**

En primer lugar sigue los pasos indicados en *[Migasfree en producción](#page-100-0)*.

Observa ahora que en el fichero docker-compose.yml se establecen para el servidor los volumes siguientes:

volumes:

- "/var/lib/migasfree/\${FQDN}/conf:/etc/migasfree-server"

- "/var/lib/migasfree/\${FQDN}/public:/var/migasfree/repo"

- "/var/lib/migasfree/\${FQDN}/keys:/usr/share/migasfree-server"

Por tanto, deberás mover o copiar los ficheros de la versión antigua a /var/lib/migasfree/\${FQDN}/ además de cambiar a estos ficheros el propietario (el servidor >=4.14 utiliza un usuario con uid y gid 890).

```
cp /etc/migasfree-server/* /var/lib/migasfree/${FQDN}/conf
# cp /var/migasfree/repo/* /var/lib/migasfree/${FQDN}/public
# cp /usr/share/migasfree-server/* /var/lib/migasfree/${FQDN}/keys
# chown -R 890:890 /var/lib/migasfree/${FQDN}/public
# chown -R 890:890 /var/lib/migasfree/${FQDN}/keys
```
Por último, es muy recomendable que regeneres los metadatos de los despliegues. Esto evitará que se produzcan errores en el cliente de firmas GPG inválidas, al no estar firmado el fichero InRelease en los proyectos con sistema de paquetería apt, al haberse generado los metadatos de los repositorios con versiones antiguas del servidor:

```
Get:1 http://migasfree/repo/Ubuntu-18.04/REPOSITORIES test InRelease [4213 B]
Err:1 http://migasfree/repo/Ubuntu-18.04/REPOSITORIES test InRelease
 The following signatures were invalid: 37CDCDA342A718EADA493BC5827CFFCB9A18B812
Hit:2 http://es.archive.ubuntu.com/ubuntu bionic InRelease
Hit:3 http://es.archive.ubuntu.com/ubuntu bionic-updates InRelease
Hit:4 http://es.archive.ubuntu.com/ubuntu bionic-backports InRelease
Hit:5 http://security.ubuntu.com/ubuntu bionic-security InRelease
Reading package lists... Done
W: GPG error: http://migasfree/repo/Ubuntu-18.04/REPOSITORIES test InRelease: The
˓→following signatures were invalid: 37CDCDA342A718EADA493BC5827CFFCB9A18B812
E: The repository 'http://migasfree/repo/Ubuntu-18.04/REPOSITORIES test InRelease' is
˓→not signed.
```
(continué en la próxima página)

(proviene de la página anterior)

```
N: Updating from such a repository can't be done securely, and is therefore disabled,
˓→by default.
N: See apt-secure(8) manpage for repository creation and user configuration details.
```
Para ello accede a Liberación - Despliegues, selecciona los despliegues que necesitas regenerar, en el desplegable acción elige regenerar metadatos y pulsa finalmente sobre el botón ir.

#### **¿Cómo hago una fórmula para obtener el contexto LDAP de un usuario?**

Necesitas que los clientes tengan instalado el paquete python-ldap. En el servidor tendrás que crear una nueva fórmula:

Prefijo: CTX Nombre: CONTEXTO LDAP Lenguaje: python Clase: Añadir por la derecha

Código:

```
import sys
import ldap
import migasfree_client.utils
LDAP_SERVER = 'ldap.miservidor.es'
LDAP_BASE = 'LDAP_SCOPE = ldap.SCOPE_SUBTREE
def get_ldap_property(filter_str, property_str, base = LDAP_BASE, scope = LDAP_SCOPE):
   global global_ldap_object
    try:
       _result = global_ldap_object.search_s(base, scope, filter_str, [property_str])
   except ldap.LDAPError, e:
       print e
       sys.exit(errno.ENOMSG) # no result
    if _result == None or not _result:
       print 'No result in LDAP search'
       sys.exit(errno.ENOMSG) # no result
    if property_str == 'dn': # special case: dn is getted in other field
       return _result[0][0]
    try:
        _ret = _result[0][1][property_str]
       if len(_{ret}) == 1: # only one result?
           return _ret[0]
    except KeyError:
       return '' # empty value
   return _ret
def get_dn(user):
    # cn=oXXXXx,ou=XXXX,o=XXXXXX
   return get_ldap_property('(cn=%s)' % user, 'dn')
def get_context(user):
   result = get_dn(user).split(',')
    ret = ''
```
(continué en la próxima página)

```
for item in result[:]:
       tmp = item.split('=')
        if tmp[0] == 'ou' or tmp[0] == 'o':ret = '8s%s.' % (ret, tmp[1])return ret[:-1] # remove trailing '.'
def run():
   global global_ldap_object
   global_ldap_object = ldap.initialize('ldap://%s:389' % LDAP_SERVER)
   user=migasfree_client.utils.get_current_user().split("~")[0]
   print get_context(user)
if __name__ == '__main__':run()
```
#### **¿Cómo hago una fórmula para obtener los grupos LDAP de un usuario?**

Necesitas que los clientes tengan instalado el paquete python-ldap. En el servidor tendrás que crear una nueva fórmula:

Prefijo: GRP

Nombre: GRUPOS LDAP

Lenguaje: python

Clase: Lista

#### Código:

```
import sys
import ldap
import migasfree_client.utils
LDAP_SERVER = 'ldap.miservidor.es'
LDAP_BASE = ''
LDAP_SCOPE = ldap.SCOPE_SUBTREE
def get_ldap_property(filter_str, property_str, base = LDAP_BASE, scope = LDAP_SCOPE):
   global global_ldap_object
    try:
        _result = global_ldap_object.search_s(base, scope, filter_str, [property_str])
    except ldap.LDAPError, e:
       print e
       sys.exit(errno.ENOMSG) # no result
    if _result == None or not _result:
        print 'No result in LDAP search'
       sys.exit(errno.ENOMSG) # no result
    if property_str == 'dn': # special case: dn is getted in other field
        return _result[0][0]
    try:
        _ret = _result[0][1][property_str]
        if len(_{ret}) == 1: # only one result?
           return _ret[0]
    except KeyError:
       return '' # empty value
    return _ret
def get_groups(user):
```
(continué en la próxima página)
(proviene de la página anterior)

```
# TODO only groups of organization or all of them?
    _result = get_ldap_property('(cn=%s)' % user, 'groupMembership')
    if not _result:
        return '' # no groups found
    # only one result?
    if type(_result) is str:
        _rresult = _{r}esult]
    _{ret} = 'for _item in _result:
        _t = \text{item.split}(',')if !=' in _t[0]:
            _{\text{ret}} = '%s%s, ' % (_{\text{ret}}, _{\text{et}}[0].split('=')[1])
    return _ret[:-2] # remove trailing ',
def run():
   global global_ldap_object
    global_ldap_object = ldap.initialize('ldap://%s:389' % LDAP_SERVER)
    user=migasfree_client.utils.get_current_user().split("~")[0]
    print get_groups(user),
if __name__ == '__main__':run()
```
### **Estoy en México y las horas son incorrectas.**

#### **Causa**

Configuración incorrecta.

#### **Solución**

Modifica la variable TZ del fichero variable del proyecto migasfree-docker:

export TZ=America/Mexico\_City

Modifica también la variable TIME\_ZONE en el fichero settings.py:

TIME\_ZONE = 'America/Mexico\_City'

## **4.3.2 Sobre el cliente migasfree**

#### **El cliente migasfree devuelve el mensaje: «firma no válida»**

#### **Causa**

Las claves almacenadas en el cliente no coinciden con el proyecto indicado en /etc/migasfree.conf.

#### **Solución**

Borra las claves del equipo cliente.

Para la versión de migasfree-client 4.6 ó inferior usa:

# rm /root/.migasfree-keys/\*

Para la versión de migasfree-client 4.7 ó superior usa:

# rm -rf /var/migasfree-client/keys/[server]/\*

Nota: Si es necesario, vuelve a registrar el cliente ejecutando: migasfree --register.

#### **El cliente migasfree devuelve el mensaje: «Autoregistrando ordenador. . . Error: Error genérico»**

### **Causa**

Este error suele estar relacionado con el propietario de la carpeta keys del servidor.

#### **Solución**

Si has migrado el servidor desde una versión inferior a la 4.14, asigna al directorio keys y su contenido al propietario 890.

```
# chown -R 890:890 /var/lib/migasfree/${FQDN}/keys
```
#### **Imposible obtener /PKGS/binary-amd64/Packages 404 Not Found**

#### **Causa**

Por defecto los repositorios físicos en el servidor se generan para la arquitectura i386.

### **Solución**

Accede a Configuracion - Sistemas de gestión de paquetes - apt-get y modifica el campo crear repositorio de esta manera:

```
cd %PATH%
mkdir -p %REPONAME%/PKGS/binary-i386/
mkdir -p %REPONAME%/PKGS/binary-amd64/
mkdir -p %REPONAME%/PKGS/sources/
cd ..
dpkg-scanpackages -m dists/%REPONAME%/PKGS /dev/null | gzip -9c > dists/%REPONAME%/
˓→PKGS/binary-i386/Packages.gz
dpkg-scanpackages -m dists/%REPONAME%/PKGS /dev/null | gzip -9c > dists/%REPONAME%/
˓→PKGS/binary-amd64/Packages.gz
dpkg-scansources dists/%REPONAME%/PKGS /dev/null | gzip -9c > dists/%REPONAME%/PKGS/
˓→sources/Sources.gz
```
**No se consige ejecutar el cliente de migasfree en un cron.**

#### **Causa**

Las variables de entorno no están disponibles.

### **Solución**

En vez de programar el cron así:

00 07 \* \* \* root /usr/bin/migasfree --update

debemos forzar el entorno de usuario de esta forma:

00 07  $*$   $*$   $*$  root su -c 'migasfree --update' --login

## **4.4 Resolución de problemas**

Un problema deja de serlo si no tiene solución.

—Eduardo Mendoza

A menudo, puede ocurrir que migasfree no esté funcionando como se espera. Para obtener más información y averiguar qué te puede estar ocurriendo, puedes poner tanto al cliente como al servidor en modo DEBUG.

## **4.4.1 Cliente en modo DEBUG**

Simplemente debes poner el ajuste Debug a True en los *[Ajustes del cliente migasfree](#page-119-0)*.

Cuando ejecutes migasfree --update en este modo desde una consola, verás en la salida estándar más información de la habitual.

También puede serte útil consultar la información que se va generando en /var/tmp/migasfree.log.

## **4.4.2 Servidor en modo DEBUG**

Al estar el servidor realizado con Django, puedes usar el ajuste [DEBUG](https://docs.djangoproject.com/en/dev/ref/settings/#debug) a True. Este ajuste del servidor debes ponerlo en el fichero /var/lib/migasfree/FQDN/conf/settings.py y después reiniciar el servidor web.

Al hacer esto, la página del servidor migasfree que te está fallando te mostrará, en vez de una página de error escueta, otra página de error con información muy extensa y que te permitirá ver qué está ocurriendo.

Nota: Nunca dejes el modo DEBUG en un entorno de producción por motivos de seguridad.

## **4.4.3 Activar el sistema de logging en el servidor**

El servidor utiliza el módulo de [logging](https://docs.djangoproject.com/en/dev/topics/logging/) de Python.

Para activar el sistema de logging en el servidor de migasfree añade el ajuste [LOGGING](https://docs.djangoproject.com/en/dev/ref/settings/#std:setting-LOGGING) en /var/lib/migasfree/FQDN/conf/settings.py:

```
LOGGING = {
    'version': 1,
    'formatters': {
         'verbose': {
             'format': '%(levelname)s %(asctime)s %(module)s %(process)d
%(thread)d %(message)s'
        },
        'simple': {
            'format': '%(levelname)s %(message)s'
        },
    },
    'handlers': {
        'file': {
             'level': 'DEBUG',
             'class': 'logging.FileHandler',
            'filename': '/tmp/migasfree.log',
            'formatter': 'verbose',
        },
         'console': {
             'level': 'DEBUG',
            'class': 'logging.StreamHandler',
            'formatter': 'verbose',
        },
    },
    'loggers': {
        'migasfree': {
            'handlers': ['console', 'file'],
            'level': 'DEBUG',
        }
    }
}
```
Esto hará que en el fichero indicado (/tmp/migasfree.log) se almacenen los logs.

# CAPÍTULO 5

## Ajustes

La triangulación de los espárragos blancos.

## <span id="page-112-0"></span>**5.1 Ajustes del servidor migasfree**

No hay inteligencia allí donde no hay cambio ni necesidad de cambio.

—Herbert George Wells

Los ajustes de configuración del servidor migasfree se asignan en el fichero /var/lib/migasfree/FQDN/ conf/settings.py.

Nota: Este es un fichero python, por lo que hay que llevar cuidado con la sintaxis y la indentación.

## **5.1.1 Ajustes propios de migasfree**

### **MIGASFREE\_ORGANIZATION**

Valor por defecto: "My Organization"

Establece el nombre de tu organización.

Ejemplo:

MIGASFREE\_ORGANIZATION = "ACME Corporation"

#### **MIGASFREE\_AUTOREGISTER**

Valor por defecto: True

Especifica si los ordenadores pueden autoregistrar la plataforma y el proyecto al ejecutar migasfree --update.

Si no quieres que ningún ordenador registre proyectos y/o plataformas automáticamente, tienes que darlas de alta manualmente y asignar este ajuste a False.

Ejemplo:

MIGASFREE\_AUTOREGISTER = False

### **MIGASFREE\_DEFAULT\_COMPUTER\_STATUS**

Valor por defecto: "intended"

Establece el estado por defecto que tendrá el ordenador cuando es añadido en el sistema.

Los valores que se pueden asignar son: "intended", "reserved", "unknown", "in repair", "available" o "unsubscribed" Ejemplo:

MIGASFREE\_DEFAULT\_COMPUTER\_STATUS = 'available' # Estado disponible por defecto

### **MIGASFREE\_COMPUTER\_SEARCH\_FIELDS**

Valor por defecto: ("id", "name", )

Establece los campos del modelo Computer por los que se podrá buscar un ordenador. El primer campo es importante ya que será el que aparezca en la primera columna de la lista de ordenadores. Si quieres ver el nombre del ordenador en vez del id en la lista de ordenadores, asigna el campo name el primero de la lista.

Se utiliza también para las búsquedas de un CID por los campos especificados. Ver *[Fórmulas específicas](#page-50-0)*.

Ejemplo:

MIGASFREE\_COMPUTER\_SEARCH\_FIELDS = ("name", "ip\_address") # Búsquedas por nombre e IP

#### **MIGASFREE\_TMP\_DIR**

Valor por defecto: "/tmp"

Asigna la ruta donde se alamacenarán los ficheros temporales generados por el servidor.

Ejemplo:

```
MIGASFREE_TMP_DIR = "/tmp/server"
```
#### **MIGASFREE\_PUBLIC\_DIR**

Valor por defecto: "/var/migasfree/repo"

Directorio donde se guardarán los paquetes y repositorios de físicos cada uno de los proyectos.

Ejemplo:

MIGASFREE\_PUBLIC\_DIR = "/var/repositories"

### **MIGASFREE\_SECONDS\_MESSAGE\_ALERT**

Valor por defecto: 1800

Si un ordenador tarda más de los segundos especificados en este ajuste en enviar un mensaje mientras se está actualizando, se considera que el ordenador va retrasado (Delayed). Normalmente, esto ocurre cuando se ha perdido la conexión con el servidor por cualquier circunstancia, por ejemplo cuando el usuario ha apagado el equipo antes de que el cliente termine el proceso de actualización. De esta forma, se queda registrado en el servidor como Delayed.

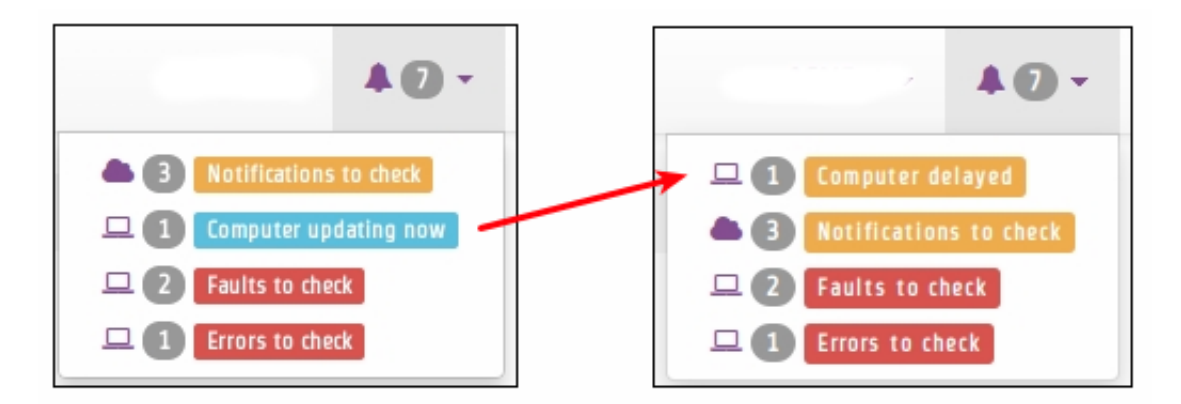

Figura 1: Un equipo pasando a retrasado.

Ejemplo:

MIGASFREE\_SECONDS\_MESSAGE\_ALERT = 3600 # Una hora

### **MIGASFREE\_HELP\_DESK**

Valor por defecto: "Put here how you want to be found"

Texto que apacere al ejecutar el comando del cliente migasfree-label para indicar al usuario cómo ponerse en contacto con Asistencia Técnica.

El comando migasfree-label tiene la finalidad de identificar inequívocamente al cliente. Este comando ejecutado en un cliente con entorno gráfico abrirá el navegador web mostrando una pequeña etiqueta que debe ser impresa y pegada en el ordenador con objeto de facilitar la asistencia técnica aún estando el ordenador apagado.

También es posible imprimir la etiqueta de un ordenador desde el servidor desplegando el menú contextual del ordenador y pulsando en Etiqueta [ordenador].

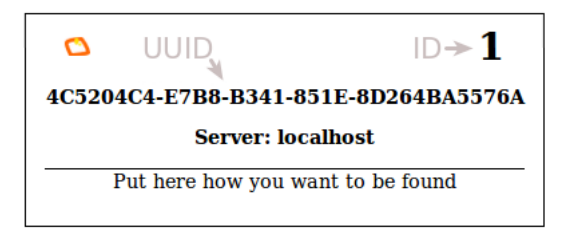

Figura 2: Comando migasfree-label.

Ejemplo:

MIGASFREE\_HELP\_DESK = "Teléfono Asistencia Técnica: 555.12.34.56"

### **MIGASFREE\_EXTERNAL\_ACTIONS**

Valor por defecto: {}

Este ajuste aparece por primera vez en la versión 4.16 del servidor y sustituye a MIGASFREE\_REMOTE\_ADMIN\_LINK, el cual ha sido eliminado definitivamente en esta misma versión.

El objetivo de este ajuste es ejecutar un código externo al servidor migasfree sobre los elementos relacionados de un determinado objeto (un atributo, un ordenador, un conjunto de atributos, etc).

Veamos un ejemplo de funcionamiento con esta configuración:

```
MIGASFREE_EXTERNAL_ACTIONS = {
    u'computer': {
        u'ping': {u'title': u'PING', u'description': u'comprobar conectividad'},
        u'ssh': {u'title': u'SSH', u'description': u'control remoto vía ssh'},
    },
    u'deployment': {
        u'check': {u'title': u'CHECK', u'description': u'comprobaciones al despliegue'}
 \hookrightarrow,
    }
}
```
Aquí estamos indicando que se añadan al modelo computador las acciones ping y ssh. Además, para el modelo deployment se ha definido una acción llamada check.

El servidor simplemente se encarga de mostrar un botón cuando corresponda con el título de cada acción.

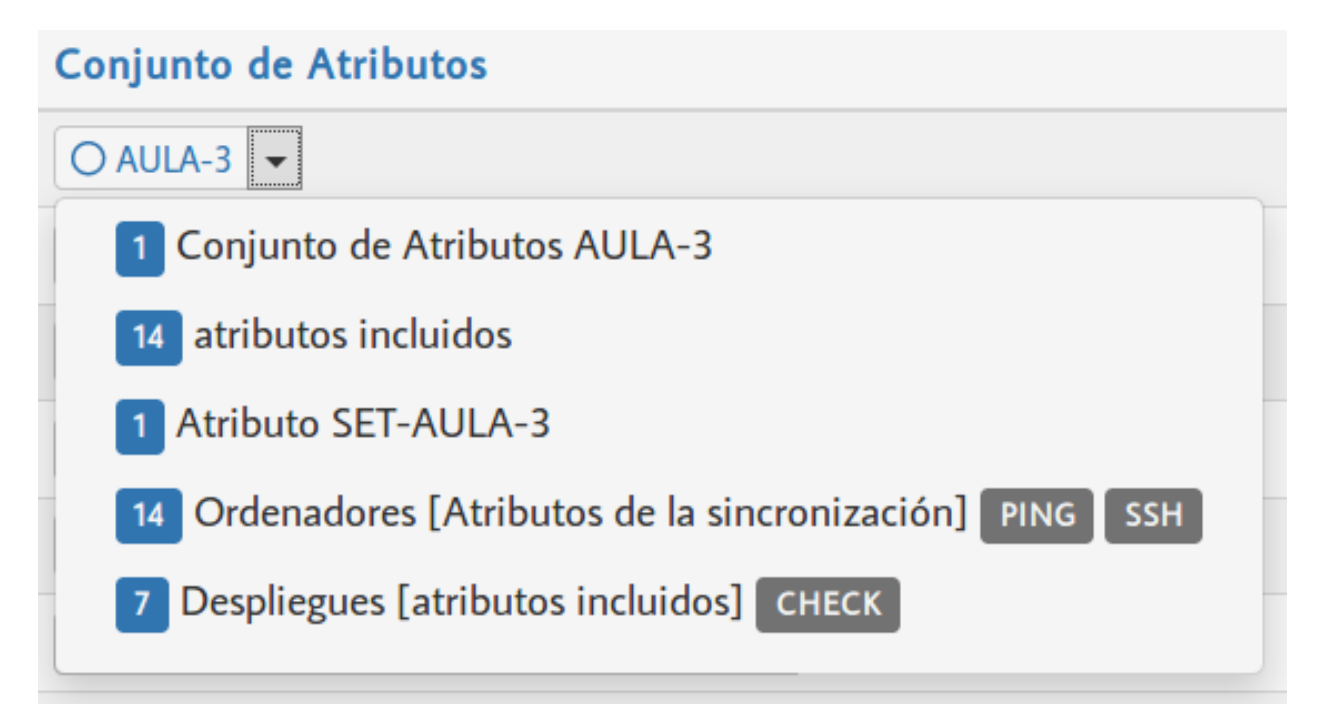

#### Figura 3: MIGASFREE\_EXTERNAL\_ACTIONS

Cuando se pulsa sobre una acción determinada en el navegador web, el servidor simplemente redigirá a una página con un protocolo que hemos denominado Migasfree External Action (mea).

Nota: Fijate ahora en la figura 16.3, estamos viendo los objetos relacionados con el conjunto de Atributos AULA-3. Observa que tiene 14 ordenadores relacionados a los que ahora puedes hacer PING y SSH en bloque. Además este Conjunto de Atributos tambien está incluido en 7 Despliegues a los que ahora puedes ejecutar una acción CHECK.

Un ejemplo de redirección al pulsar sobre la acción ping (name: ping) desde el atributo (model: atribute) cuyo id es 18745 (id: 18745) desde el servidor 127.0.0.1 (server: 127.0.0.1) podría ser:

mea://{"name": "ping", "related\_model": "computer", "server": "127.0.0.1", "related\_ids ˓<sup>→</sup>": [3643, 3635, 5499], "model": "attribute", "id": 18745}

Observa en este ejemplo que el modelo relacionado con el atributo es el ordenador (related\_model: computer) y los ordenadores concretos en este caso son tres (related\_ids: [3643, 3635, 5499]).

Observa también que se hace uso del protocolo mea://.

El navegador web (en tu propio equipo) es el encargado de interpetrar éste nuevo protocolo y ejecutar un script con los datos que le llegan.

Es necesario, por tanto, configurar adecuadamente el navegador para que reconozca el protocolo MEA.

Las posibilidades son muchas:

PING, SSH, VNC, WOL, etc. sobre 1 o un grupo de ordenadores.

Forzar la sincronización inmediata en ordenadores.

Listados a tu gusto y necesidades.

Interactuar con otras aplicaciones como p.e para abrir una incidencia en Redmine sobre una impresora (o sobre cualquier otro objeto de migasfree).

etc, etc, y etc . . .

Puedes ver un ejemplo de empaquetado de la configuración para Chromium y Firefox, así como de un script que interpreta el protocolo mea:// en la carpeta acme-migasfree-exetrnal-actions de [fun-with-migasfree-examples.](https://github.com/migasfree/fun-with-migasfree-examples)

Instrucciones para intalar el paquete acme-migasfree-external-actions:

```
$ wget https://github.com/migasfree/fun-with-migasfree-examples/archive/master.zip
$ unzip master.zip
$ cd fun-with-migasfree-examples-master/acme-migasfree-external-action
$ debuild --no-tgz-check -us -uc
$ sudo dpkg -i ../acme-migasfree-external-actions_*_all.deb
```
La configuracion del protocolo MEA para Firefox se encuentra en: usr/lib/firefox/defaults/pref/ acme-migasfree-external-actions.js

La configuracion del protocolo MEA para Chromium se encuentra en: usr/share/applications/ acme-migasfree-external-actions.desktop

El script que se ejecuta cuando pulsamos en una acción se encuentra en: usr/bin/ acme-migasfree-external-actions

Para obtener información de los ordenadores el paquete acme-migasfree-external-actions hace uso de [migasfree-sdk.](https://github.com/migasfree/migasfree-sdk)

Puedes instalarlo mediante:

wget -O - http://migasfree.org/pub/install-sdk | bash

Para cada acción se puede especificar:

title: Título de la acción. Es obligatorio especificarlo.

description: «Tooltip» de la acción. Es opcional.

many: Por defecto su valor es True. Si se establece a False indica que el botón de la acción sólo se mostrará cuando el número de elementos sea igual a 1. Si quieres que la acción VNC del ordenador sólo se muestre cuando haya sólo un ordenador relacionado, establécelo como "many": False. Es opcional.

related: Por defecto se muestra la acción para todos los modelos relacionados. Si quieres que la acción solo se muestre sólo desde unos determinados modelos debes especificarlos en una lista. Si quieres que la acción UPDATE del ordenador solo se muestre desde ordenadores y despliegues, pero no desde el resto de modelos relacionados, en ese caso establece "related": ["computer", "deployment"]. Es opcional.

Nota: La primera vez que ejecutes una acción se pedirá la contraseña del usuario reader, empleado para acceder a la API de migasfree. Puedes cambiar ese usuario modificando usr/bin/ acme-migasfree-external-actions

Ejemplo:

```
MIGASFREE_EXTERNAL_ACTIONS = {
    u'computer': {
        u'ping': {u'title': u'PING', u'description': u'comprobar conectividad'},
        u'ssh': {u'title': u'SSH', u'description': u'control remoto vía ssh'},
        u'vnc': {u'title': u'VNC', u'description': u'control remoto vía vnc', u'many':
˓→False},
        u'update': {u'title': u'UPDATE', u'description': u'Forzar sincronización', u
˓→'related': [u'computer', u'deployment']},
    },
    u'deployment': {
        u'check': {u'title': u'CHECK', u'description': u'comprobaciones al despliegue'}
 \leftrightarrow,
    }
}
```
#### **MIGASFREE\_HW\_PERIOD**

Valor por defecto: 30

Período en días para el envío del hardware de los ordenadores al servidor. Si han pasado más días de los especificados, se envía de nuevo toda la información del hardware al servidor.

Ejemplo:

```
MIGASFREE_HW_PERIOD = 1 # Cada día
```
#### **MIGASFREE\_INVALID\_UUID**

Valor por defecto =

 $\overline{[}$ 

 $\begin{array}{c} \end{array}$ 

```
"03000200-0400-0500-0006-000700080008", # ASROCK
"00000000-0000-0000-0000-000000000000",
"FFFFFFFF-FFFF-FFFF-FFFF-FFFFFFFFFFFF",
"00000000-0000-0000-0000-FFFFFFFFFFFF",
```
Es una lista con UUIDs inválidos.

Algunas placas base pueden no tener asignado un UUID único, pudiéndose darse el caso que varios equipos tengan un mismo UUID. Esto provoca que en el servidor se comparta el mismo registro de ordenador.

Para evitarlo, es preciso añadir estos UUIDs en este ajuste.

Cuando un ordenador tiene un UUID inválido, el servidor toma y asigna el nombre del ordenador como UUID.

Puedes hacer UUIDs inválidos añadiendo en /var/lib/migasfree/FQDN/conf/settings.py la siguiente instrucción:

MIGASFREE\_INVALID\_UUID.extend( my\_invalid\_UUIDs )

donde my\_invalid\_UUIDs es una lista de UUIDs invalidos.

Ejemplo:

MIGASFREE\_INVALID\_UUID.extend( ["00000000-FFFF-FFFF-FFFF-FFFFFFFFFFFF",] )

#### **MIGASFREE\_NOTIFY\_NEW\_COMPUTER**

Valor por defecto = False

Si se asigna a True, el sistema añadirá una Notificación cuando un cliente migasfree se registra en el servidor por primera vez.

#### **MIGASFREE\_NOTIFY\_CHANGE\_UUID**

Valor por defecto = False

Si se establece a True se creará una Notificación cuando un equipo cambia de UUID.

Esto puede ocurrir en contadas ocasiones y está relacionado con antiguos clientes de migasfree, UUIDs inválidos, o con cambios de placa base en el ordenador.

#### **MIGASFREE\_NOTIFY\_CHANGE\_NAME**

Valor por defecto = False

Si se establece a True, se creará una Notificación cuando se detecta que un ordenador ha cambiado de nombre. Este ajuste puede resultar útil para detectar UUIDs no únicos.

#### **MIGASFREE\_NOTIFY\_CHANGE\_IP**

Valor por defecto = False

Si se establece a True se creará una Notificación cuando un ordenador cambia de ip.

Este ajuste puede resultar útil para detectar UUIDs no únicos.

Nota: No actives este ajuste si tienes ordenadores con IP dinámica, ya que se crearán demasiadas notificaciones irrelevantes.

## **5.1.2 Ajustes de Django**

Los [ajustes de Django](https://docs.djangoproject.com/en/dev/ref/settings/) también pueden ser modificados para adaptar el funcionamiento del servidor añadiendo el ajuste en el fichero /var/lib/migasfree/FQDN/conf/settings.py.

El más importante de este tipo de ajustes es:

## **DATABASES**

Valor por defecto:

```
DATABASES = {
    'default': {
        'ENGINE': 'django.db.backends.postgresql_psycopg2',
        'NAME': 'migasfree',
        'USER': 'migasfree',
        'PASSWORD': 'migasfree',
        'HOST': '',
        'PORT': '',
    }
}
```
### **EMAIL**

Otros ajustes importantes son los relacionados con la configuración del correo electrónico. Se emplean para enviar mensajes a los usuarios y así poder restablecer su contraseña. También se usan para enviar a los administradores notificaciones de errores al correo.

```
EMAIL_USE_TLS = True
EMAIL_HOST = 'webmail.example.com'
EMAIL_PORT = 25
EMAIL_HOST_USER = "myaccount@example.com"
EMAIL_HOST_PASSWORD = "mypassword"
DEFAULT_FROM_EMAIL = "migasfree-server <noreply@example.com>"
ADMINS = [('John', 'john@example.com'), ('Mary', 'mary@example.com')]
```
## <span id="page-119-0"></span>**5.2 Ajustes del cliente migasfree**

Uno no debe adaptarse al cambio, sino crearlo.

—Jorge González Moore

Los ajustes de configuración del cliente migasfree se encuentran en el fichero /etc/migasfree.conf

## **5.2.1 Sección [client]**

#### **Server**

Valor por defecto: localhost

Nombre del servidor migasfree contra el que se van a realizar las actualizaciones.

Ejemplo:

Server = 192.168.1.10

#### **Project**

Valor por defecto: Se basa en la función de python platform.linux\_distribution()

Nombre del proyecto migasfree. Sería el equivalente al nombre que le quieras dar a tu *distribución personalizada*. Es muy *recomendable* que configures este ajuste, ya que para algunas distribuciones la función platform. linux\_distribution() puede producir versiones diferentes al aumentar de release (CentOS sería un ejemplo de esto).

Ejemplo:

```
Project = MiDistro-1
```
#### **Computer\_Name**

Valor por defecto: Se obtiene de la función de python platform.node()

Nombre del ordenador que se mostrará en migasfree. Si por calquier circunstancia se necesita que el nombre del ordenador no sea el hostname, puedes configurar este ajuste para modificarlo.

Ejemplo:

```
Computer_Name = PC15403
```
#### **Debug**

Valor por defecto: False

Si se establece a True, la salida de los comandos del cliente mostrará información útil para la depuración.

Ejemplo:

```
Debug = True
```
#### **GUI\_Verbose**

Valor por defecto: True

Indica si aparecen más o menos mensajes en el Intefaz Gráfico de Usuario. Si se asigna a False, sólo se mostrarán el primer y último mensaje.

Ejemplo:

```
GUI_Verbose = False
```
### **Auto\_Update\_Packages**

Valor por defecto: True

Determina si al ejecutar migasfree --update se instalan las nuevas versiones de los paquetes ya instalados.

Si se establece este ajuste a **False** las actualizaciones de paquetes no se producirán al ejecutar migasfree con objeto de que sea el usuario quien decida cuándo quiere realizarlas (siguiendo p.e. la configuración de un gestor de actualizaciones tipo update-manager de Gnome figura 17.1 o ejecutando una actualización desde el *front-end* del sistema de paquetería).

Este ajuste no afectará en ningún caso a los paquetes a instalar y/o a los paquetes a desinstalar que hubiera definidos en los repositorios de migasfree.

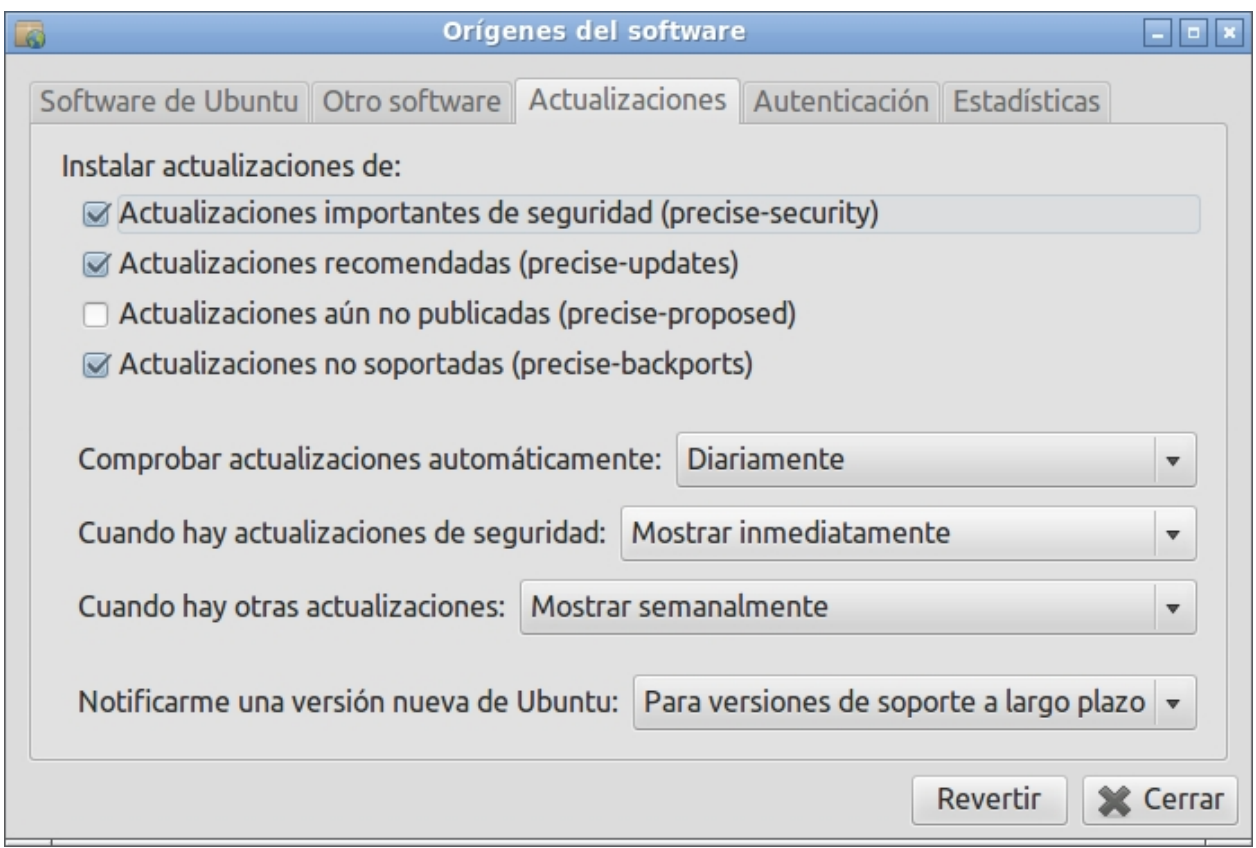

Figura 4: Configuración del Gestor de Actualizaciones.

Ejemplo:

Auto\_Update\_Packages = False

### **Manage\_Devices**

Valor por defecto: True

Especifica si en el ordenador se van a administrar impresoras a través del servidor migasfree. Este ajuste está pensado, sobre todo, para aquellos equipos (servidores p.e.) donde ni siguiera cups esté instalado.

Este ajuste está disponible a partir de la versión de cliente 4.17.

Ejemplo:

Manage\_Devices = False

#### **Proxy**

Valor por defecto: No establecido.

Configuración del proxy.

Ejemplo:

```
Proxy = 192.168.1.100:8080
```
#### **Package\_Proxy\_Cache**

Valor por defecto: No establecido.

Permite especificar la dirección de un sistema caché de repositorios como podría ser apt-cacher.

Ejemplo:

```
Package_Proxy_Cache = 192.168.1.101:1234
```
Consulta el apartado Servicio de caché de paquetes del capítulo *[Migasfree en producción](#page-100-0)*.

## **5.2.2 Sección [packager]**

Esta sección se utiliza cuando se suben paquetes al servidor mediante el comando migasfree-upload. Se te pedirá la información que no hayas especificado en estos ajustes.

#### **User**

Valor por defecto: No establecido.

Usuario con permisos para subir paquetes al servidor migasfree. Por defecto, la base de dato del servidor migasfree incluye el usuario packager con los permisos adecuados para almacenar paquetes en el servidor.

Ejemplo:

```
User = packager
```
#### **Password**

Valor por defecto: No establecido.

Contraseña del usuario.

Ejemplo:

```
Password = packager
```
### **Project**

Valor por defecto: No establecido.

Indica el nombre del proyecto migasfree al que se van a subir los paquetes.

Ejemplo:

Project = AZLinux-12

#### **Store**

Valor por defecto: No establecido.

Almacén en el servidor migasfree donde se guardarán los paquetes. Corresponde al nombre de una carpeta en el servidor donde se situará el Paquete o Conjunto de Paquetes. Puedes ver la lista de almacenes disponibles accediendo a Liberación - Almacenes en la web del servidor migasfree. Si asignas un Almacén que no existe se creará automáticamente al subir el primer paquete.

Ejemplo:

Store = Acme # Sitúa en /var/migasfree/repo/<Project>/STORES/Acme los paquetes.

### **5.2.3 Variables de entorno**

Mediante el uso de variables de entorno podemos modificar también la configuración del cliente migasfree.

#### MIGASFREE\_CONF

Por defecto, el fichero de configuración del cliente migasfree se encuentra en /etc/migasfree.conf pero mediante la variable de entorno MIGASFREE\_CONF podemos indicar al cliente que use otro fichero. Esto puede serte útil si tienes que subir paquetes mediante el comando''migasfree-upload'' a distintos servidores migasfree desde la consola.

Ejemplo:

```
export MIGASFREE_CONF='/etc/migasfree.conf.serverA'
migasfree-upload -f <mipaquete>
```
Además, todos los ajustes del fichero de configuración del cliente migasfree también pueden ser asignados mediante variables de entorno, siendo estas variables prioritarias frente a los ajustes del fichero de configuración:

MIGASFREE\_CLIENT\_SERVER MIGASFREE\_CLIENT\_PROJECT MIGASFREE\_CLIENT\_COMPUTER\_NAME MIGASFREE\_CLIENT\_DEBUG MIGASFREE\_CLIENT\_GUI\_VERBOSE MIGASFREE\_CLIENT\_AUTO\_UPDATE\_PACKAGES MIGASFREE\_CLIENT\_MANAGE\_DEVICES MIGASFREE\_PROXY MIGASFREE\_CLIENT\_PACKAGE\_PROXY\_CACHE MIGASFREE\_PACKAGER\_USER MIGASFREE\_PACKAGER\_PASSWORD MIGASFREE\_PACKAGER\_PROJECT MIGASFREE\_PACKAGER\_STORE Como ejemplo de uso de las variables de entorno, imagina un escenario en el cual tienes un servidor migasfree y muchos centros en los que en cada uno de ellos hay un servicio de caché de paquetes para minimizar el tráfico

de Internet. Para configurar cada equipo, deberías tener un paquete de configuración del cliente migasfree por cada centro, pero si tienes muchos centros esto puede resultar costoso. Una solución podría ser tener un sólo paquete de configuración del cliente migasfree para todos los centros y, en la postinstalación del paquete, crear las variables de entorno necesarias en función de la etiqueta del centro.

```
# Codigo de ejemplo postinst acme-migasfree-client
TAGS=`migasfree-tags -g`
for CENTRO in $TAGS
do
 if [ $CENTRO = "CTR-DELEGACION-BARCELONA" ]; then
    echo "MIGASFREE_CLIENT_PACKAGE_PROXY_CACHE='192.168.96.6:3142'" > /etc/profile.d/
˓→migasfree.sh
 f_iif [ $CENTRO = "CTR-DELEGACION-MADRID" ]; then
   echo ""MIGASFREE_CLIENT_PACKAGE_PROXY_CACHE='192.168.80.4:3142'" > /etc/profile.d/
˓→migasfree.sh
 fi
done
```
# CAPÍTULO 6

## Empaquetado

La aproximación de la prestidigitación.

## **6.1 Empaquetando migasfree**

Nadie es como otro. Ni mejor ni peor. Es otro. Y si dos están de acuerdo, es por un malentendido.

—Jean-Paul Sartre

El proceso consiste, básicamente, en bajarte el fuente del proyecto y ejecutar el comando bin/create-package

Nota: Si quieres la versión de desarrollo puedes bajar master.zip en vez de latest.zip

## **6.1.1 Creación del paquete migasfree-client (.deb)**

Abre una terminal como root y baja el código fuente del cliente migasfree:

wget https://github.com/migasfree/migasfree-client/archive/latest.zip

Necesitaremos tener instalado unzip para descomprimir el fichero *zip*:

apt-get install unzip

Descomprimimos el fichero latest.zip:

unzip latest.zip rm latest.zip

Ahora tendrás una carpeta llamada migasfree-client-latest.

Creamos a continuación el paquete migasfree-client. Para ello necesitamos tener instalado el paquete python-stdeb:

apt-get install python-stdeb

Nos situamos en la carpeta bin del proyecto y ejecutamos el script create-package:

```
cd migasfree-client-latest/bin
./create-package
cd ../..
```
Ahora en la carpeta deb\_dist tenemos el paquete *deb* que instalamos:

dpkg -i migasfree-client-latest/deb\_dist/migasfree-client\_\*\_all.deb

Por problemas de dependencias, seguramente se dejará sin configurar el cliente de migasfree. Para instalar las dependencias que faltan, haremos:

apt-get -f install

## **6.1.2 Otras Distribuciones a las implementadas**

Si al ejecutar ./create-package te aparece:

Error: Computer distro is not available. Aborting package creation.

entonces, consigue el nombre de tu Distribución:

\_DISTRO=\$(python -c "import platform; print platform.linux\_distribution()[0].strip()")

y crea un nuevo fichero cuyo nombre sea \$\_DISTRO en el directorio setup.cfg.d para paquetería rpm:

touch ../setup.cfg.d/\$\_DISTRO #

o en el directorio stdeb.cfg.d para paquetería deb:

touch ../stdeb.cfg.d/\$\_DISTRO

Finalmente, copia dentro de este fichero el contenido de otro fichero de una Distribución similar y modifica las dependencias necesarias.

Una vez realizado este proceso vuelve a ejecutar ./create-package

## **6.2 Empaquetando proyectos python**

La diferencia entre el pasado, el presente y el futuro es sólo una ilusión persistente.

—Albert Einstein

Es posible que necesites crear un paquete desde un proyecto escrito en python, bien porque tu Distribución no te lo proporciona o bien porque la versión que necesitas no esté disponible.

En este capítulo vas a empaquetar django como ejemplo y el método que usarás es válido para la mayoría de proyectos escritos en python.

## **6.2.1 Creación del paquete django en distros basadas en paquetería apt**

Descarga el código del proyecto django cuya versión necesites y descomprímelo:

```
wget https://www.djangoproject.com/download/1.6.2/tarball/ -O Django-1.6.2.tar.gz
tar xzvf Django-1.6.2.tar.gz
cd Django-1.6.2
```
Asegúrate que tienes instalado el paquete python-stdeb:

```
apt-get install python-stdeb
```
#### Ahora crea el paquete:

python setup.py --command-packages=stdeb.command bdist\_deb

En la carpeta deb\_dist tendrás el paquete deb.

Más información en <https://wiki.debian.org/Python/Packaging>

## **6.2.2 Creación del paquete django en distros basadas en paquetería rpm**

Descarga el código del proyecto django cuya versión necesites y descomprímelo:

```
wget https://www.djangoproject.com/download/1.6.2/tarball/ -O Django-1.6.2.tar.gz
tar xzvf Django-1.6.2.tar.gz
cd Django-1.6.2
```
#### Ahora crea el paquete:

```
python setup.py bdist_rpm
```
En la carpeta dist tendrás el paquete rpm.

Para más información puedes consultar <http://docs.python.org/2.0/dist/creating-rpms.html>

# CAPÍTULO 7

## Anexos

El rompecabezas Vartabedian.

## **7.1 Bibliografía**

Software Configuration Management, Bersoff, Henderson & Siegel, Prentice-Hall, 1980 [IEEE828-98] IEEE Std 828-1998, IEEE Standard for Software Configuration Management Plans, IEEE, 1998. Eduardo Romero Moreno, [Migración Escritorio Software Libre,](http://www.zaragoza.es/contenidos/azlinux/migracionescritoriosl.pdf) 2011

## **7.2 Referencias**

[ConfigPackages](http://wiki.debian.org/ConfigPackages) [New debian policy](http://www.debian.org/doc/manuals/maint-guide/index.es.html) [rpm.org](http://www.rpm.org/) [Metrica v3](http://administracionelectronica.gob.es/pae_Home/pae_Documentacion/pae_Metodolog/pae_Metrica_v3.html)

## **7.3 Glosario de términos**

Auditoría. Análisis cuyo objetivo es revisar y evaluar la gestión efectuada. Alerta. Aviso para que el usuario preste su atención a una determinada situación. Ámbito. Subconjunto de ordenadores de un Dominio. Atributo. Valor concreto que toma una fórmula al ser ejecutada en un equipo. Cambio. Actividad que modifica un ECS, generando una nueva versión del ECS. CID. *Computer Identificator*. Número que identifica inequívocamente a una placa base y, por tanto, a un ordenador.

Despliegue migasfree. Añade a un repositorio la capacidad de establecer cuándo y quién tiene acceso a un repositorio.

Dominio Subconjunto de ordenadores.

ECS. Elemento de configuración software. Objeto software sometido a la GCS.

Falla. Hecho negativo que se produce en un equipo cliente.

GCS. Gestión de la configuración software. Proceso de la Ingeniería del Software que identifica, hace seguimiento y controla cada uno de los cambios que se producen en los sistemas.

Liberación. Actividad de situar una versión del ECS en un despliegue para que los clientes del ECS puedan acceder a él e instalarlo.

Metadatos. Información sobre los datos.

Paquete. Contenedor que encapsula (en un fichero) un conjunto de ECS liberados junto a sus metadatos.

Paquete huérfano. Paquete que no está en ningún despliegue.

PMS. Package Management System - Gestor de paquetes. Programa que permite aplicar en un equipo, los cambios que han sido liberados en los despliegues.

Fórmula. Código que devolverá una determinada característica de los equipos o de los usuarios.

Repositorio. Almacén de ECS.

Systems Management System. Gestor de sistemas. Software que permite la administración de escritorios de manera centralizada.

## **7.4 API**

La belleza es el acuerdo entre el contenido y la forma.

—Henrik Johan Ibsen

El objetivo de este capítulo es describir la API de migasfree.

Desde sus inicios migasfree ha contado con una API propia pero desde la versión 4.11 del servidor se está incorporado una nueva API [REST](https://es.wikipedia.org/wiki/Transferencia_de_Estado_Representacional) al servidor migasfree con objeto de substituirla totalmente.

Puedes consultar la autodocumentación de la API REST de migasfree accediendo a [http://](http:/)<miservidor>/docs o haciendo click en el icono del espía que aparece situado abajo a la derecha en todas las páginas de la aplicación web del servidor.

El proyecto fun-with-migasfree-examples incluye un directorio llamado api-examples donde encontraíras código de ejemplo para hacer uso de la API REST.

Si aún no te has bajado los ejemplos ahora puede ser un buen momento para hacerlo y echarle un ojo al uso de la API REST.

```
$ wget https://github.com/migasfree/fun-with-migasfree-examples/archive/master.zip
$ unzip master.zip
$ cd fun-with-migasfree-examples-master/api-examples
```
Es necesario, para usar estos ejemplos, que tengas instalado el [migasfree-sdk.](https://github.com/migasfree/migasfree-sdk)

Puedes ejecutar esta instrucción para instalarlo:

# wget -O - http://migasfree.org/pub/install-sdk | bash

En cuanto a la API antigua (y que va a desaparecer en el futuro) podemos decir que tiene 2 tipos de API:

- [Pública:](https://github.com/migasfree/migasfree/blob/latest/migasfree/server/views/public_api.py)
	- Son accesibles públicamente.
	- Utilizan el metodo GET de HTTP para el envío de parámetros
- **[Privada:](https://github.com/migasfree/migasfree/blob/latest/migasfree/server/api.py)** 
	- Comparten entre sí la [misma manera de llamar a las funciones.](https://github.com/migasfree/migasfree/blob/latest/migasfree/server/views/client_api.py)
	- Envían un fichero en el parámetro message del método POST HTTP, cuyo nombre de fichero debe usar el siguiente formato:

```
<COMPUTER_NAME>.<UUID>.<API_FUNCTION>
```
- En el contenido del fichero message se introduce, en formato json lo que denominamos el API Private Data con los parámetros de entrada de las funciones.
- En la mayoría de los casos este API Private Data es firmado usando la KEY del Proyecto o del Empaquetador añadiendo esta firma al final del fichero:

```
``API Private Data`` + sign(``API Private Data``)
```
- En el menor de los casos estas funciones en vez de firma requieren el uso de un usuario y contraseña que simplemente se introduce en el propio API Private Data.
- Los valores devueltos por la funciones se reciben en formato json convenientemente firmados por el servidor, siguiendo la estructura:

```
{"<API_FUNCTION>.return": ``API Private Data`` } +
   sign({"<API_FUNCTION>.return": ``API Private Data`` })
```
## **7.4.1 get\_projects**

Pertenece a la API pública.

Devuelve una lista de diccionarios de las plataformas con sus proyectos correspondientes.

#### **Parámetros de entrada**

 $\blacksquare$  Ninguno

### **Salida**

- Lista de diccionarios de plataformas:
	- platform: Nombre de la plataforma.
	- projects: Lista de diccionarios de proyectos:
		- ∘ name: Nombre del proyecto.

Veamos un ejemplo. Si en un navegador web accedemos a la siguiente dirección:

http://miservidor/get\_projects

Obtendremos una cadena de texto, en formato JSON, parecida a esta:

```
[{"platform": "Linux", "projects": [{"name": "ACME-1"}, {"name": "debian-7.0"}]}]
```
## **7.4.2 get\_computer\_info**

Pertenece a la API pública.

Obtiene un diccionario con información relevante del ordenador consultado.

#### **Parámetros de entrada**

uuid: Como parámetro de método GET en la petición HTTP debe indicarse el identificador único de la placa base del ordenador.

### **Salida**

- Diccionario de datos del equipo:
	- search: Valor del primer campo indicado en la lista MIGASFREE\_COMPUTER\_SEARCH\_FIELDS de los *[Ajustes del servidor migasfree](#page-112-0)* y que sirve para facilitar la identificación del equipo en vez de usar el uuid.
	- name: Nombre del ordenador.
	- tags: Lista de cadenas de texto con los nombres de las Etiquetas asignadas al ordenador.
	- available\_tags: Diccionario de Propiedades de tipo Etiqueta.
		- ∘ <Propiedad>: Lista de cadenas de texto con el nombre de las etiquetas.
	- helpdesk: Cadena de texto MIGASFREE\_HELP\_DESK de los *[Ajustes del servidor migasfree](#page-112-0)*.
	- id: Número identificador del ordenador en la tabla de Ordenadores.
	- uuid: Identificador único de la placa base del ordenador.

Veamos un ejemplo accediendo a:

http://miservidor/get\_computer\_info/?uuid=E9E66900-CBD4-9A47-B2EC-6ED0367A3AFB

obtendríamos algo parecido a esto:

```
{"search": 2, "name": "debian-client", "tags": [], "available_tags": {},
"helpdesk": "Put here how you want to be found", "id": 2,
"uuid": "E9E66900-CBD4-9A47-B2EC-6ED0367A3AFB"}
```
## **7.4.3 computer\_label**

Pertenece a la API pública.

Obtiene una página html que muestra la etiqueta que debe pegarse físicamente en el equipo para facilitar su identificación aún estando éste apagado.

Es utilizada por el comando migasfree-label.

### **Parámetros de entrada**

uuid: Como parámetro de método GET en la petición HTTP debe indicarse el identificador único de la placa base del ordenador.

#### **Salida**

La página html de la etiqueta:

Por ejemplo al ejecutar:

http://miservidor/computer\_label/?uuid=E9E66900-CBD4-9A47-B2EC-6ED0367A3AFB

Podemos obtener algo como:

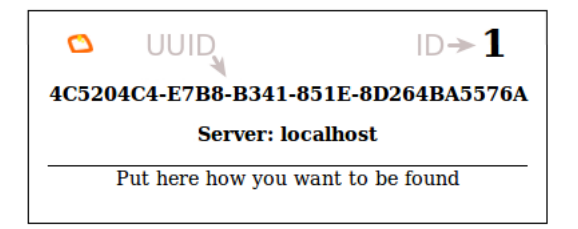

Figura 1: Comando migasfree-label.

## **7.4.4 register\_computer**

Pertenece a la API Privada.

Necesita usuario y contraseña con permisos de lectura/escritura en Ordenadores, y en Plataformas y Proyectos si MIGASFREE\_AUTOREGISTER está activo. Ver *[Ajustes del servidor migasfree](#page-112-0)*

Esta función realiza lo siguiente:

- Registra el Ordenador en el servidor.
- Añade la Plataforma y/o Proyecto del ordenador si no existen, siempre y cuando MIGASFREE\_AUTOREGISTER esté activo.
- Añade las correspondientes Notificaciones
- Como resultado se obtendrán las KEYS del Proyecto que usarán las funciones de la API pública que las requieren.

#### **API Private Data Input**

- username: Nombre del usuario
- pasword: Contraseña
- platform: Plataforma del ordenador.
- project: Proyecto del ordenador.
- pms: Sistema de paquetería.
- **ip:** Dirección IP.

- migasfree-server.pub: KEY pública del servidor,
- migasfree-client.pri: KEY privada del proyecto.
- errmfs: Diccionario con el posible error devuelto.
	- code: Código del error. Un valor de cero indica que no ha habido error.
	- info: Texto descriptivo del error.

## **7.4.5 get\_key\_packager**

Pertenece a la API Privada.

Necesita usuario y contraseña con permisos de lectura/escritura en Paquetes.

Obtiene la KEY que permitirá subir paquetes al servidor con el comando de cliente migasfree-upload.

### **API Private Data Input**

- username: Nombre del usuario.
- password: Contraseña del usuario.

- migasfree-server.pub: KEY pública del servidor,
- migasfree-packager.pri: KEY privada del empaquetador.
- errmfs: Diccionario con el posible error devuelto.
	- code: Código del error. Un valor de cero indica que no ha habido error.
	- info: Texto descriptivo del error.

## **7.4.6 upload\_server\_package**

Pertenece a la API Privada. Necesita firmar con KEY de empaquetador. Sube un paquete al servidor. El fichero del paquete debe enviarse en HttpRequest.FILES["package"]

## **API Private Data Input**

- **project: Proyecto.**
- store: Almacén donde se almacena el paquete.
- source: Valor booleano que indica si el paquete es el binario o el fuente.

- errmfs: Diccionario con el posible error devuelto.
	- code: Código del error. Un valor de cero indica que no ha habido error.
	- info: Texto descriptivo del error.

## **7.4.7 upload\_server\_set**

Pertenece a la API Privada. Necesita firmar con KEY de Empaquetador. Sube un paquete de un Conjunto de Paquetes al servidor . El fichero del paquete debe enviarse en HttpRequest.FILES["package"]

## **API Private Data Input**

- **project: Proyecto.**
- store: Almacén donde se almacena el paquete.
- packageset: Conjunto de Paquetes en el que está incluido el paquete.

- errmfs: Diccionario con el posible error devuelto.
	- code: Código del error. Un valor de cero indica que no ha habido error.
	- info: Texto descriptivo del error.

## **7.4.8 create\_repositories\_of\_packageset**

Pertenece a la API Privada.

Necesita firmar con KEY de Empaquetador.

Se utiliza para forzar la creación de los metadatos de los Despliegues en donde está asignado el Conjunto de Paquetes especificado.

Se usa despues de subir todos los paquetes de un Conjunto de Paquetes.

## **API Private Data Input**

- packageset: El nombre del Conjunto de Paquetes.
- **project:** El Proyecto del Conjunto de Paquetes.

- errmfs: Diccionario con el posible error devuelto.
	- code: Código del error. Un valor de cero indica que no ha habido error.
	- info: Texto descriptivo del error.

## **7.4.9 upload\_computer\_message**

Pertenece a la API Privada.

Necesita firmar con KEY de Proyecto.

Envia un mensaje de texto al servidor informando que proceso esta realizando el cliente. Es utilizado por migasfree --update.

### **API Private Data Input**

El mensaje de texto que se quiere enviar al servidor.

- errmfs: Diccionario con el posible error devuelto.
	- code: Código del error. Un valor de cero indica que no ha habido error.
	- info: Texto descriptivo del error.

## **7.4.10 get\_properties**

Pertenece a la API Privada. Necesita firmar con KEY de Proyecto. Obtiene las Propiedades activas en el servidor migasfree.

### **API Private Data Input**

No requiere.

- properties: Lista de diccionarios con las Propiedades:
	- prefix: Prefijo de la propiedad
	- function Instrucciones de la Propiedad
	- language Lenguaje en que está programado la propiedad.
- errmfs: Diccionario con el posible error devuelto.
	- code: Código del error. Un valor de cero indica que no ha habido error.
	- info: Texto descriptivo del error.

## **7.4.11 upload\_computer\_info**

Pertenece a la API Privada.

Necesita firmar con KEY de Proyecto.

Dados los datos del ordenador Obtiene del servidor diferente información con lo que el cliente debe hacer para realizar una actuliazación.

#### **API Private Data Input**

- computer: Diccionario con información relativa al Ordenador
	- hostname: Nombre del ordenador.
	- ip: Dirección ip del ordenador.
	- platform: Plataforma.
	- project: Nombre del proyecto.
	- user: Cuenta del usuario que esta logueado en la sesión gráfica.
	- user fullname: Nombre completo del usuario.
- attributes: Lista de diccionarios con los Atributos conseguidos al ejecutar cada una de las Propiedades.
	- <ATTRIBUTES\_NAME>: Valor del Atributo.

- **faultsdef**: Lista de diccionarios de Definiciones de Fallas
	- name: Nombre de la falla.
	- function: Instrucciones de la falla.
	- language: Lenguaje en que está escrita la falla.
- repositories: Lista de diccionarios de repositorios que deben configurarse en el cliente y que han sido seleccionados por el servidor en función de los atributos de entrada y la fecha actual.
	- name:
- **packages:** Diccionario de paquetes.
	- install: Lista de cadenas de texto con los paquetes a instalar.
	- remove: Lista de cadenas de texto con los paquetes a desinstalar.
	- hardware\_capture: True si el ordenador tiene que enviar el hardware.
	- devices: #TODO
- logical: Diccionario de dispositivos a instalar o desinstalar.
- errmfs: Diccionario con el posible error devuelto.
	- code: Código del error. Un valor de cero indica que no ha habido error.
	- info: Texto descriptivo del error.
## **7.4.12 upload\_computer\_faults**

Pertenece a la API Privada. Necesita firmar con KEY de Proyecto. Sube el resultado de las Fallas.

### **API Private Data Input**

Diccionario con las Fallas:

<PROPIEDAD>: Texto de la salida estándar al ejecutar la FALLA

- errmfs: Diccionario con el posible error devuelto.
	- code: Código del error. Un valor de cero indica que no ha habido error.
	- info: Texto descriptivo del error.

## **7.4.13 upload\_computer\_hardware**

Pertenece a la API Privada. Necesita firmar con KEY de Proyecto. Sube el hardware del Ordenador.

### **API Private Data Input**

Salida en formato *json* del comando lshw.

- errmfs: Diccionario con el posible error devuelto.
	- code: Código del error. Un valor de cero indica que no ha habido error.
	- info: Texto descriptivo del error.

# **7.4.14 upload\_computer\_software\_base\_diff**

Pertenece a la API Privada. Necesita firmar con KEY de Proyecto. Sube la diferencia respecto al ordenador base

### **API Private Data Input**

Texto con la lista de paquetes respecto al ordenador base separados por retornos de carro.

- errmfs: Diccionario con el posible error devuelto.
	- code: Código del error. Un valor de cero indica que no ha habido error.
	- info: Texto descriptivo del error.

## **7.4.15 upload\_computer\_software\_base**

Pertenece a la API Privada.

Necesita firmar con KEY de Proyecto.

Lo utiliza el Ordenador de referencia para informar de los paquetes que tiene instalados.

### **API Private Data Input**

Texto con la lista de paquetes instalados separados por retornos de carro.

- errmfs: Diccionario con el posible error devuelto.
	- code: Código del error. Un valor de cero indica que no ha habido error.
	- info: Texto descriptivo del error.

# **7.4.16 upload\_computer\_software\_history**

Pertenece a la API Privada. Necesita firmar con KEY de Proyecto. Informa de cambio en el software.

## **API Private Data Input**

Texto con el cambio de paquetes producidos en el Ordenador. Sigue el formato:

```
# [<FECHA DESDE>, <FECHA_HASTA]
<ACTION><PACKAGE> ,
<ACTION><PACKAGE> , ...
```
dónde ACTION puede ser (-) para indicar desintalado y (+) para indicar paquete instalado.

- errmfs: Diccionario con el posible error devuelto.
	- code: Código del error. Un valor de cero indica que no ha habido error.
	- info: Texto descriptivo del error.

# **7.4.17 get\_computer\_software**

Pertenece a la API Privada. Necesita firmar con KEY de Proyecto. Obtiene el conjunto de paquetes del Ordenador de referencia.

### **API Private Data Input**

No requiere.

- Texto con la lista de paquetes del Ordenador de referencia separados por retorno de carro
- errmfs: Diccionario con el posible error devuelto.
	- code: Código del error. Un valor de cero indica que no ha habido error.
	- info: Texto descriptivo del error.

## **7.4.18 upload\_computer\_errors**

Pertenece a la API Privada. Necesita firmar con KEY de Proyecto. Sube los errores producidos en el cliente.

### **API Private Data Input**

Texto con el errores que han producido en el cliente.

- errmfs: Diccionario con el posible error devuelto.
	- code: Código del error. Un valor de cero indica que no ha habido error.
	- info: Texto descriptivo del error.

# **7.4.19 get\_computer\_tags**

Pertenece a la API Privada.

Necesita firmar con KEY de Proyecto.

Obtiene las etiquetas del Ordenador y las disponibles en el sistema.

## **API Private Data Input**

No requerido

- selected: Lista de textos con las Etiquetas asignadas al ordenador.
- **available:** Diccionario de etiquetas.
	- <PROPERTY>: Lista de textos con las Etiquetas disponibles por cada Propiedad` de tipo ``tag
- errmfs: Diccionario con el posible error devuelto.
	- code: Código del error. Un valor de cero indica que no ha habido error.
	- info: Texto descriptivo del error.

# **7.4.20 set\_computer\_tags**

Pertenece a la API Privada.

Necesita firmar con KEY de Proyecto.

Asigna las etiquetas al ordenador y, como resultado, se obtienen los paquetes que deben instalarse y desinstalarse en función de las etiquetas que anteriormente tuviera asignadas el equipo.

#### **API Private Data Input**

tags: Lista de etiquetas a asignar al Ordenador

#### **API Private Data Output**

- packages: Diccionario con la listas de paquetes.
	- preinstall: Lista de nombres de paquetes separados por espacios obtenidos del campo default preinstall packages
	- install: Lista de nombres de paquetes separados por espacios obtenidos del campo default install packages
	- remove:Lista de nombres de paquetes separados por espacios obtenidos del campo default remove packages
- errmfs: Diccionario con el posible error devuelto.
	- code: Código del error. Un valor de cero indica que no ha habido error.
	- info: Texto descriptivo del error.

# **7.5 GNU Free Documentation License**

Version 1.3, 3 November 2008

#### Copyright (C) 2000, 2001, 2002, 2007, 2008 Free Software Foundation, Inc. [<http://fsf.org/>](http://fsf.org/)

Everyone is permitted to copy and distribute verbatim copies of this license document, but changing it is not allowed.

0. PREAMBLE

The purpose of this License is to make a manual, textbook, or other functional and useful document «free» in the sense of freedom: to assure everyone the effective freedom to copy and redistribute it, with or without modifying it, either commercially or noncommercially. Secondarily, this License preserves for the author and publisher a way to get credit for their work, while not being considered responsible for modifications made by others.

This License is a kind of «copyleft», which means that derivative works of the document must themselves be free in the same sense. It complements the GNU General Public License, which is a copyleft license designed for free software.

We have designed this License in order to use it for manuals for free software, because free software needs free documentation: a free program should come with manuals providing the same freedoms that the software does. But this License is not limited to software manuals; it can be used for any textual work, regardless of subject matter or whether it is published as a printed book. We recommend this License principally for works whose purpose is instruction or reference.

#### 1. APPLICABILITY AND DEFINITIONS

This License applies to any manual or other work, in any medium, that contains a notice placed by the copyright holder saying it can be distributed under the terms of this License. Such a notice grants a world-wide, royalty-free license, unlimited in duration, to use that work under the conditions stated herein. The «Document», below, refers to any such manual or work. Any member of the public is a licensee, and is addressed as «you». You accept the license if you copy, modify or distribute the work in a way requiring permission under copyright law.

A «Modified Version» of the Document means any work containing the Document or a portion of it, either copied verbatim, or with modifications and/or translated into another language.

A «Secondary Section» is a named appendix or a front-matter section of the Document that deals exclusively with the relationship of the publishers or authors of the Document to the Document's overall subject (or to related matters) and contains nothing that could fall directly within that overall subject. (Thus, if the Document is in part a textbook of mathematics, a Secondary Section may not explain any mathematics.) The relationship could be a matter of historical connection with the subject or with related matters, or of legal, commercial, philosophical, ethical or political position regarding them.

The «Invariant Sections» are certain Secondary Sections whose titles are designated, as being those of Invariant Sections, in the notice that says that the Document is released under this License. If a section does not fit the above definition of Secondary then it is not allowed to be designated as Invariant. The Document may contain zero Invariant Sections. If the Document does not identify any Invariant Sections then there are none.

The «Cover Texts» are certain short passages of text that are listed, as Front-Cover Texts or Back-Cover Texts, in the notice that says that the Document is released under this License. A Front-Cover Text may be at most 5 words, and a Back-Cover Text may be at most 25 words.

A «Transparent» copy of the Document means a machine-readable copy, represented in a format whose specification is available to the general public, that is suitable for revising the document straightforwardly with generic text editors or (for images composed of pixels) generic paint programs or (for drawings) some widely available drawing editor, and that is suitable for input to text formatters or for automatic translation to a variety of formats suitable for input to text formatters. A copy made in an otherwise Transparent file format whose markup, or absence of markup, has been arranged to thwart or discourage subsequent modification by readers is not Transparent. An image format is not Transparent if used for any substantial amount of text. A copy that is not «Transparent» is called «Opaque».

Examples of suitable formats for Transparent copies include plain ASCII without markup, Texinfo input format, La-TeX input format, SGML or XML using a publicly available DTD, and standard-conforming simple HTML, PostScript or PDF designed for human modification. Examples of transparent image formats include PNG, XCF and JPG. Opaque formats include proprietary formats that can be read and edited only by proprietary word processors, SGML or XML for which the DTD and/or processing tools are not generally available, and the machine-generated HTML, PostScript or PDF produced by some word processors for output purposes only.

The «Title Page» means, for a printed book, the title page itself, plus such following pages as are needed to hold, legibly, the material this License requires to appear in the title page. For works in formats which do not have any title page as such, «Title Page» means the text near the most prominent appearance of the work's title, preceding the beginning of the body of the text.

The «publisher» means any person or entity that distributes copies of the Document to the public.

A section «Entitled XYZ» means a named subunit of the Document whose title either is precisely XYZ or contains XYZ in parentheses following text that translates XYZ in another language. (Here XYZ stands for a specific section name mentioned below, such as «Acknowledgements», «Dedications», «Endorsements», or «History».) To «Preserve the Title» of such a section when you modify the Document means that it remains a section «Entitled XYZ» according to this definition.

The Document may include Warranty Disclaimers next to the notice which states that this License applies to the Document. These Warranty Disclaimers are considered to be included by reference in this License, but only as regards disclaiming warranties: any other implication that these Warranty Disclaimers may have is void and has no effect on the meaning of this License.

### 2. VERBATIM COPYING

You may copy and distribute the Document in any medium, either commercially or noncommercially, provided that this License, the copyright notices, and the license notice saying this License applies to the Document are reproduced in all copies, and that you add no other conditions whatsoever to those of this License. You may not use technical measures to obstruct or control the reading or further copying of the copies you make or distribute. However, you may accept compensation in exchange for copies. If you distribute a large enough number of copies you must also follow the conditions in section 3.

You may also lend copies, under the same conditions stated above, and you may publicly display copies.

#### 3. COPYING IN QUANTITY

If you publish printed copies (or copies in media that commonly have printed covers) of the Document, numbering more than 100, and the Document's license notice requires Cover Texts, you must enclose the copies in covers that carry, clearly and legibly, all these Cover Texts: Front-Cover Texts on the front cover, and Back-Cover Texts on the back cover. Both covers must also clearly and legibly identify you as the publisher of these copies. The front cover must present the full title with all words of the title equally prominent and visible. You may add other material on the covers in addition. Copying with changes limited to the covers, as long as they preserve the title of the Document and satisfy these conditions, can be treated as verbatim copying in other respects.

If the required texts for either cover are too voluminous to fit legibly, you should put the first ones listed (as many as fit reasonably) on the actual cover, and continue the rest onto adjacent pages.

If you publish or distribute Opaque copies of the Document numbering more than 100, you must either include a machine-readable Transparent copy along with each Opaque copy, or state in or with each Opaque copy a computernetwork location from which the general network-using public has access to download using public-standard network protocols a complete Transparent copy of the Document, free of added material. If you use the latter option, you must take reasonably prudent steps, when you begin distribution of Opaque copies in quantity, to ensure that this Transparent copy will remain thus accessible at the stated location until at least one year after the last time you distribute an Opaque copy (directly or through your agents or retailers) of that edition to the public.

It is requested, but not required, that you contact the authors of the Document well before redistributing any large number of copies, to give them a chance to provide you with an updated version of the Document.

#### 4. MODIFICATIONS

You may copy and distribute a Modified Version of the Document under the conditions of sections 2 and 3 above, provided that you release the Modified Version under precisely this License, with the Modified Version filling the role of the Document, thus licensing distribution and modification of the Modified Version to whoever possesses a copy of it. In addition, you must do these things in the Modified Version:

- A. Use in the Title Page (and on the covers, if any) a title distinct from that of the Document, and from those of previous versions (which should, if there were any, be listed in the History section of the Document). You may use the same title as a previous version if the original publisher of that version gives permission.
- B. List on the Title Page, as authors, one or more persons or entities responsible for authorship of the modifications in the Modified Version, together with at least five of the principal authors of the Document (all of its principal authors, if it has fewer than five), unless they release you from this requirement.
- C. State on the Title page the name of the publisher of the Modified Version, as the publisher.
- D. Preserve all the copyright notices of the Document.
- E. Add an appropriate copyright notice for your modifications adjacent to the other copyright notices.
- F. Include, immediately after the copyright notices, a license notice giving the public permission to use the Modified Version under the terms of this License, in the form shown in the Addendum below.
- G. Preserve in that license notice the full lists of Invariant Sections and required Cover Texts given in the Document's license notice.
- H. Include an unaltered copy of this License.
- I. Preserve the section Entitled «History», Preserve its Title, and add to it an item stating at least the title, year, new authors, and publisher of the Modified Version as given on the Title Page. If there is no section Entitled «History» in the Document, create one stating the title, year, authors, and publisher of the Document as given on its Title Page, then add an item describing the Modified Version as stated in the previous sentence.
- J. Preserve the network location, if any, given in the Document for public access to a Transparent copy of the Document, and likewise the network locations given in the Document for previous versions it was based on. These may be placed in the «History» section. You may omit a network location for a work that was published at least four years before the Document itself, or if the original publisher of the version it refers to gives permission.
- K. For any section Entitled «Acknowledgements» or «Dedications», Preserve the Title of the section, and preserve in the section all the substance and tone of each of the contributor acknowledgements and/or dedications given therein.
- L. Preserve all the Invariant Sections of the Document, unaltered in their text and in their titles. Section numbers or the equivalent are not considered part of the section titles.
- M. Delete any section Entitled «Endorsements». Such a section may not be included in the Modified Version.
- N. Do not retitle any existing section to be Entitled «Endorsements» or to conflict in title with any Invariant Section.
- Ñ. Preserve any Warranty Disclaimers.

If the Modified Version includes new front-matter sections or appendices that qualify as Secondary Sections and contain no material copied from the Document, you may at your option designate some or all of these sections as invariant. To do this, add their titles to the list of Invariant Sections in the Modified Version's license notice. These titles must be distinct from any other section titles.

You may add a section Entitled «Endorsements», provided it contains nothing but endorsements of your Modified Version by various parties–for example, statements of peer review or that the text has been approved by an organization as the authoritative definition of a standard.

You may add a passage of up to five words as a Front-Cover Text, and a passage of up to 25 words as a Back-Cover Text, to the end of the list of Cover Texts in the Modified Version. Only one passage of Front-Cover Text and one of Back-Cover Text may be added by (or through arrangements made by) any one entity. If the Document already includes a cover text for the same cover, previously added by you or by arrangement made by the same entity you are acting on behalf of, you may not add another; but you may replace the old one, on explicit permission from the previous publisher that added the old one.

The author(s) and publisher(s) of the Document do not by this License give permission to use their names for publicity for or to assert or imply endorsement of any Modified Version.

### 5. COMBINING DOCUMENTS

You may combine the Document with other documents released under this License, under the terms defined in section 4 above for modified versions, provided that you include in the combination all of the Invariant Sections of all of the original documents, unmodified, and list them all as Invariant Sections of your combined work in its license notice, and that you preserve all their Warranty Disclaimers.

The combined work need only contain one copy of this License, and multiple identical Invariant Sections may be replaced with a single copy. If there are multiple Invariant Sections with the same name but different contents, make the title of each such section unique by adding at the end of it, in parentheses, the name of the original author or publisher of that section if known, or else a unique number. Make the same adjustment to the section titles in the list of Invariant Sections in the license notice of the combined work.

In the combination, you must combine any sections Entitled «History» in the various original documents, forming one section Entitled «History»; likewise combine any sections Entitled «Acknowledgements», and any sections Entitled «Dedications». You must delete all sections Entitled «Endorsements».

#### 6. COLLECTIONS OF DOCUMENTS

You may make a collection consisting of the Document and other documents released under this License, and replace the individual copies of this License in the various documents with a single copy that is included in the collection, provided that you follow the rules of this License for verbatim copying of each of the documents in all other respects.

You may extract a single document from such a collection, and distribute it individually under this License, provided you insert a copy of this License into the extracted document, and follow this License in all other respects regarding verbatim copying of that document.

### 7. AGGREGATION WITH INDEPENDENT WORKS

A compilation of the Document or its derivatives with other separate and independent documents or works, in or on a volume of a storage or distribution medium, is called an «aggregate» if the copyright resulting from the compilation is not used to limit the legal rights of the compilation's users beyond what the individual works permit. When the Document is included in an aggregate, this License does not apply to the other works in the aggregate which are not themselves derivative works of the Document.

If the Cover Text requirement of section 3 is applicable to these copies of the Document, then if the Document is less than one half of the entire aggregate, the Document's Cover Texts may be placed on covers that bracket the Document within the aggregate, or the electronic equivalent of covers if the Document is in electronic form. Otherwise they must appear on printed covers that bracket the whole aggregate.

### 8. TRANSLATION

Translation is considered a kind of modification, so you may distribute translations of the Document under the terms of section 4. Replacing Invariant Sections with translations requires special permission from their copyright holders, but you may include translations of some or all Invariant Sections in addition to the original versions of these Invariant Sections. You may include a translation of this License, and all the license notices in the Document, and any Warranty Disclaimers, provided that you also include the original English version of this License and the original versions of those notices and disclaimers. In case of a disagreement between the translation and the original version of this License or a notice or disclaimer, the original version will prevail.

If a section in the Document is Entitled «Acknowledgements», «Dedications», or «History», the requirement (section 4) to Preserve its Title (section 1) will typically require changing the actual title.

### 9. TERMINATION

You may not copy, modify, sublicense, or distribute the Document except as expressly provided under this License. Any attempt otherwise to copy, modify, sublicense, or distribute it is void, and will automatically terminate your rights under this License.

However, if you cease all violation of this License, then your license from a particular copyright holder is reinstated (a) provisionally, unless and until the copyright holder explicitly and finally terminates your license, and (b) permanently, if the copyright holder fails to notify you of the violation by some reasonable means prior to 60 days after the cessation.

Moreover, your license from a particular copyright holder is reinstated permanently if the copyright holder notifies you of the violation by some reasonable means, this is the first time you have received notice of violation of this License (for any work) from that copyright holder, and you cure the violation prior to 30 days after your receipt of the notice.

Termination of your rights under this section does not terminate the licenses of parties who have received copies or rights from you under this License. If your rights have been terminated and not permanently reinstated, receipt of a copy of some or all of the same material does not give you any rights to use it.

### 10. FUTURE REVISIONS OF THIS LICENSE

The Free Software Foundation may publish new, revised versions of the GNU Free Documentation License from time to time. Such new versions will be similar in spirit to the present version, but may differ in detail to address new problems or concerns. See [http://www.gnu.org/copyleft/.](http://www.gnu.org/copyleft/)

Each version of the License is given a distinguishing version number. If the Document specifies that a particular numbered version of this License «or any later version» applies to it, you have the option of following the terms and conditions either of that specified version or of any later version that has been published (not as a draft) by the Free Software Foundation. If the Document does not specify a version number of this License, you may choose any version ever published (not as a draft) by the Free Software Foundation. If the Document specifies that a proxy can decide which future versions of this License can be used, that proxy's public statement of acceptance of a version permanently authorizes you to choose that version for the Document.

### 11. RELICENSING

«Massive Multiauthor Collaboration Site» (or «MMC Site») means any World Wide Web server that publishes copyrightable works and also provides prominent facilities for anybody to edit those works. A public wiki that anybody can edit is an example of such a server. A «Massive Multiauthor Collaboration» (or «MMC») contained in the site means any set of copyrightable works thus published on the MMC site.

«CC-BY-SA» means the Creative Commons Attribution-Share Alike 3.0 license published by Creative Commons Corporation, a not-for-profit corporation with a principal place of business in San Francisco, California, as well as future copyleft versions of that license published by that same organization.

«Incorporate» means to publish or republish a Document, in whole or in part, as part of another Document.

An MMC is «eligible for relicensing» if it is licensed under this License, and if all works that were first published under this License somewhere other than this MMC, and subsequently incorporated in whole or in part into the MMC, (1) had no cover texts or invariant sections, and (2) were thus incorporated prior to November 1, 2008.

The operator of an MMC Site may republish an MMC contained in the site under CC-BY-SA on the same site at any time before August 1, 2009, provided the MMC is eligible for relicensing.

ADDENDUM: How to use this License for your documents

To use this License in a document you have written, include a copy of the License in the document and put the following copyright and license notices just after the title page:

Copyright (c) YEAR YOUR NAME. Permission is granted to copy, distribute and/or modify this document under the terms of the GNU Free Documentation License, Version 1.3 or any later version published by the Free Software Foundation; with no Invariant Sections, no Front-Cover Texts, and no Back-Cover Texts. A copy of the license is included in the section entitled «GNU Free Documentation License».

If you have Invariant Sections, Front-Cover Texts and Back-Cover Texts, replace the «with. . . Texts.» line with this:

with the Invariant Sections being LIST THEIR TITLES, with the Front-Cover Texts being LIST, and with the Back-Cover Texts being LIST.

If you have Invariant Sections without Cover Texts, or some other combination of the three, merge those two alternatives to suit the situation.

If your document contains nontrivial examples of program code, we recommend releasing these examples in parallel under your choice of free software license, such as the GNU General Public License, to permit their use in free software.